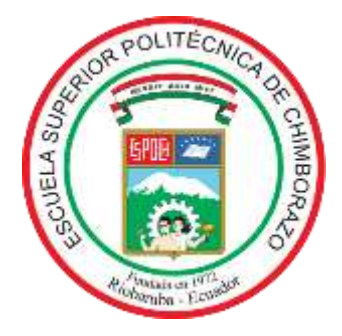

# **ESCUELA SUPERIOR POLITÉCNICA DE CHIMBORAZO FACULTAD DE MECÁNICA CARRERA MECÁNICA**

# **"DISEÑO E IMPLEMENTACIÓN DE UN SISTEMA DE ADQUISICIÓN DE DATOS DE FUERZA EN EL PÉNDULO DE IMPACTO PARA EL GRUPO DE INVESTIGACIÓN DE LA FACULTAD DE MECÁNICA GDP."**

**Trabajo de Integración Curricular**  Tipo: Proyecto Técnico

Presentado para optar al grado académico de: **INGENIERO/A MECÁNICO**

# **AUTORES:** RENATO SEBASTIÁN PAZMIÑO SOLIS JENNY MARILYN TIERRA CHIRIBOGA

Riobamba – Ecuador 2022

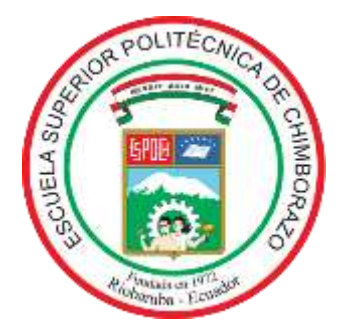

# **ESCUELA SUPERIOR POLITÉCNICA DE CHIMBORAZO FACULTAD DE MECÁNICA CARRERA MECÁNICA**

# **"DISEÑO E IMPLEMENTACIÓN DE UN SISTEMA DE ADQUISICIÓN DE DATOS DE FUERZA EN EL PÉNDULO DE IMPACTO PARA EL GRUPO DE INVESTIGACIÓN DE LA FACULTAD DE MECÁNICA GDP."**

**Trabajo de Integración Curricular**  Tipo: Proyecto Técnico

Presentado para optar al grado académico de: **INGENIERO/A MECÁNICO**

**AUTORES:** RENATO SEBASTIÁN PAZMIÑO SOLIS JENNY MARILYN TIERRA CHIRIBOGA **DIRECTOR:** Ing. LOPEZ ORTIZ SANTIAGO ALEJANDRO

> Riobamba – Ecuador 2022

## **© 2022, Renato Sebastián Pazmiño Solis, Jenny Marilyn Tierra Chiriboga**

Se autoriza la reproducción total o parcial, con fines académicos, por cualquier medio o procedimiento, incluyendo cita bibliográfica del documento, siempre y cuando se reconozca el Derecho del Autor.

Nosotros, Jenny Marilyn Tierra Chiriboga, y Renato Sebastián Pazmiño Solis declaramos que el presente Trabajo de Integración Curricular es de nuestra autoría y los resultados de este son auténticos. Los textos en el documento que provienen de otras fuentes están debidamente citados y referenciados.

Como autores asumimos la responsabilidad legal y académica de los contenidos de este Trabajo de Integración Curricular; el patrimonio intelectual pertenece a la Escuela Superior Politécnica de Chimborazo.

Riobamba, 28 de Noviembre del 2022

Realty

**180435931-1 060404062-6**

FEXAX CHINUSOGA

**Renato Sebastián Pazmiño Solis Jenny Marilyn Tierra Chiriboga**

## **ESCUELA SUPERIOR POLITÉCNICA DE CHIMBORAZO**

## **FACULTAD DE MECÁNICA**

## **CARRERA MECÁNICA**

El Tribunal del Trabajo de Integración Curricular certifica que: El Trabajo de Integración Curricular: Tipo: Proyecto Técnico, **DISEÑO E IMPLEMENTACIÓN DE UN SISTEMA DE ADQUISICIÓN DE DATOS DE FUERZA EN EL PÉNDULO DE IMPACTO PARA EL GRUPO DE INVESTIGACIÓN DE LA FACULTAD DE MECÁNICA GDP**, realizado por: **JENNY MARILYN TIERRA CHIRIBOGA Y RENATO SEBASTIÁN PAZMIÑO SOLIS**, ha sido minuciosamente revisado por los miembros del Trabajo de Integración Curricular, el mismo que cumple con los requisitos científicos, técnicos, legales, en tal virtud el Tribunal Autoriza su presentación.

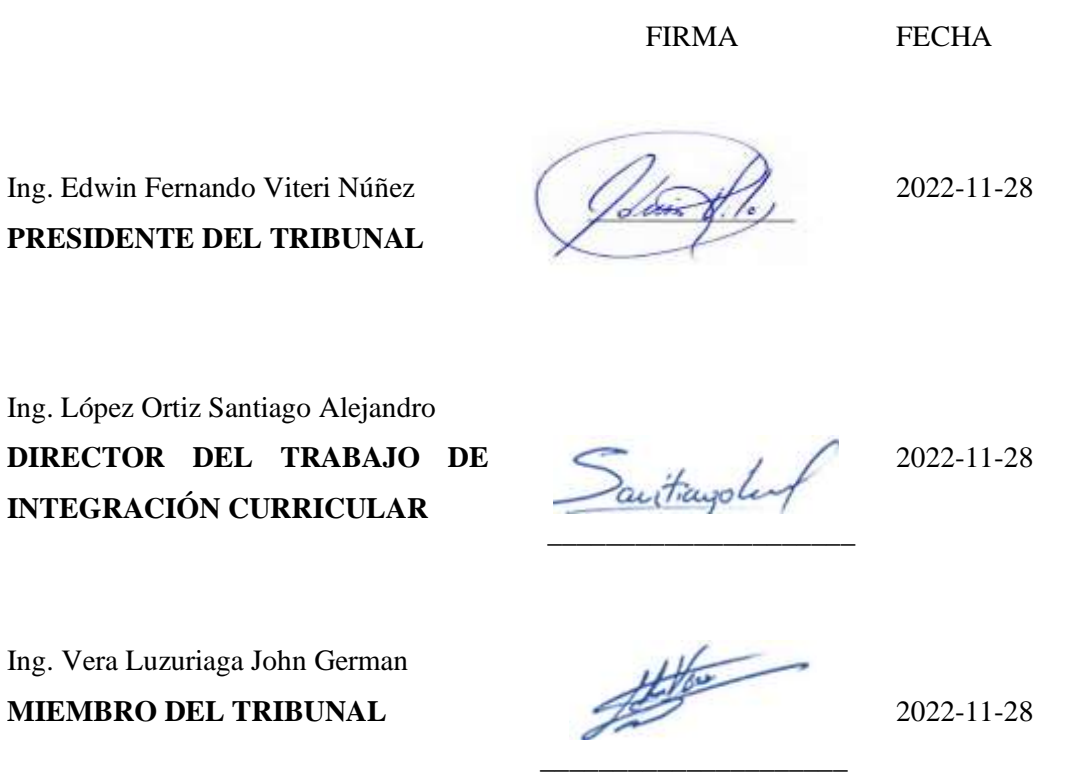

## **DEDICATORIA**

El presente trabajo está dedicado a mi familia por creer siempre en mí, en especial a mi padre que gracias a su ejemplo y enseñanzas me ha permitido cumplir mis metas.

Renato

El presente trabajo está dedicado a mi madre quien ha sido mi guía con sus concejos, a mi abuelo que siempre me animó a perseverar para cumplir mis metas planteadas.

Jenny

## **AGRADECIMIENTO**

Gracias a mi familia quienes, a pesar de todas las dificultades me apoyaron en todo. A todas las personas que directa o indirectamente contribuyeron a mi investigación. Y a la Carrera de Mecánica, por todos los conocimientos brindados.

Renato

Agradezco a Dios, al P. Baltazar Ilvis quien ha sido mi mayor apoyo durante mi período de formación y creer en mis capacidades, a mi amiga Karla Carranza por ser un ser incondicional. A los ingenieros Santiago López y Jhon Vera por la debida asesoría para realizar el trabajo de integración curricular.

Jenny

## **TABLA DE CONTENIDO**

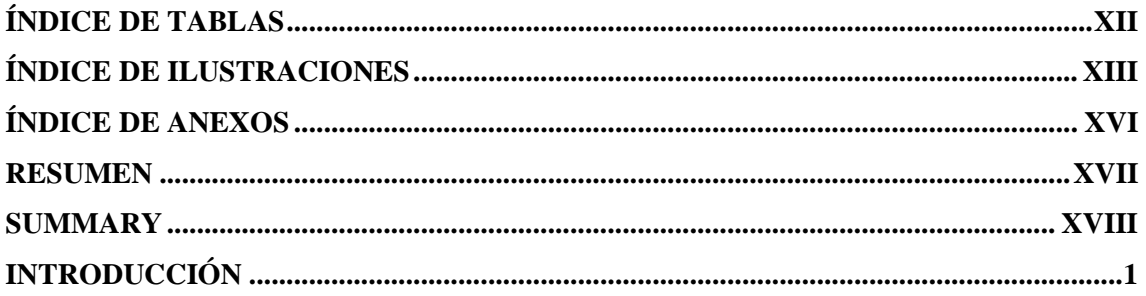

## **CAPÍTULO I**

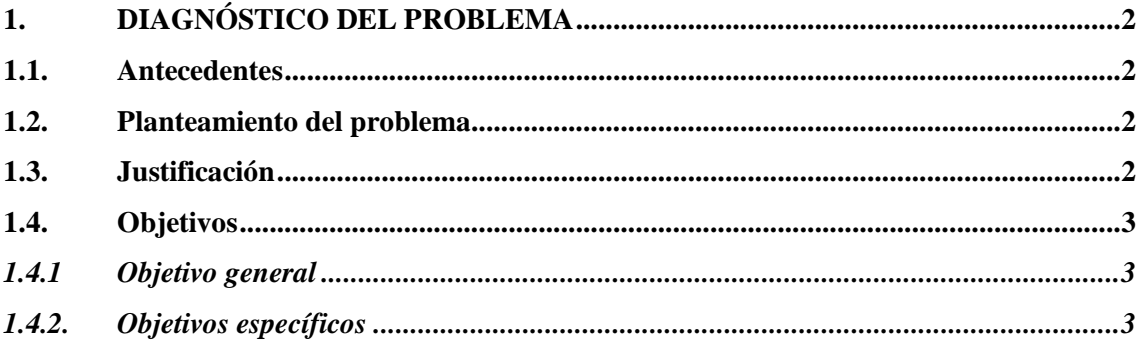

## **CAPÍTULO II**

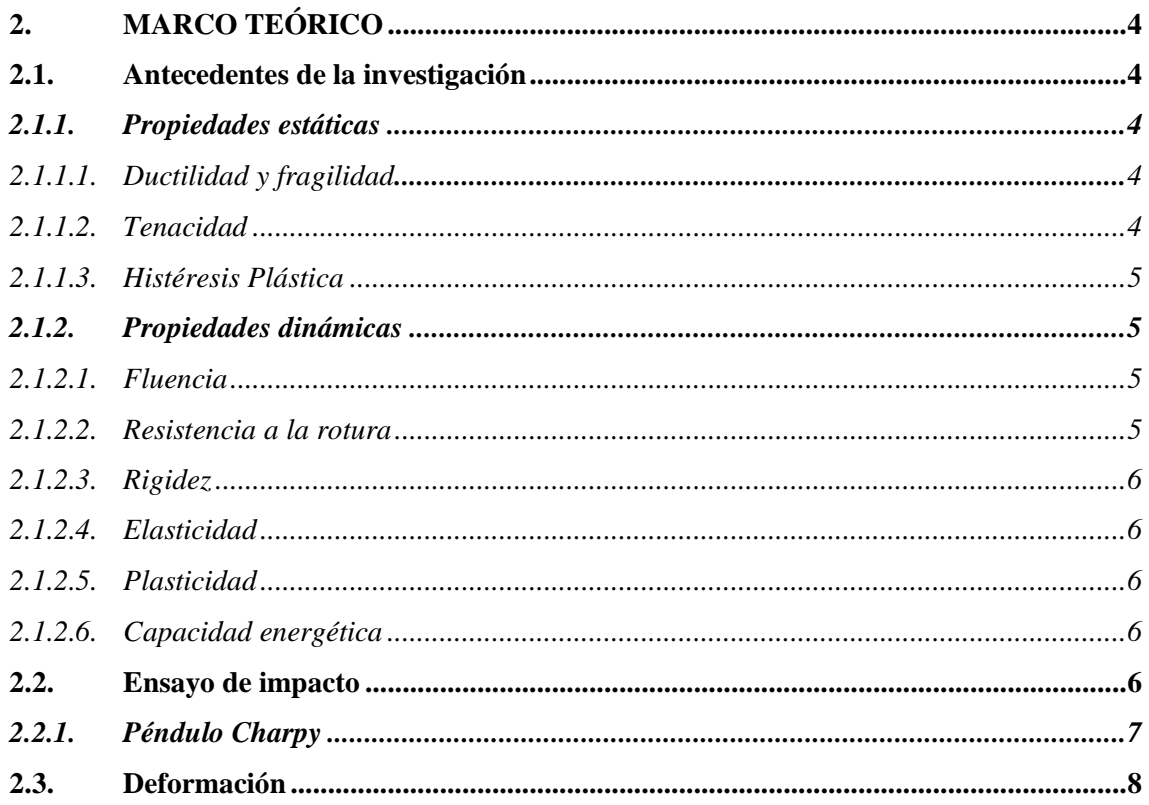

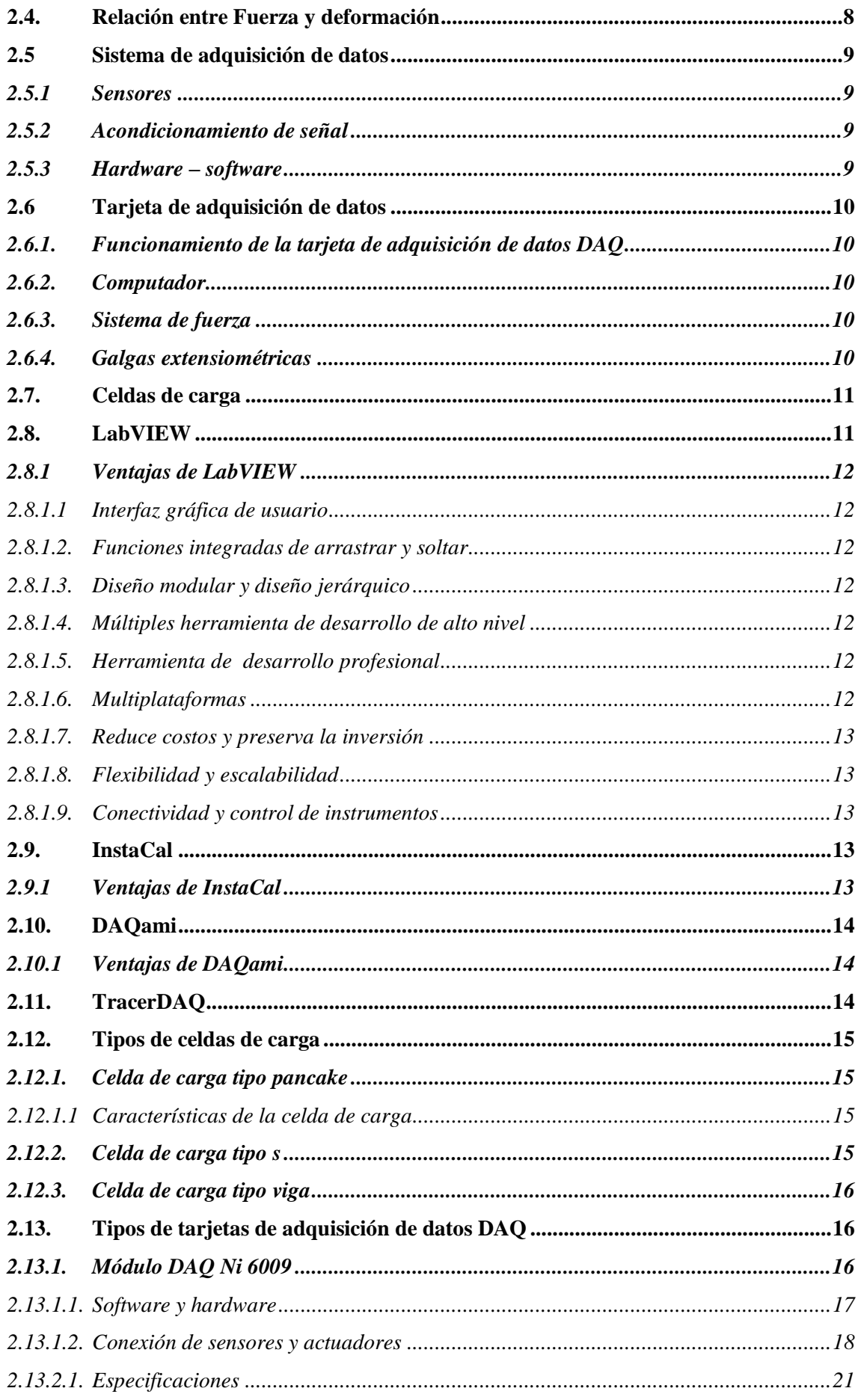

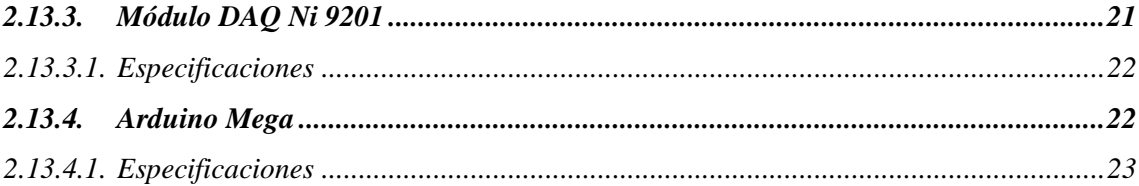

## **CAPÍTULO III**

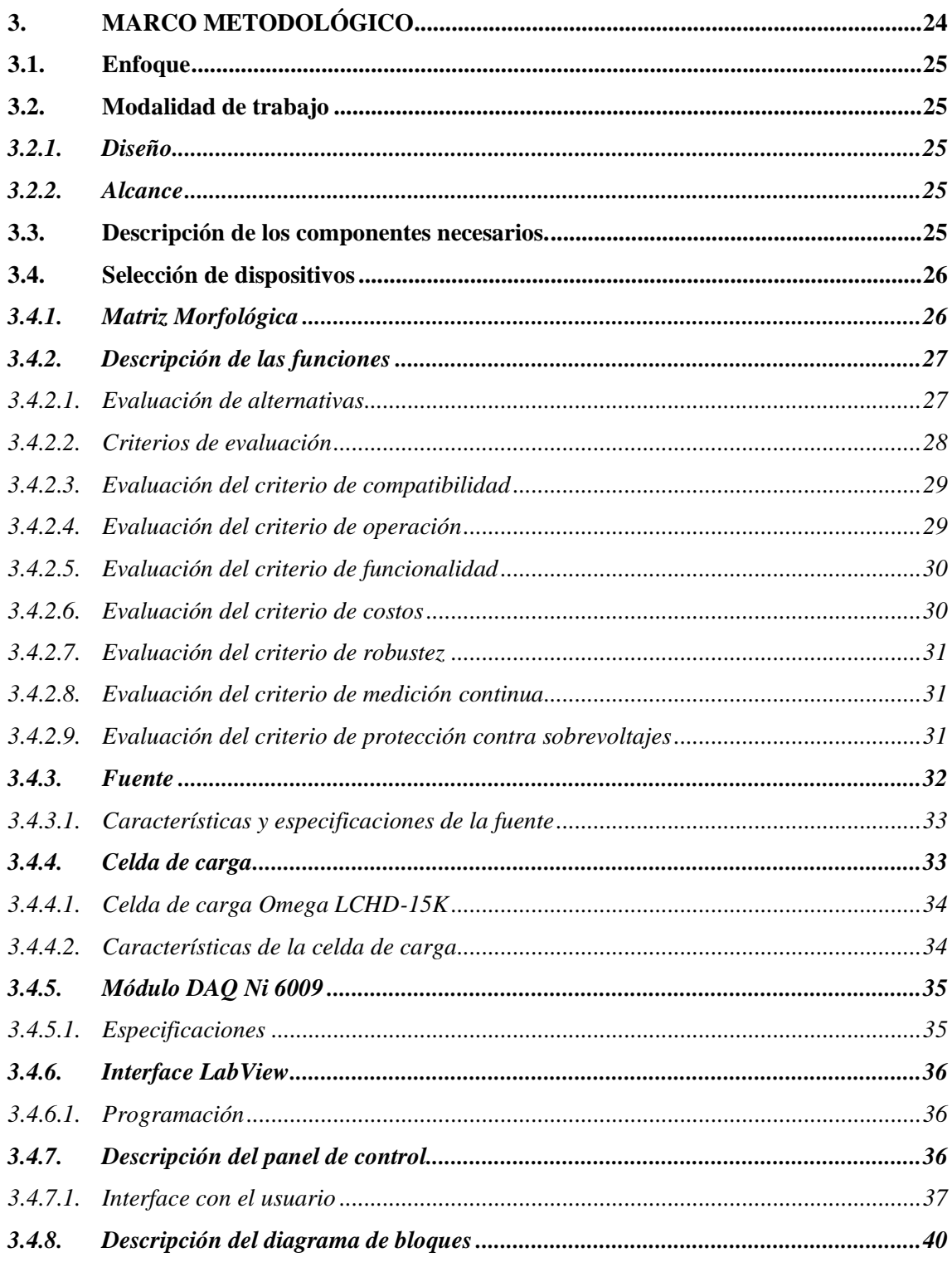

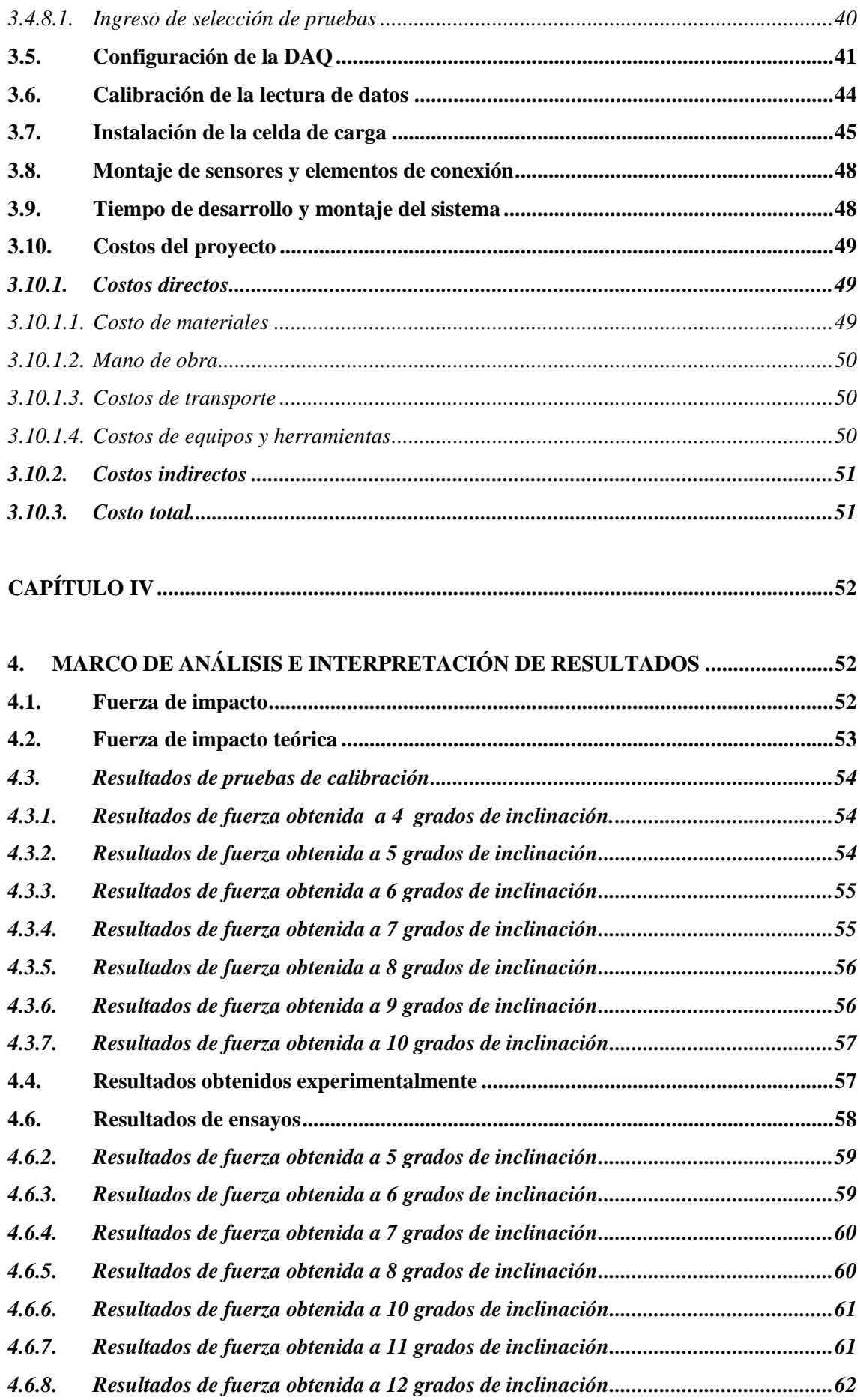

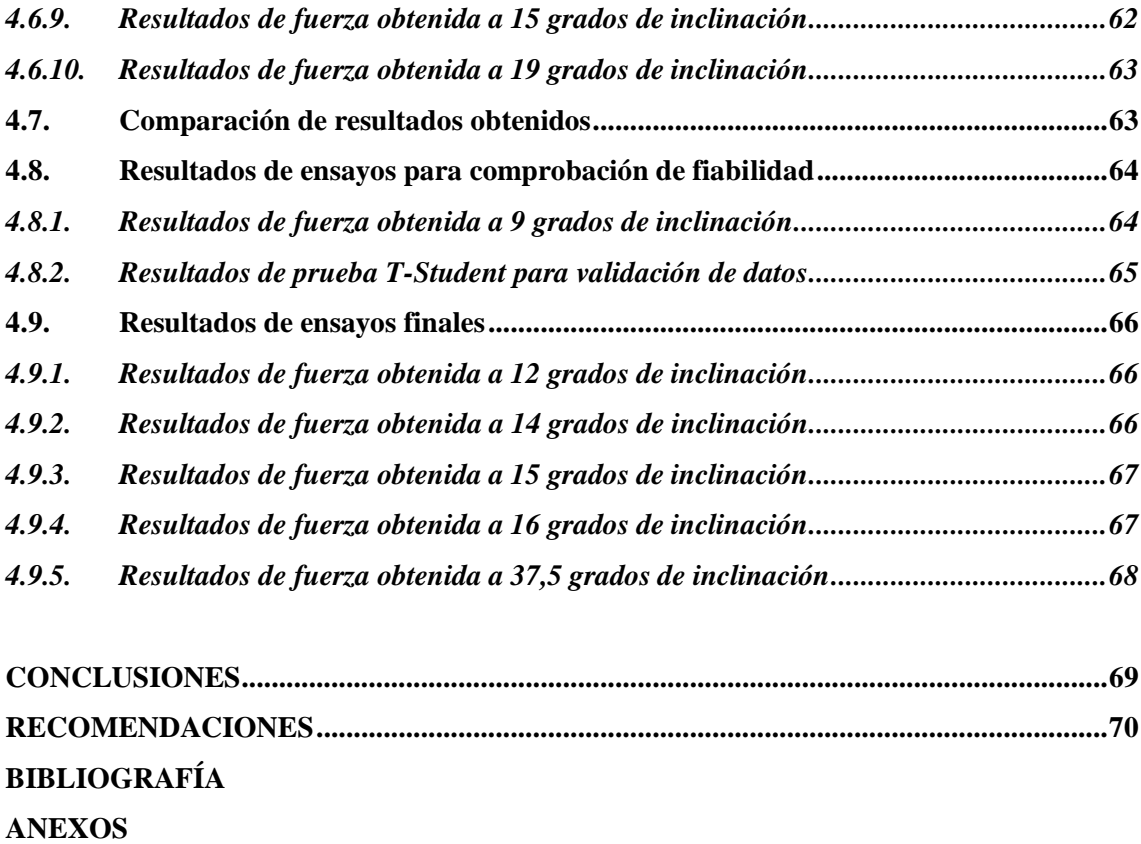

## **ÍNDICE DE TABLAS**

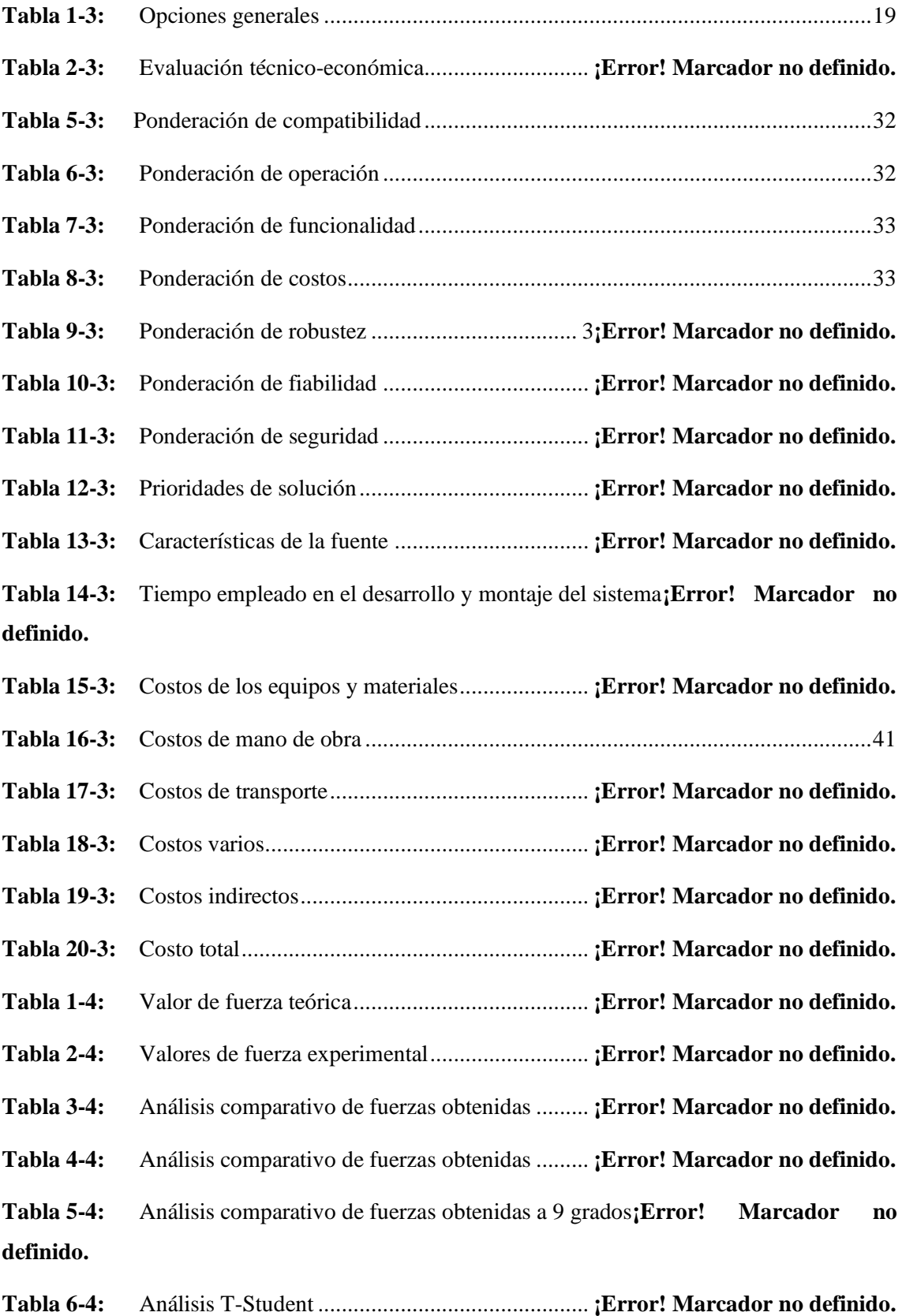

## **ÍNDICE DE ILUSTRACIONES**

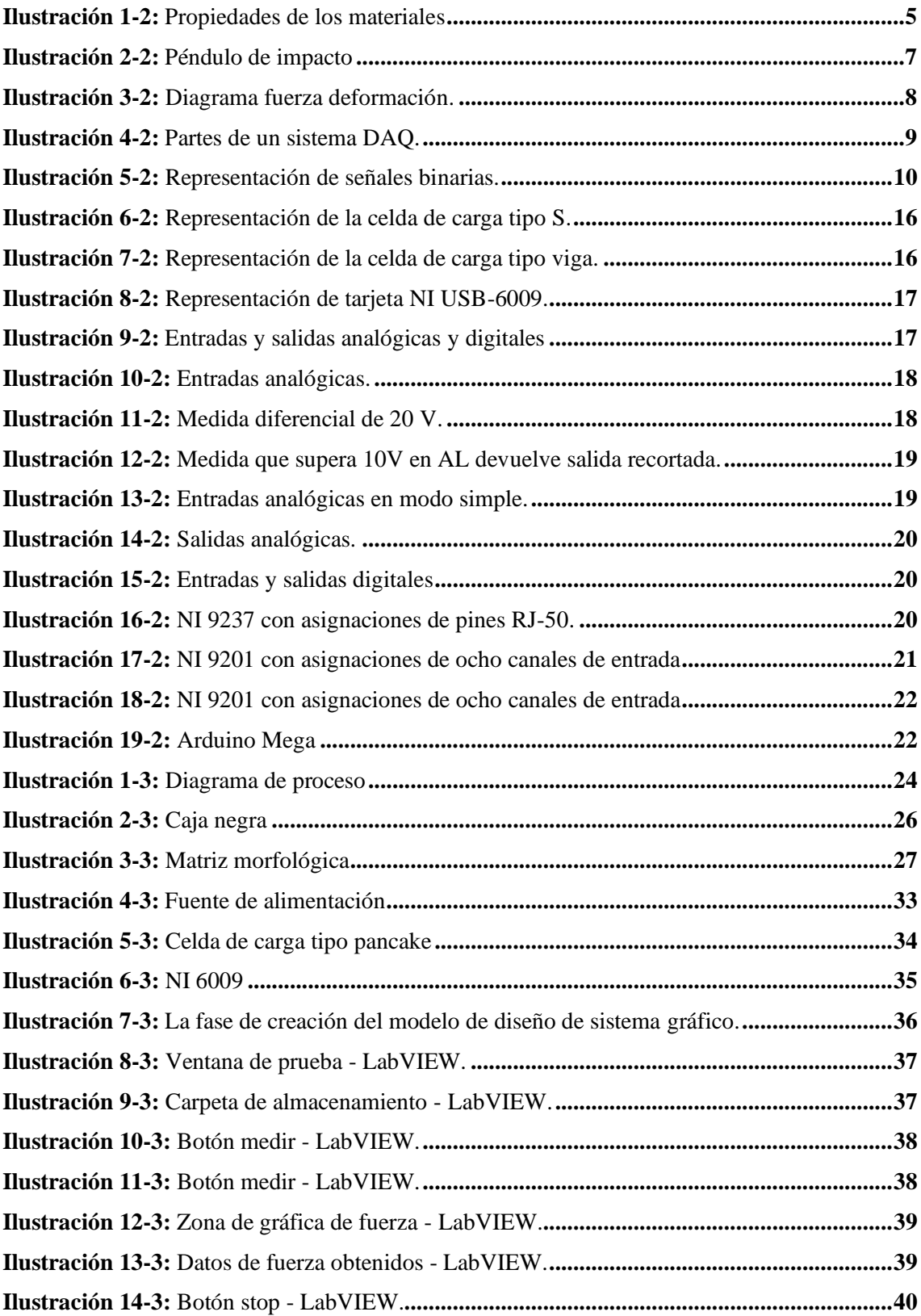

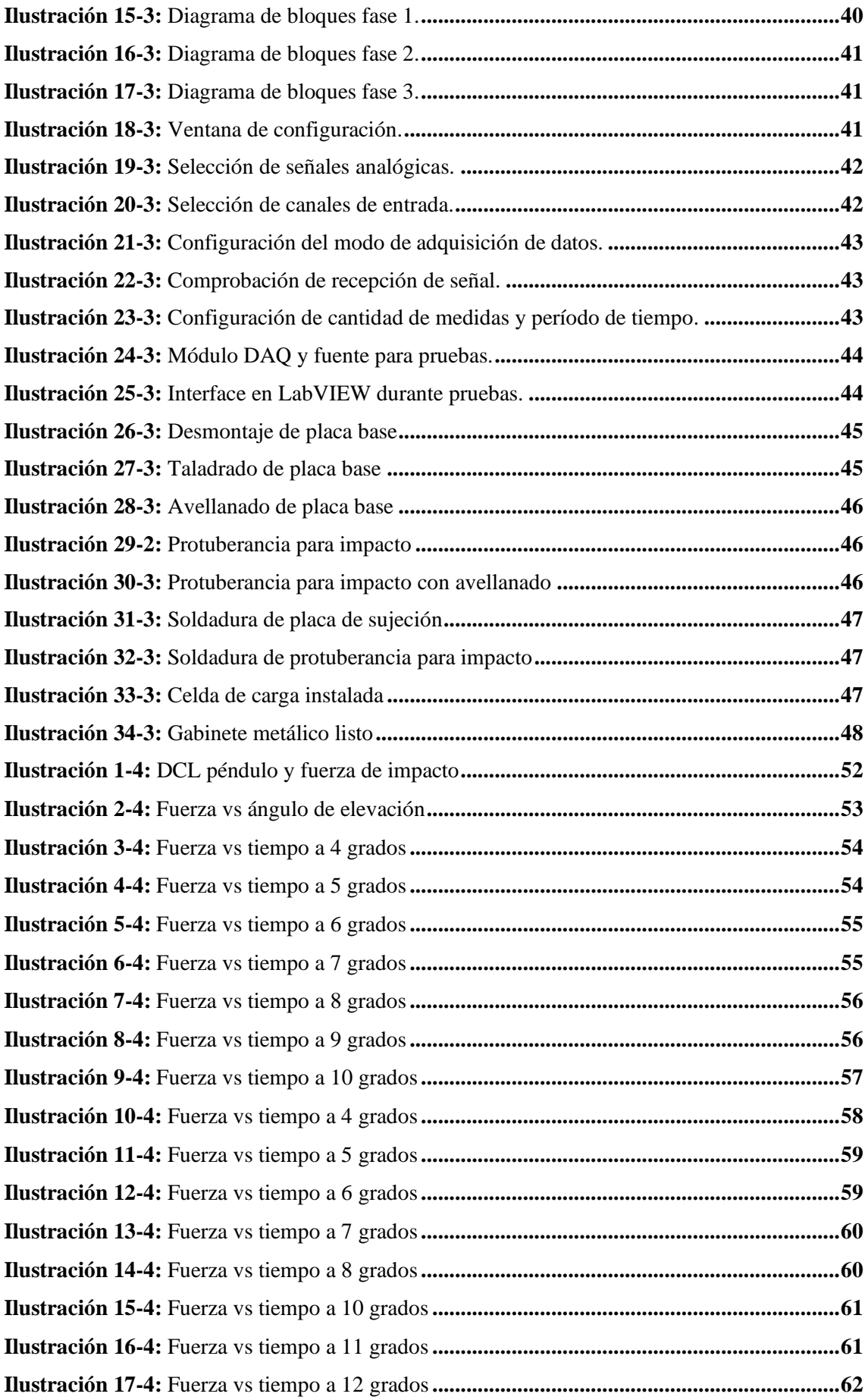

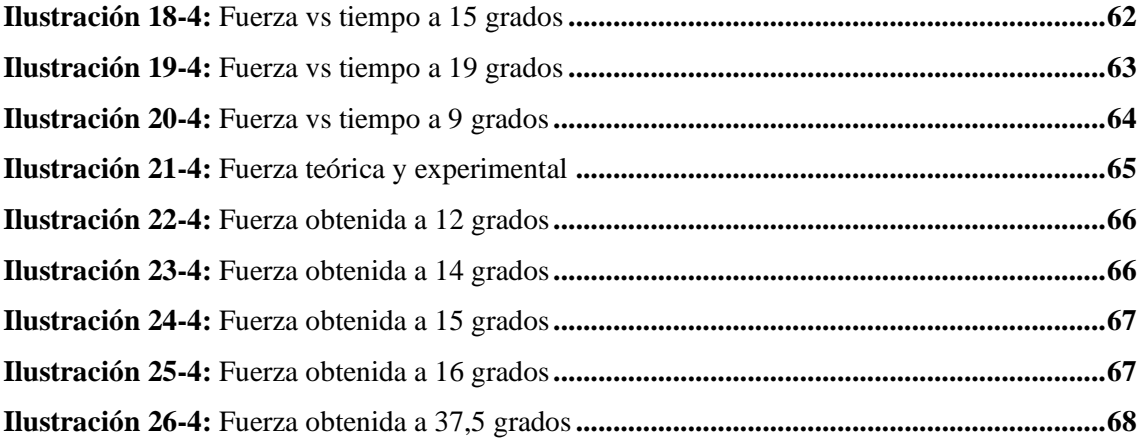

## **ÍNDICE DE ANEXOS**

- **ANEXO A:** NI DAQ 9006
- **ANEXO B:** CELDA DE CARGA LCHD-15K
- **ANEXO C:** EVIDENCIA DE INSTALACIÓN
- **ANEXO D:** MEDICIÓN DE ÁNGULO DE INCLINACIÓN
- **ANEXO E:** MEDICIÓN DE ÁNGULO DE INCLINACIÓN (INCLINÓMETRO)
- **ANEXO F:** ESQUEMA ELÉCTRICO DE CONEXIÓN

#### **RESUMEN**

En el presente trabajo de integración curricular se implementó un sistema de adquisición de datos de fuerza en el péndulo de impacto del grupo de investigación GDP de la facultad de Mecánica, cuyo objetivo fue tomar datos de fuerza para obtener las curvas de fuerza de impacto en función del tiempo. Para su implementación se usó un hardware y software de la marca *National Instruments* como son: celda ce carga tipo pancake LCHD-15K, módulo DAQ NI 6009, fuente de alimentación de doce voltios y enlace a la PC realizado con Windows conectada por USB donde se instaló LabVIEW versión 17.0 como entorno de desarrollo, para la interface del usuario. La comunicación con el software DAQ se logró mediante el software controlador NI-DAQmx, compatible con la versión de LabVIEW previamente instalada. La calibración de los sensores consistió en obtener una ecuación de calibración y por ende un factor de corrección para los valores de fuerza, mediante pruebas realizadas a diferentes ángulos de inclinación con valores bajos. Para la validación de la fuerza de impacto se efectuó varios ensayos a diferentes ángulos de inclinación y comparando con los valores teóricos, obteniéndose una configuración óptima para la adquisición con un número de muestras de 2000 y una frecuencia de muestreo de 10000 Hz. Con esta configuración se obtuvo datos satisfactorios en los ensayos, dando como resultado un error promedio de 4,88% mismo que se encuentra dentro de los parámetros establecidos, con estos datos en base a una prueba estadística de T-Student verificando la ausencia de diferencias significativas. Se concluye que el sistema implementado es válido por el bajo error que representa sus lecturas. En trabajos posteriores, este sistema permitirá medir variables importantes en el estudio y mejoramiento de propiedades de absorción de energía en materiales utilizados en la industria.

**Palabras claves:** <SISTEMA DE ADQUISICIÓN DE DATOS>, <FUERZA DE IMPACTO>, <PÉNDULO DE IMPACTO>, <CELDA DE CARGA>, <MÓDULO DAQ>.

2332-DBRA-UPT-2022

ESPOCH - DBRAI PROCESOS TECNICOS Y ANÁLISIS BIBLIOGRÁFICO Y DOCUMENTAL 9 DIC 2022 REVISION DE RESUMEN Y BIBLIOGRAFIA  $R_{\text{long}}$  Hora:  $15:56$ 

#### **SUMMARY**

In the present curricular investigation work, a force data acquisition system was implemented in the impact pendulum of the GDP research group of the Faculty on Mechanics, whose objective was to collect force data to obtain the impact force curves as a function of weather. For its implementation, National Instruments brand hardware and software were used, such as: LCHD-15K pancake load cell, NI 6009 DAQ module, twelve-volt power supply and link to the PC made with Windows connected by USB, where LabVIEW version 17.0 was installed as the development environment for the user interface. Communication with the DAQ software was archived using the NI-DAQmx driver software, compatible with the version of LabVIEW previously installed. The calibration of the sensors consisted of obtain a calibration equation and therefore a correction factor for the force values. For the validation of the impact force, several tests were carried out at different angles of inclination and compared with the theoretical values, obtaining an optimal configuration for the acquisition with several samples of 2000 and sampling frequency of 10000 Hz. With this configuration it was obtained Satisfactory data in the test, resulting in average error of 4,88%, which is within the established parameters, with these data based on a T-Student statistical test, verifying the absence of significant differences. It is concluded that the implemented system due to the low error that its reading represent. In subsequent works, this system will allow the measurement of important variables in the study and improvement of energy absorption properties in the materials used the industry.

**Keywords:** <DATA ACQUISITION SYSTEM>, <IMPACT FORCE>, <IMPACT PENDULUM>, <LOAD CELL>, <DAQ MODULE>.

Julie

Lic. Luis Francisco Mantilla Cabrera Mgs.

CI:0603747809

## **INTRODUCCIÓN**

Conocer el comportamiento de los materiales sometidos a impactos que están involucrados en la fabricación de componentes dentro de la industria, representa un factor de sumo interés, por lo que el uso de materiales que posean una gran capacidad de absorción de energía por deformación entre otras propiedades, puede ser una salida viable para eldiseño de este tipo de componentes. Al transcurrir el tiempo se ha incrementado la demanda de ensayos que simulen con precisión las condiciones de impacto, estos ensayos resultan útiles para analizar materiales en respuesta al ser sometidos a dichos impactos. También se utilizan con propósitos de investigación y desarrollo de diferentes aplicaciones y se considera un parámetro de control de calidad de un proceso de manufactura dado. Por lo tanto, los ensayos de impacto se llevan a cabo para simular las condiciones de uso finales de un material o producto, de manera que este sea fabricado para sobrevivir al impacto asociado con uso final.

Es por esto, que estudiantes de Ingeniería Mecánica con la guía del grupo de investigación GDP de la facultad de Mecánica, han diseñado y construido un péndulo de impacto, basándose en la norma ECE-R29, cuyos ensayos están enfocados a garantizar la integridad del conductor asegurando el espacio dentro de la cabina de un vehículo pesado, ya sea camión o bus, bajo un impacto frontal.

El objeto de este trabajo de integración curricular es la implementación de un sistema de adquisición de datos en dicho péndulo, mediante los resultados permitirá realizar el análisis de curvas características y puntos críticos, que determine la validación de estos datos. Para la implementación del sistema se requiere de una revisión bibliográfica de los fundamentos y parámetros a considerar para su montaje, así como la validación de los datos obtenidos los cuales permitirán generar la gráfica de los picos de fuerza generada por el impacto en un punto específico sobre el material ensayado, facilitando de esta forma la evaluación de su comportamiento.

El enfoque de los ensayos que se realicen en un futuro, estarán centrados en el estudio de las propiedades de absorción de energía en materiales convencionales como tubos estructurales, espumas metálicas u otros materiales alternativos, que cumplan los requerimientos ante impactos y que además sean amigables con el ambiente.

## **CAPÍTULO I**

## **1. DIAGNÓSTICO DEL PROBLEMA**

#### **1.1. Antecedentes**

En la Facultad de Mecánica en el laboratorio de fundición existe un banco de pruebas de impacto (péndulo), el mismo que sirve para montar probetas en simulación de ser una carrocería de la parte frontal de un vehículo pesado o un bus. Este banco de pruebas podría solucionar en una gran parte los problemas en nuestro país debido a que no existen lugares con este tipo de banco de pruebas ni el personal capacitado. Para realizar los diferentes ensayos requeridos como es el péndulo de impacto mismo que al ser de grandes dimensiones dificulta su uso, además de requerir implementos avanzados para su correcto funcionamiento(Aragundi y García, 2021)

#### **1.2. Planteamiento del problema**

El problema principal, surge debido a que el péndulo de ensayos de impacto del grupo de investigación GDP de la facultad de Mecánica, carece de un sistema de adquisición de datos que analizar variables que son pertinentes estudiar en ensayos de impacto, por lo que en base a esta necesidad se pretende implementar un sistema de adquisición de datos que sea capaz de tomar lecturas de fuerza. De esta forma, se busca brindar una herramienta con la que se puede realizar un estudio más profundo sobre las propiedades de los materiales sometidos a impactos utilizados en la industria.

### **1.3. Justificación**

Los ensayos de impacto realizados tienen importancia en la industria automotriz, mediante el péndulo de impacto del grupo de investigación GDP de la Facultad de Mecánica es posible realizar dichas pruebas, por lo cual se necesita de un sistema que pueda medir la fuerza que recibe un vehículo al momento de un impacto frontal.

## **1.4. Objetivos**

## *1.4.1 Objetivo general*

Diseñar e implementar un sistema de adquisición de datos de fuerza en el péndulo de impacto para el grupo de Investigación de la Facultad de Mecánica GDP.

## *1.4.2. Objetivos específicos*

- Realizar el estudio y la revisión del estado del arte respecto a ensayos de impacto y sistemas de adquisición de datos de fuerza.
- Determinar los requerimientos necesarios para la implementación de una celda de carga, y un sistema de adquisición de datos en el péndulo para medir la fuerza de impacto.
- Validar los datos obtenidos con el sistema de adquisición implementado, mediante la comparación de valores teóricos y experimentales con el fin de tener la certeza (estimar el error) de los resultados.

## **CAPÍTULO II**

## **2. MARCO TEÓRICO**

#### **2.1. Antecedentes de la investigación**

En la Facultad de Mecánica en el laboratorio de fundición existe un banco de pruebas de impacto (péndulo), el mismo que sirve para montar probetas en simulación de ser una carrocería de la parte frontal de un vehículo pesado o un bus. Este banco de pruebas podría solucionar en una gran parte los problemas en nuestro país debido a que no existen lugares con este tipo de banco de pruebas ni el personal capacitado.

#### *2.1.1. Propiedades estáticas*

Los materiales presentan cargas estáticas cuando las cargas aplicadas son constantes e inmóviles, es decir no presentan movimiento.

#### *2.1.1.1. Ductilidad y fragilidad*

Se trata de una característica que adopta un material al someterse a cambios, tales como estirado, doblado, ensanchado y permanentemente distorsionado sin sufrir fractura. El porcentaje de sdsdfsdfsdfs elongación del material fracturado puede ser calculado, siendo este factor un indicador de medición de la ductilidad (Contreras, 2020).

$$
\%e = \frac{l_f - l_o}{l_o}.100\%
$$
\n(1.2)

Donde: %e: Porcentaje de elongación lf: Longitud final lo: Longitud inicial

## *2.1.1.2. Tenacidad*

Se define como la cantidad de energía que absorbe un material (trabajo por unidad de volumen), con las respectivas deformaciones que el material adquiere antes de romperse. La tenacidad se obtiene como resultado del ensayo de tracción (Contreras, 2020).

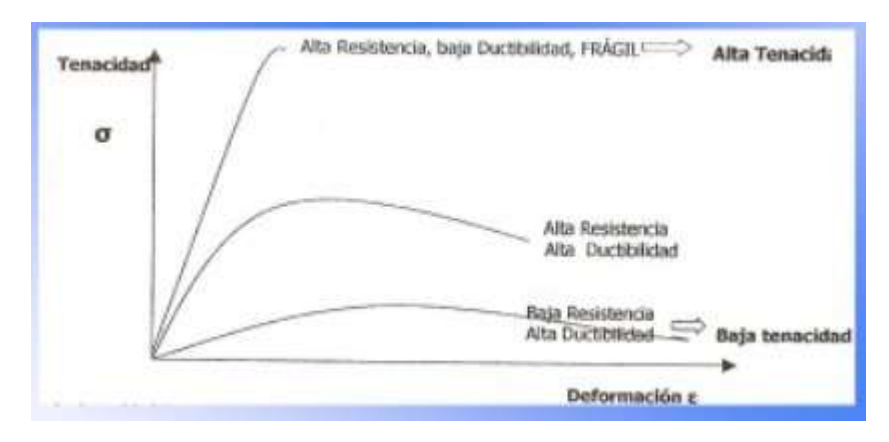

**Ilustración 1-2:** Propiedades de los materiales

**Fuente:** Suarez, 2021

## *2.1.1.3. Histéresis Plástica*

Su función es cargar y descargas el material que se convierte en energía térmica (Pertenece a la energía mecánica). Esto genera un amortiguamiento mecánico, lo que permite al material absorber vibraciones mecánicas (Contreras, 2020).

#### *2.1.2. Propiedades dinámicas*

Una propiedad dinámica se refiere a la resistencia de cargas repetidas o de intensidad variable, que toleran variaciones frecuentes de tipo de carga, como cambios de tracción a compresión.

## *2.1.2.1. Fluencia*

Es una propiedad que tienen ciertos materiales, cuando se deforman lenta y por si solos, o bajo la acción de fuerzas pequeñas o por la acción de su propio peso.

La carga límite de fluencia es la capacidad de un material para resistir, sometido a una ciertas circunstancias ambientales sin llegar a romperse en un tiempo indefinido. (Herrera, 2016)

## *2.1.2.2. Resistencia a la rotura*

La resistencia a la rotura es la oposición de un material que presenta cuando se pretende fracturar en dos o más partes, al aplicar fuerzas. El indicador obtenido de dicho ensayo es denominado resistencia a la ruptura y se calcula con la siguiente expresión. (Contreras, 2020)

$$
TRS = \frac{1,5.F.L}{b.t^2}
$$
 (2.2)

Donde:

TRS: resistencia a la rotura [Mpa]

F: Carga aplicada a la fractura [N]

- L: Longitud entre soportes [mm]
- b: Base de la sección [mm]
- t: Altura de la sección [mm]

## *2.1.2.3. Rigidez*

Es la deformación relativa de un material bajo carga, esta puede ser medida por la velocidad del esfuerzo con respecto a la deformación. Además, esta capacidad del material para volver a su forma original (Contreras, 2020).

#### *2.1.2.4. Elasticidad*

Permite que el material recupere su forma original después de haberse deformado por la aplicación de una fuerza. Se puede obtener mediante la siguiente ecuación. (Herrera, 2016)

$$
E = \frac{\sigma}{\varepsilon} \tag{3.2}
$$

Donde:

: Esfuerzo

: Deformación

E: Módulo de elasticidad

#### *2.1.2.5. Plasticidad*

Esta propiedad permite deformar el material ante la aplicación de una fuerza externa, provocando una deformación permanente en el material (Herrera, 2016).

#### *2.1.2.6. Capacidad energética*

El principio básico es que el trabajo es igual a la fuerza por la distancia lo que permite que el material absorba y almacene energía. Se puede definir con la siguiente ecuación.

$$
\frac{\sigma}{2}\varepsilon = \frac{\sigma}{2}\frac{\sigma}{E} = \frac{\sigma^3}{2E}
$$
 (4.2)

#### **2.2. Ensayo de impacto**

Para determinar las propiedades de un material sometido a impacto se utiliza péndulos o martillos pendulares, con el fin de determinar el comportamiento mecánico de materiales sometidos a un impacto con una masa determinada, entre los ensayos de impacto más conocidos se tiene: Izod y Charpy los cuales se diferencian por la posición de la probeta.(Lasluisa y Viracocha, 2014)

El inconveniente que poseen los ensayos de impacto es que la fuerza registrada no es necesariamente igual a la fuerza que actúa sobre la probeta, debido a la ubicación de la probeta y el equipo que aplicara el ensayo. Para materiales que presentan distintos comportamientos mecánicos, no es trivial identificar la respuesta correcta del material con el fin de calcular los parámetros de interés.

El objetivo de los ensayos se platea desde el punto de vista del procesamiento de datos, es la obtención de la respuesta dinámica del material en condiciones en condiciones tales que no se vea afectado por el ensayo. Para ellos se determina de un conocimiento minucioso del instrumento de medición como de las condiciones del ensayo. De esta manera es posible extraer efectos inherentes al ensayo y a la medición y lograr el filtrado de señal.

El modelo propuesto por J.G. Williams es uno de los primeros modelos analógicos para la prueba de impacto y ha sido muy utilizado por diferentes autores y interesados en obtener datos de impacto. Sin embargo, este modelo no puede reproducir todas las vibraciones presentes en un registro fuerza – tiempo.

El modelo de Draghi y Pavan es lo suficientemente detallado para representar las distintas contribuciones en e sistema precursor – probeta. Este modelo es capaz de eliminar del registro la fuerza – tiempo y así obtener la fuerza de flexión en el material ensayado.

## *2.2.1. Péndulo Charpy*

El péndulo Charpy se trata de una máquina de ensayos muy simple, la misma que tiene la facilidad de proveer un método rápido para ensayar materiales sometidos a una carga de impacto, mostrando de manera rápida y didáctica la influencia de ciertos factores en el comportamiento mecánico de los materiales.(Cando y García, 2021)

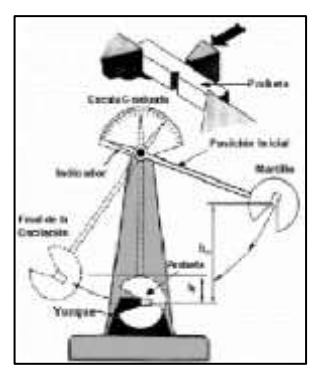

**Ilustración 2-2:** Péndulo de impacto

**Fuente:** (Cando y García, 2021)

A través del péndulo Charpy se puede conocer el comportamiento que tienen los materiales al impacto, y consiste en golpear mediante una probeta que se sitúa en los soportes. La masa se encuentra acoplada al extremo del péndulo de longitud L, se deja caer una altura H, mediante la cual se controla la velocidad de aplicación de la carga en el momento de impacto. La energía absorbida por la probeta, para mostrar su fractura se determina a través de la diferencia de energía potencial del péndulo antes y después del impacto.

El ángulo inicial de aplicación de la carga y el ángulo final al que se eleva el péndulo de la rotura completa de la probeta, se calcula la energía mediante la expresión.

$$
E_a = MgL [cos(b) - cos(a)]
$$

Las pruebas de impacto Charpy se realizan según normas internacionales en las cuales se detallan las dimensiones de las probetas empleadas en este tipo de ensayo, así como la forma de mostrar los resultados. Desde el punto de vista de la ingeniería es muy importante conocer el comportamiento mecánico de los materiales, cuando se encuentran expuestos a condiciones extremas de servicio.

#### **2.3. Deformación**

La deformación es una consecuencia de procesos mecánicos que nacen de fuerzas externas que como producto afectan las características mecánicas del material. Los ensayos demuestran que tanto las deformaciones lineales y angulares. (Stiopin, 2002)

#### **2.4. Relación entre Fuerza y deformación**

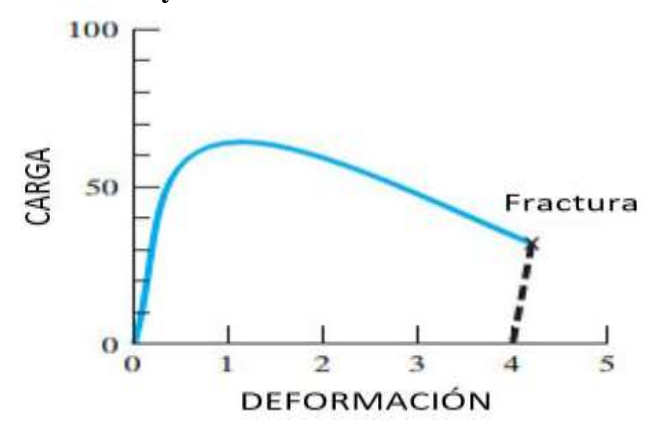

**Ilustración 3-2:** Diagrama fuerza deformación.

 **Fuente:** (Stiopin,2002)

## **2.5 Sistema de adquisición de datos**

Permite la toma de señales físicas y convertirlas en señales digitales, formando parte de un sistema de control que da una información de señales (conversión analógica – digital) el procesamiento, análisis y almacenamiento se da una computadora. Se necesita tener un módulo de digitalización o tarjeta de adquisición de Datos (DAQ).

Se componen de sensores y transductores, acondicionamiento de señal, hardware, software y sistema operativo (PC). (Nieves y López, 2005)

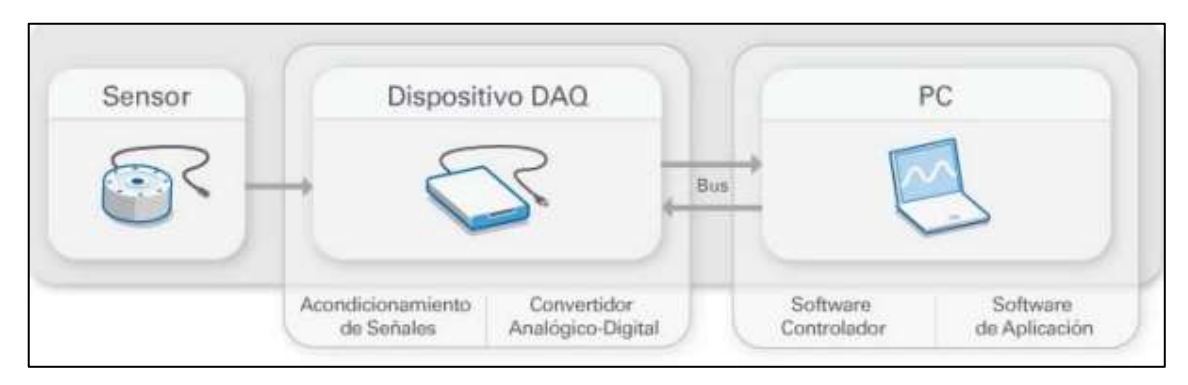

**Ilustración 4-2:** Partes de un sistema DAQ.

**Fuente:** (Nieves y López, 2005)

### *2.5.1 Sensores*

Son dispositivos capaces de convertir una magnitud física en un diferencial de potencial o una variación de intensidad donde realizan la conversión de energías y suministran información sobre el estado y tamaño de la magnitud (Agüero, 2018)

## *2.5.2 Acondicionamiento de señal*

Permite que el circuito de acondicionamiento de la señal manipule una señal convirtiéndola que ingrese en la entrada de la tarjeta de adquisición, esta puede tener etapas como la amplificación, excitación, filtrado, aislamiento y linealización (Nieves y López, 2005).

#### *2.5.3 Hardware – software*

La señal analógica es medida donde es convertida en una señal digital para luego ser transferida a una computadora mediante un software para el almacenamiento y análisis (Agüero, 2018).

### **2.6 Tarjeta de adquisición de datos**

Las tarjetas de adquisición de datos se encargan de convertir señales analógicas a digitales (ADC) y la comunicación con el ordenador. Las características más significativas es el número de canales analógicos, velocidad de muestro, resolución, rango de entrada, capacidad de temporización y forma de comunicarse con el computador (Agüero, 2018).

## **2.6.1. Funcionamiento de la tarjeta de adquisición de datos DAQ**

Este dispositivo electrónico permite convertir la señal analógica de voltaje en una señal digital con un valor binario, Este valor binario puede tener solo niveles o estados específicos siendo estos "on" (encendido) y "off" (apagado).

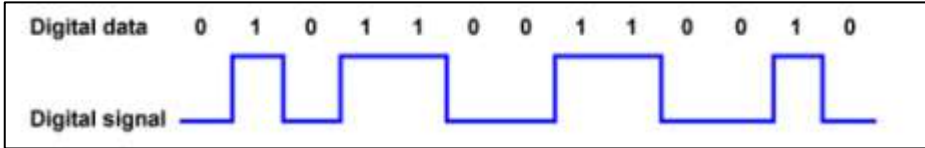

**Ilustración 5-2:** Representación de señales binarias.

**Fuente:** (Agüero,2018)

#### **2.6.2. Computador**

El computador se lo usa para procesar, visualizar y almacenar datos de medida. En el caso de un laboratorio una Pc de escritorio es suficiente por el poder de procesamiento mientras que en una planta de producción una laptop estaría bien.

#### **2.6.3. Sistema de fuerza**

Los sensores de fuerza también llamados transductores de fuerza están pensados para la medida de fuerza al igual que las células de carga o celdas de carga. Para medir la fuerza de impacto sobre el material o componente es necesario la utilización de una celda de carga, la cual mide los efectos de una fuerza sobre un elemento elástico.

## **2.6.4. Galgas extensiométricas**

Las galgas extensiométricas son sensores cuya resistencia varía con la fuerza aplicada. Este tipo de sensores son los elementos más importantes en el [diseño de transductores de presión](https://es.omega.com/prodinfo/transductores-de-presion.html) y [células](https://es.omega.com/prodinfo/celulas-de-carga.html)  [de carga.](https://es.omega.com/prodinfo/celulas-de-carga.html) La correcta utilización de las galgas para medir fuerzas y deformaciones es una de las herramientas más importantes en la ingeniería o la construcción.

## **2.7. Celdas de carga**

Las celdas de carga pueden estar acondicionadas o no acondicionadas. Los sensores normalmente acondicionados son más caras porque contienen componentes para filtrado, amplificación de señal, así como como cables de excitación y los circuitos regulares para la medición.

Si se aplica un esfuerzo mecánico a un elemento elástico inmóvil, este se deforma hasta que dichas tensiones generadas por la deformación igualen a las dadas por el esfuerzo aplicado.(Tioli y Navas, 2012)

Las celdas de carga que se basan en galgas extensiométricas poseen una célula que contiene una pieza cuya elasticidad es conocida, capaz de soportar una carga sin exceder su límite elástico. Dado que la variación de resistencia es una salida analógica de diferencial de potencial en mV, es necesario acondicionar la señal con ayuda de un circuito conocido como puente de Wheatstone.(Quiles et al., 2018)

Si está trabajando con sensores basados en puentes no acondicionados, su hardware necesita acondicionamiento de señal. Por lo que es necesario comprobar la documentación del sensor para que sepa si necesita componentes adicionales para amplificación o filtrado

Entre las celdas de carga basadas en galgas extensiométricas se tiene:

- De compresión
- De tracción y compresión
- Con viga en forma de S
- Dinámica
- De un solo punto

#### **2.8. LabVIEW**

Es un entorno de desarrollo para diseñar sistemas, como un lenguaje de programación visual gráfico, cuyas funciones sirven para realizar la adquisición de datos, control de instrumentos, análisis de mediciones y la presentación de datos.

Los programas desarrollados por LabVIEW se los denomina VI (Virtual Instruments). Cada VI tiene tres partes fundamentales:

Panel Frontal Diagrama de bloques Icono/Conector

El software LabVIEW es un programa que permite que el banco dinamométrico pueda controlar y monitorear los datos y aplicaciones que se desean estudiar en tiempos reales de funcionamiento (Contreras, 2017).

#### *2.8.1 Ventajas de LabVIEW*

#### *2.8.1.1 Interfaz gráfica de usuario*

Los profesionales del diseño utilizan la interfaz de usuario de arrastrar y soltar las herramientas de la biblioteca mediante la personalización interactiva de los cientos de objetos de usuario integrados en los controles paleta(Jerome, 2010, p. 43)

#### *2.8.1.2. Funciones integradas de arrastrar y soltar*

Miles de funciones integradas e IP, incluidas análisis y E/S, desde la paleta de funciones para crear aplicaciones fácilmente.

#### *2.8.1.3. Diseño modular y diseño jerárquico*

Ejecutar VIs modulares de LabVIEW por sí mismos o como subVIs y escalar y modularizar fácilmente los programas dependiendo de la aplicación(Jerome, 2010, p. 44).

#### *2.8.1.4. Múltiples herramienta de desarrollo de alto nivel*

Desarrollar más rápido con aplicaciones específicas herramientas de desarrollo, incluyendo el Módulo LabVIEW Statechart, LabVIEW Control Design y Módulo de Simulación y Módulo LabVIEW FPGA.

#### *2.8.1.5. Herramienta de desarrollo profesional*

Administrar aplicaciones profesionales grandes y herramientas integradas de gestión de proyectos; herramientas gráficas de depuración integradas; integración de control de código fuente estandarizado(Jerome, 2010, p. 44).

#### *2.8.1.6. Multiplataformas*

La mayoría de los sistemas informáticos utilizan Microsoft Windows Sistema operativo. LabVIEW funciona en otras plataformas como Mac OS, Sun Solaris y linux Las aplicaciones de LabVIEW son portátiles entre plataformas.

#### *2.8.1.7. Reduce costos y preserva la inversión*

Una sola computadora equipada con LabVIEW se utiliza para innumerables aplicaciones y propósitos: es un producto versátil y completo, las bibliotecas de instrumentación se pueden crear por menos del costo de un solo tradicional, instrumento comercial.

#### *2.8.1.8. Flexibilidad y escalabilidad*

Los ingenieros y científicos tienen necesidades y requisitos que puede cambiar rápidamente. También necesitan tener soluciones mantenibles y extensibles que puedan ser utilizado durante mucho tiempo. Mediante la creación de instrumentos virtuales basados en un potente desarrollo software como LabVIEW, se puede diseñar un marco abierto que integra software y hardware. Esto asegura que sus aplicaciones no solo funcionen bien una vez, también se puede integrar fácilmente nuevas tecnologías en el futuro(Jerome, 2010, p. 44).

#### *2.8.1.9. Conectividad y control de instrumentos*

LabVIEW tiene bibliotecas listas para utilizar e integrar instrumentos autónomos, dispositivos de adquisición de datos, control de movimiento y productos de visión, GPIB/ Dispositivos IEEE 488 y serial/RS-232, y PLC para construir una medición completa y solución de automatización. Los controladores de instrumentos Plug and Play acceden a la fuente más grande de la industria de controladores de instrumentos con varios instrumentos de varios proveedores(Jerome, 2010, p. 44).

### **2.9. InstaCal**

InstaCal es una herramienta de adquisición de datos de instalación, configuración y prueba fácil de usar para administrar el hardware de adquisición de datos (DAQ) de MCC. InstaCal detecta el hardware y asigna recursos automáticamente para que pueda configurar el dispositivo, probarlo interna y externamente y calibrar dispositivos que admitan la calibración de campo (Measurement Computing, 2018).

### *2.9.1 Ventajas de InstaCal*

- Fácil de usar
- Plug and play: detecta automáticamente el hardware y asigna recursos para placas Ethernet, USB, PCI, web e inalámbricas
- Incluido en el CD de MCC DAQ
- Admite la mayoría del hardware de MCC; consulte los productos de hardware específicos para obtener detalles de compatibilidad
- Sistemas operativos compatibles: Windows® 11/10/8/7/XP, 32 bits o 64 bits

## **2.10. DAQami**

DAQami en un software que proporciona una interfaz intuitiva de arrastrar y soltar de tal manera que los usuarios se familiaricen rápida y fácilmente con las funciones de un dispositivo de adquisición de datos, adquieran datos y generen señales. DAQami es ideal para pruebas interactivas, registro de datos y desarrollo de aplicaciones que se ejecutan durante minutos o días (Measurement Computing, 2018).

## *2.10.1 Ventajas de DAQami*

- Software complementario de adquisición de datos listo para usar para dispositivos DAQ USB, Ethernet y Bluetooth® compatibles
- Interfaz de arrastrar y soltar fácil de usar
- Admite múltiples dispositivos para aplicaciones de entrada y salida de datos concurrentes
- Adquiera y registre muestras prácticamente ilimitadas de canales de entrada analógicos, digitales y de contador
- Permite generar señales de canales de salida analógicos, digitales y de contador/temporizador
- Permite exportar los datos adquiridos a un archivo con diferentes formatos.
- Compatibilidad con varios idiomas.
- Sistemas operativos compatibles: Windows® 11/10/8/7/Vista®, 32 bits o 64 bits

## **2.11. TracerDAQ**

El software de adquisición de datos TracerDAQ proporciona cuatro instrumentos virtuales para adquirir, analizar y mostrar datos, y generar señales. No se necesita experiencia en programación para crear aplicaciones DAQ a los pocos minutos de instalar un dispositivo MCC DAQ.

- Conjunto de instrumentos virtuales listos para usar con gráfico de barras, osciloscopio, generador de funciones y generador de tasas
- No requiere programación
- Adquiere, analiza, muestra datos y genera señales en segundos

### **2.12. Tipos de celdas de carga**

## *2.12.1. Celda de carga tipo pancake*

El modelo de la celda de carga es de tipo Omega LCHD-15K.

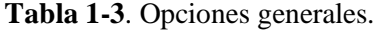

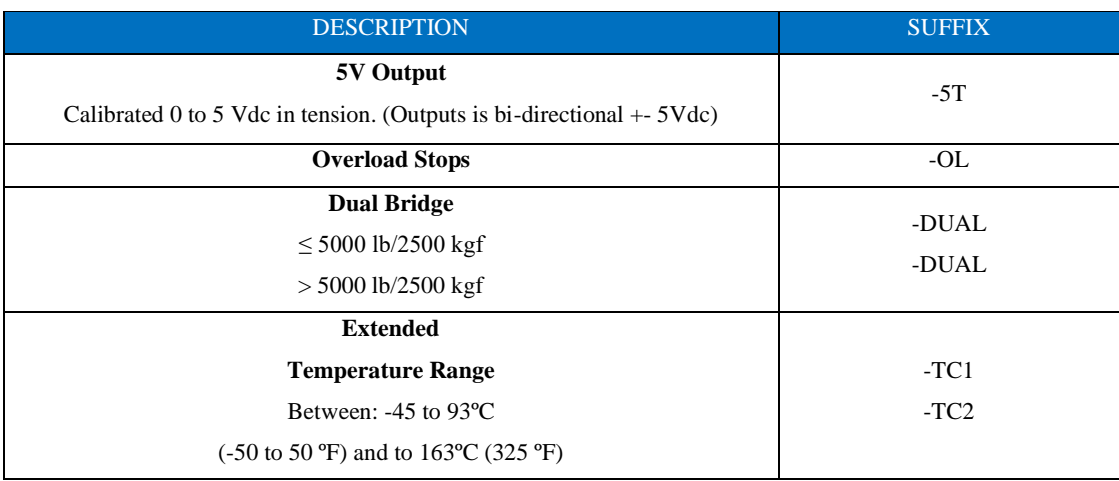

**Realizado por:** (Pazmiño R, Tierra J, 2022) **Fuente:** (Omega, 2018)

## *2.12.1.1 Características de la celda de carga*

Capacidad de carga: 15000 libras Voltaje de suministro: 10 VCC Temperatura de funcionamiento mín.: -54°C Temperatura de funcionamiento máx.: 121°C Salida de celda mV/V: 2 Gama de productos: Serie LCHD

## *2.12.2. Celda de carga tipo s*

Celda completamente de acero inoxidable para aplicaciones industriales dispone de una capacidad de 25 a 20 libras (11 a 9072 Kg), esta celda sirve para tensión o compresión adecuado para una báscula de grúa, báscula de conversión mecánica, báscula de tolva y otros dispositivos electrónicos de pesaje.

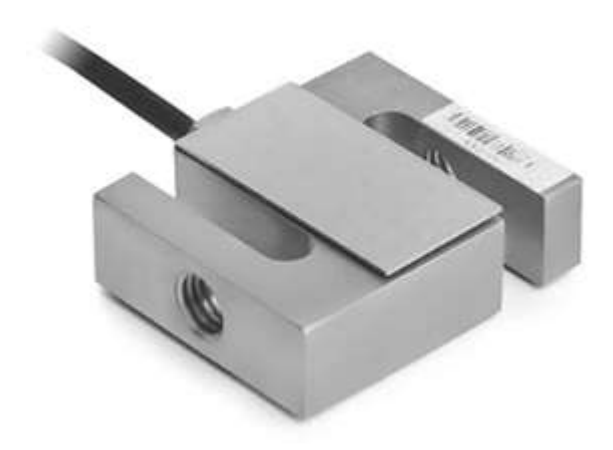

**Ilustración 6-2:** Representación de la celda de carga tipo S.

**Fuente:** (Omega, 2020)

## *2.12.3. Celda de carga tipo viga*

La celda de carga tipo viga es robusta, se construye con una superficie resistente protegida con una resina de alta resistencia a los agentes químicos. Esta celda está calificada de seguridad intrínseca aprobada por la FM, está construida de acero inoxidable para aplicaciones industriales exigentes.

La tensión / compresión de 0- 100 libras, de 0-25 Kgf a 0- 10.000 Kgf modelos métricos.

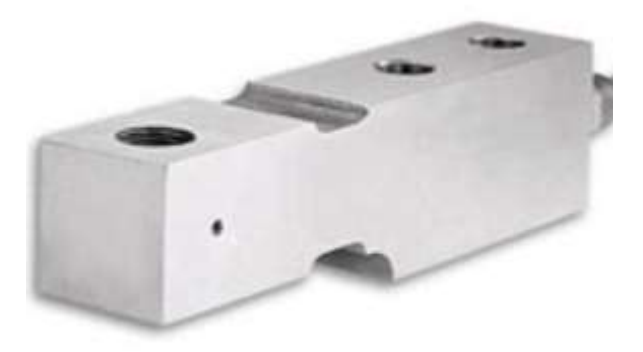

**Ilustración 7-2:** Representación de la celda de carga tipo viga. **Fuente:** (Omega, 2020)

## *2.13. Tipos de tarjetas de adquisición de datos DAQ*

## *2.13.1. Módulo DAQ Ni 6009*

Se refiere a una tarjeta NI USB-6009 que proporciona una conexión a ocho entradas analógicas (AI) dos canales de salida analógica (AO), 12 entradas /salidas digitales (DIO) y un contador de 32 bits con una interfaz USB de alta velocidad (Instruments, 2008).

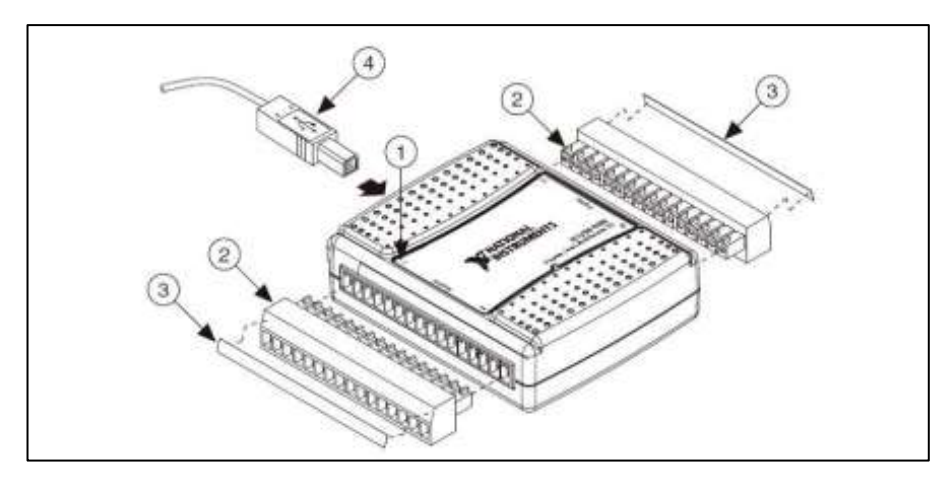

**Ilustración 8-2:** Representación de tarjeta NI USB-6009.

**Fuente:** (Echeverría, 2015)

Donde:

- 1: etiqueta superior con indicadores de bornes.
- 2: bornes
- 3: etiqueta de bornes
- 4: cable USB

El grupo de borneras corresponde a las entradas y salidas analógicas y el grupo que se opone es correspondientes a entradas y salidas digitales, una entrada tigger, +5V y tierra(Yánez, 2015, p. 2).

|  |  |  |  |                                                                 |  |  |  | $1 \ 2 \ 3 \ 4 \ 5 \ 6 \ 7 \ 8 \ 9 \ 10 \ 11 \ 12 \ 13 \ 14 \ 15 \ 16$ |  |  |
|--|--|--|--|-----------------------------------------------------------------|--|--|--|------------------------------------------------------------------------|--|--|
|  |  |  |  | GND + AI0 - GND + AI1 - GND + AI2 - GND + AI3 - GND AO0 AO1 GND |  |  |  |                                                                        |  |  |
|  |  |  |  |                                                                 |  |  |  | GND AI0 AI4 GND AI1 AI5 GND AI2 AI6 GND AI3 AI7 GND AO0 AO1 GND        |  |  |

Entradas/salidas analógicas del borne 1 al 16

Entradas/salidas digitales, +5 V y tierra del borne 17 al 32

|  |  |  |  |  |  |  | 32 31 30 29 28 27 26 25 24 23 22 21 20 19 18 17                                |
|--|--|--|--|--|--|--|--------------------------------------------------------------------------------|
|  |  |  |  |  |  |  | GND +5V +2.5V PF10 P1.3 P1.2 P1.1 P1.0 P0.7 P0.6 P0.5 P0.4 P0.3 P0.2 P0.1 P0.0 |

**Ilustración 9-2:** Entradas y salidas analógicas y digitales

**Fuente:** (Echeverría, 2015)

### *2.13.1.1. Software y hardware*

Para trabajar con la tarjeta NI USB-6009 dispondremos de los siguientes elementos:

- Un computador con NI LabVIEW
- NI- DAQ $mx^2$ , compatible con la versión LabVIEW instalada
- Tarjeta de adquisición de datos NI USB-6009
- Cable USB tipo USB A/M a USB B/M.
### *2.13.1.2. Conexión de sensores y actuadores*

Entradas analógicas en modo diferencial.

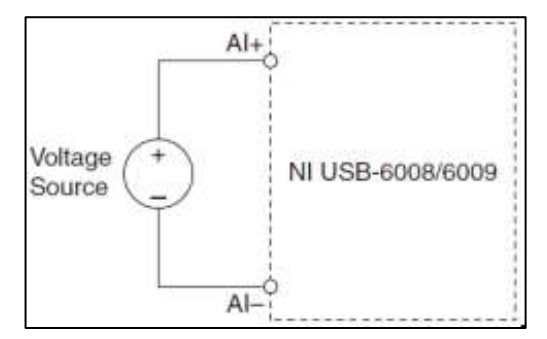

**Ilustración 10-2:** Entradas analógicas.

**Fuente:** (Echeverría, 2015)

El modo de entrada diferencial puede medir señales de  $\pm 20$  V en el rango de  $\pm 20$  V. Sin embargo, el voltaje máximo en cualquier pin es de ± 10 V con respecto a tierra.

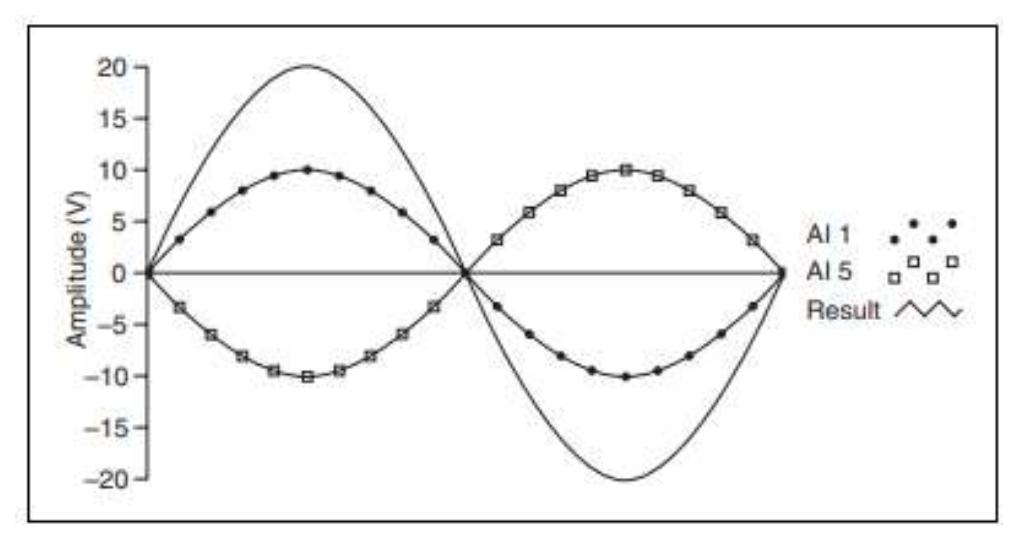

**Ilustración 11-2:** Medida diferencial de 20 V.

**Fuente:** (National Instruments, 2008)

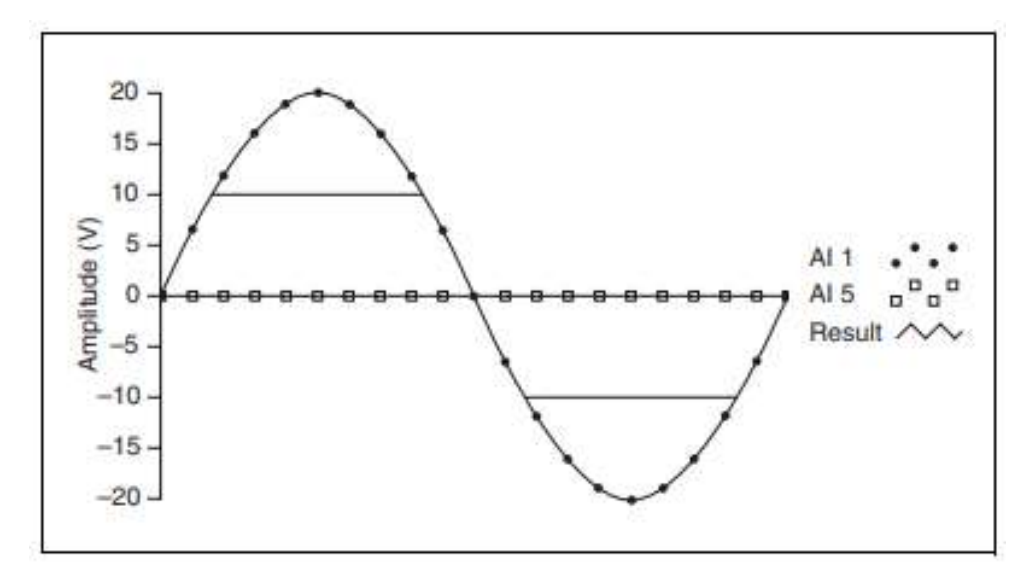

**Ilustración 12-2:** Medida que supera 10V en AL devuelve salida recortada. **Fuente:** (National Instruments, 2008)

Entradas analógicas en modo simple o referenciada a tierra.

NI USB- 6009 conecta la señal de voltaje positivo al deseado termina AL y la señal de tierra a un terminal GND, como se ilustra en la figura 13-3.

Cuando no hay señales conectadas al terminal de entrada analógica, el divisor de resistencia puede hacer que el terminal flote a aproximdamente1,4 v cuando el terminal de entrada analógica está configurado como RSE. El comportamiento es normal y no afecta la medición cuando se conecta la señal.

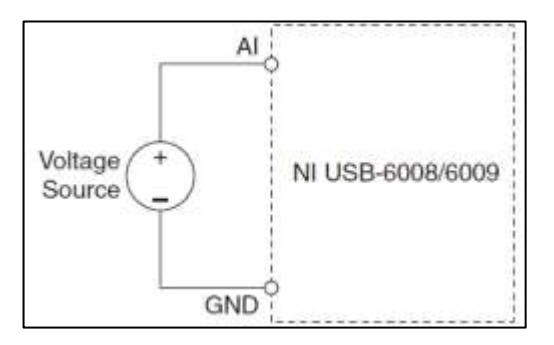

**Ilustración 13-2:** Entradas analógicas en modo simple.

**Fuente:** (Echeverría, 2015)

Salidas analógicas.

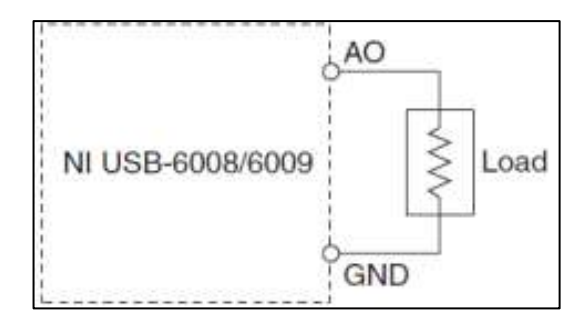

**Ilustración 14-2:** Salidas analógicas.

**Fuente:** (Echeverría, 2015)

Entradas y salidas digitales.

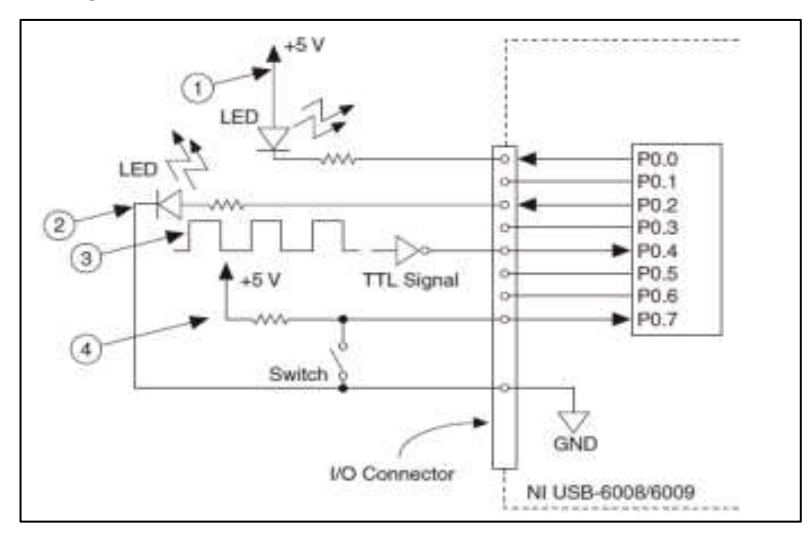

**Ilustración 15-2:** Entradas y salidas digitales

**Fuente:** (Echeverría, 2015)

## *2.13.2. Módulo DAQ Ni 9237*

La tarjeta Ni 9237 proporciona conexiones para cuatro puentes y una fuente de tensión de excitación externa.

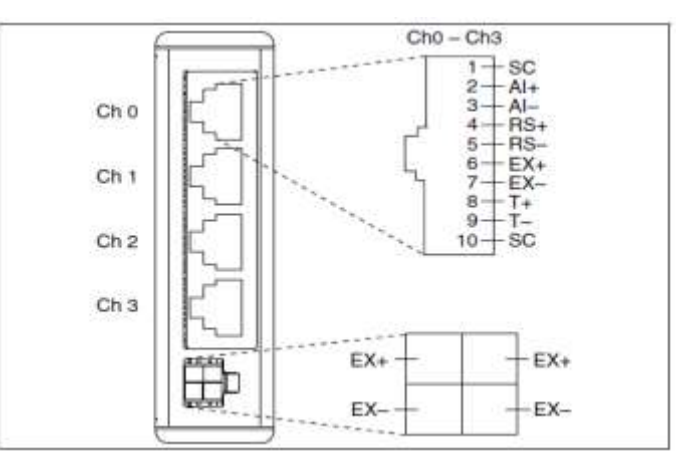

**Ilustración 16-2:** NI 9237 con asignaciones de pines RJ-50.

**Fuente:** (National Instruments, p. 6)

La tarjeta NI 9237 consta de una precisión y resistencia y un interruptor controlado por un software que nos permite obtener información de como habilitar el interruptor de calibración de derivación para el NI 9237. La calibración de derivación implica simular la entrada de tensión mediante el cambio de resistencia.

### *2.13.2.1. Especificaciones*

- Cuatro canales de entrada analógica.
- Resolución ADC de 24bits.
- Tipo ADC delta sigma con prefiltrado analógico.
- Frecuencia 12,8 MHz
- Tasa de muestreo de 50 kS/s
- Voltaje de excitación 10V
- Rango de voltaje nominal +/- 25 mV/V

## *2.13.3. Módulo DAQ Ni 9201*

La tarjeta NI 9201 es un módulo de entrada analógica que permite conectar para sistemas CompactDAQ y CompactRIO. Esta tarjeta proporciona ocho canales de entrada de +-10 V con una frecuencia de muestreo de 500KS/s.

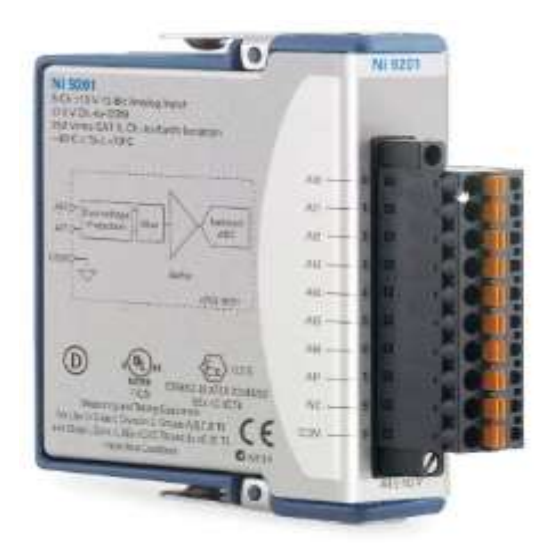

**Ilustración 17-2:** NI 9201 con asignaciones de ocho canales de entrada

**Fuente:** (National Instruments, 2019 p. 6)

Las señales de entrada son escaneadas, almacenadas en un búfer acondicionada y muestreadas por un solo ADC. Los canales proporcionan una ruta de señal independiente y ADC lo que permite muestrear todos los canales simultáneamente.

#### *2.13.3.1. Especificaciones*

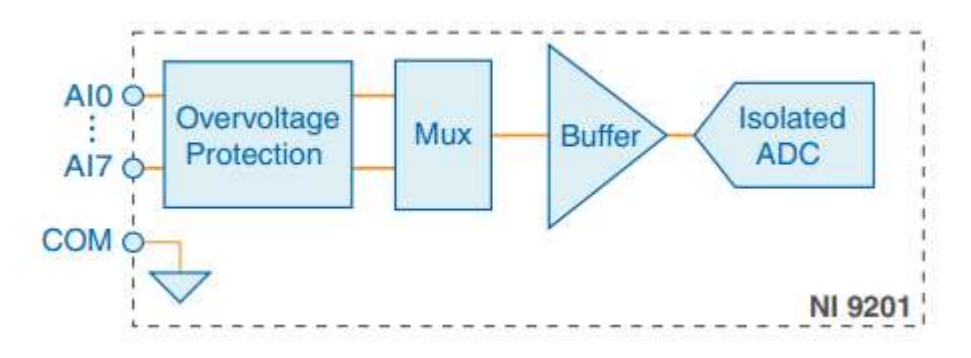

**Ilustración 18-2:** NI 9201 con asignaciones de ocho canales de entrada

**Fuente:** (National Instruments, 2019.)

- Los voltajes son relativos a COM a menos que se indique lo contrario.
- ADC resolución de 12 bits
- Tipo de ADC registro de aproximaciones sucesivas (SAR)
- Rango de entrada de +- 10 V
- Resistencia de 1MΩ
- La conectividad con el hardware la conectividad abierta con DLL, ActiveX y objetos.NET

### *2.13.4. Arduino Mega*

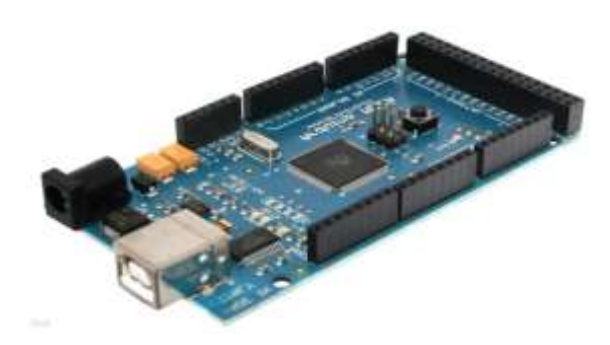

**Ilustración 19-2:** Arduino Mega **Fuente:** (Microcontroladores, 2015.)

Tiene una cantidad de 54 pines digitales, es una ´placa de desarrollo que es compatible con Shiels, sus entradas analógicas son 16, un cristal oscilador de 16 MHz, una conexión USB, un botón de reset y una entrada para la alimentación de la placa. La comunicación entre la computadora y el Arduino es a través del puerto serie.

# *2.13.4.1. Especificaciones*

- Microcontrolador ATmega 2560
- Voltaje 5V
- Voltaje de entrada 7 a 12 V
- Corriente DC por cada Pin Entrada/Salida 40Ma
- Corriente DC entregada en el Pin 3.3 V
- Memoria flash 256KB

# **CAPÍTULO III**

# **3. MARCO METODOLÓGICO**

El objetivo de este capítulo es desarrollar una metodología general para el proceso de diseño de un sistema de adquisición de datos de fuerza, para de esta manera proponer un concepto adecuado para el equipo.

Para ello se plantea una serie de etapas que se deberán seguir para realizar el diseño, las mismas que se determinan a partir del estado del arte del equipo y siguiendo la metodología del diseño conceptual que recomienda la bibliografía.

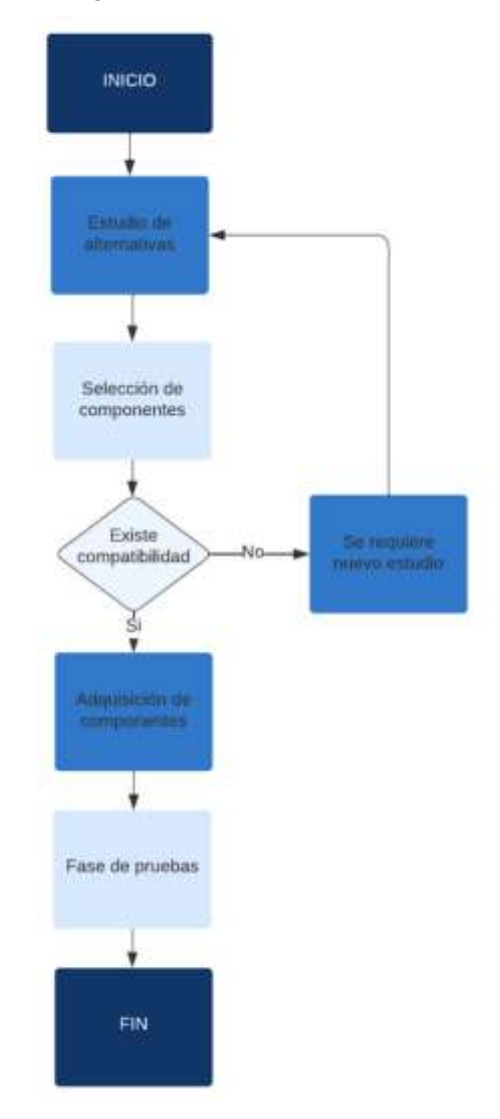

**Ilustración 1-3:** Diagrama de proceso

## **3.1. Enfoque**

En este trabajo de integración curricular tipo proyecto técnico, se utilizará un enfoque cuantitativo ya que el sistema de adquisición toma mediante una asignación netamente numérica las lecturas de fuerza. En menor medida será necesario un enfoque cualitativo con el fin de verificar del correcto funcionamiento del sistema de adquisición utilizando las herramientas integradas. Se dice que se tiene un enfoque cualitativo, debido a que el sistema de adquisición de datos proporciona una referencia visual importante sobre el estado del ensayo en tiempo real de la variable analizada.

### **3.2. Modalidad de trabajo**

A continuación, se presentan las etapas para realizar e implementar el sistema de adquisición de datos de fuerza.

## *3.2.1. Diseño*

El trabajo, al tener un enfoque cuantitativo, será no experimental en la parte de la adquisición de los datos, dado que los valores de fuerza serán directamente obtenidos en el momento del impacto en su estado natural. Pero, en la parte de validación se efectuará una parte experimental ya que además de la validación analítica se hará uso de una simulación, facilitando una estimación de error entre dichos valores y los valores arrojados por el sistema de adquisición(López, 2016, p. 23- 25).

### *3.2.2. Alcance*

El presente trabajo técnico obtendrá la lectura de las variables de fuerza en función del tiempo, obtenida por el sistema de adquisición durante una prueba de impacto, existirán varias posibilidades de acondicionamiento, en donde se podrá variar ciertos parámetros en la configuración de la adquisición del sistema obteniendo diferentes apreciaciones en la toma de datos hasta lograr obtener los más adecuados con el fin de proporcionar información útil.

## **3.3. Descripción de los componentes necesarios.**

En el sistema a implementar se hará uso de los siguientes componentes.

• Sensores: se utiliza una cela de carga, la cual servirá para medir la fuerza de impacto. Además, se hace uso de galgas extensiométricas, con las cuales se mide la deformación unitaria en un punto específico de la probeta.

- Dispositivo (DAQ): Dado que en este proyecto se requiere un funcionamiento adecuado y estable se utiliza el dispositivo Ni Compact DAQ.
- Software de aplicación: se hace uso del software LabVIEW cuyo lenguaje de programación, biblioteca y herramientas para la adquisición de datos permite visualizar, procesar y almacenar los datos adquiridos.
- Dispositivos de conexión: se hace uso de varios cables y adaptadores para establecer la conexión eléctrica.

#### **3.4. Selección de dispositivos**

Para la selección de los materiales se tomará en cuentas varios fabricantes y diferentes opciones las mismas que tendrán una valoración para su selección, tomando en cuenta su calidad, precio, disponibilidad y demás factores decisivos para la adquisición de los elementos.

## *3.4.1. Matriz Morfológica*

En este capítulo se desarrollará la metodología de diseño mecánico basada en la norma VDI 2225. A continuación, en base a las opciones de componentes estudiadas se obtiene la matriz morfológica de Zwicky. Posteriormente se obtendrá un concepto de solución óptimo, y por último el proyecto óptimo.

La función general del sistema de adquisición de datos se puede representar en la figura presentada a continuación.

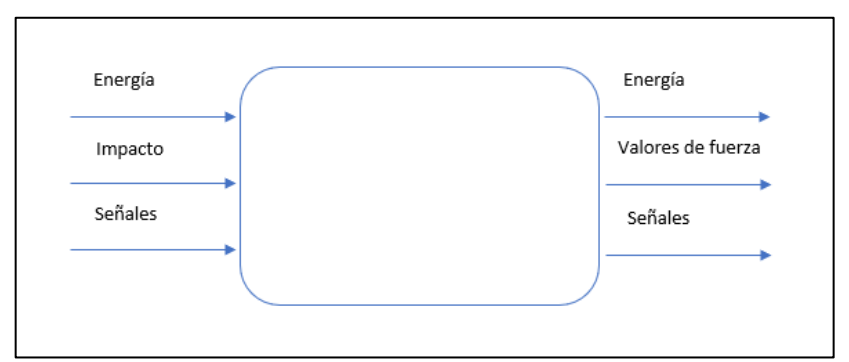

**Ilustración 2-3:** Caja negra

**Realizado por: (P**azmiño R, Tierra J, 2022)

La señal de ingreso en este caso será el impacto del péndulo, además se tiene ciertas señales de comando o de entrada, energía eléctrica; luego de pasar por las operaciones de medición y adquisición, finalmente, se obtendrá una señal de salida, la cual debe será acondicionada y filtrada para obtener finalmente el valor de la fuerza de impacto.

## *3.4.2. Descripción de las funciones*

- Medir: Consiste en receptar la señal de impacto mediante un sensor adecuado para la aplicación.
- Adquirir: Consiste en, una vez la señal receptada y convertida en un pulso eléctrico, tratarla y filtrarla para obtener los valores deseados.
- Alimentar: Consiste en proveer de energía eléctrica a la DAQ.
- Proteger: Todo el conjunto del sistema debe estar aislado del exterior con la finalidad de protección de agentes dañinos.

Para la elaboración de la matriz morfológica se tomará en cuenta varios fabricantes de los diferentes dispositivos, representados a continuación:

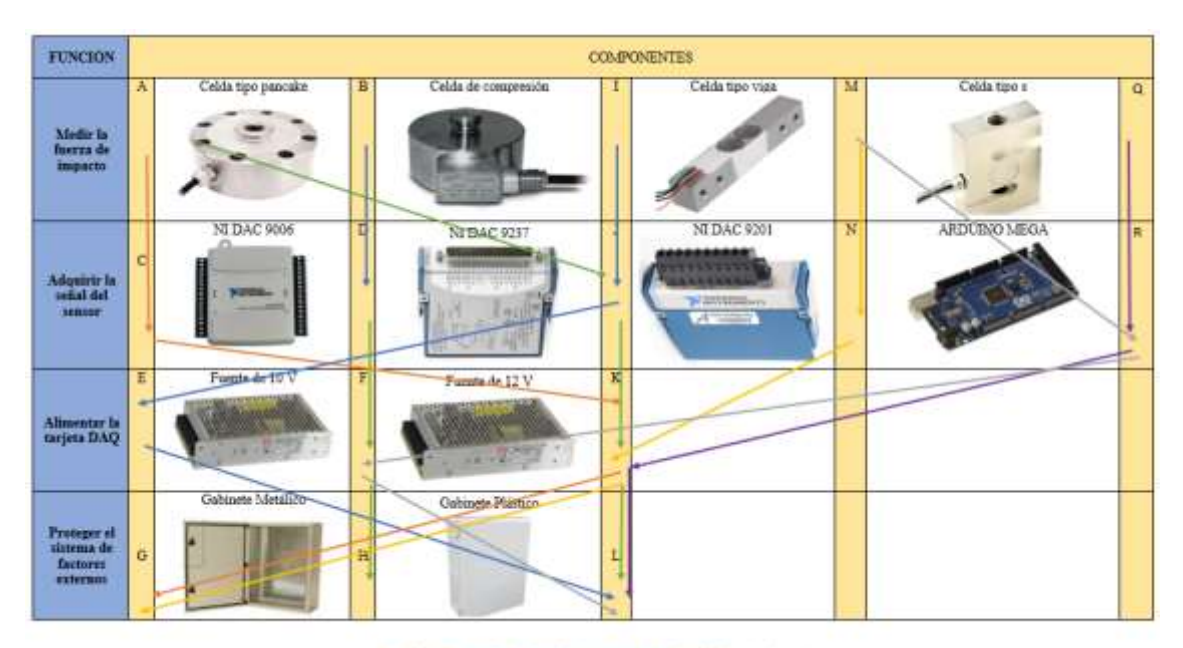

Opción A - Optión II - Opción C - Discent D - Opción E - Opción f

#### **Ilustración 3-3:** Matriz morfológica

**Realizado por: (P**azmiño R, Tierra J, 2022)

De acuerdo con la matriz morfológica se obtienen cuatro posibles soluciones las cuales serán analizadas para determinar cuál es la mejor opción de diseño, además para una mejor visualización se modelaron las tres alternativas más viables para su posterior análisis y selección(Acosta, 2015, p. 30).

#### *3.4.2.1. Evaluación de alternativas*

En todas las etapas de del proceso de diseño, después de cada selección de alternativas, se debe realizar una evaluación de cada una de estas para una correcta toma de decisiones. En este análisis se debe realizar una correcta comparación con respecto a todos los criterios más importantes.

### *3.4.2.2. Criterios de evaluación*

- Funcionalidad: El sistema debe tener las mejores prestaciones para brindar una correcta adquisición de datos.
- Costos: El costo del sistema no deberá exceder los límites establecidos y cumplir con los parámetros necesarios.
- Operación: Las características del sistema deberán satisfacer las exigencias de los ensayos de impacto realizados en el laboratorio.
- Compatibilidad: El sistema de adquisición de datos deberá ser compatible con la celda de carga disponible.
- Robustez: El sistema deberá tener la capacidad de almacenar datos de grandes fuerzas en intervalos de tiempo muy pequeños
- Medición continua: La precisión y confianza en los datos obtenidos deberá ser la adecuada para que los datos se encuentren dentro de un margen de error aceptable.
- Protección contra sobrevoltajes: Un aislamiento adecuado para el sistema frente a los factores externos es de vital importancia para evitar la temprana avería de los componentes.

#### Compatibilidad **>** Operación **>** Funcionalidad **>** Costos

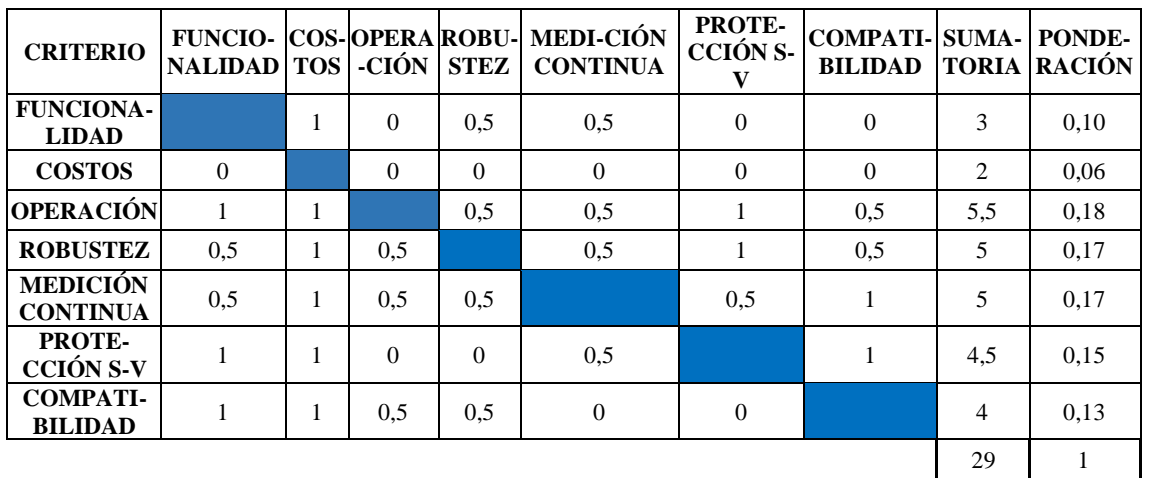

**Tabla2-3:** Criterios de evaluación

**Realizado por: (**Pazmiño R, Tierra J. 2022)

Se presenta seis alternativas para el sistema de adquisición de datos para ser analizadas y comparadas de tal modo que se llegue a encontrar la solución más viable:

SOLUCIÓN A: Esta alternativa presenta una celda de compresión, una tarjeta de adquisición de datos DAQ NI 9237, una fuente de alimentación de 10V, y un gabinete plástico para la protección de los equipos.

SOLUCION B: Esta alternativa presenta una celda de tipo pancake, una tarjeta de adquisición de datos DAQ NI 9006, una fuente de alimentación de 12V, y un gabinete metálico para la protección de los equipos.

SOLUCIÓN C: Esta alternativa presenta una celda de tipo pancake, una tarjeta de adquisición de datos DAQ NI 9237, una fuente de alimentación de 12V, y un gabinete plástico para la protección de los equipos.

SOLUCIÓN D: Esta alternativa presenta una celda de tipo viga, una tarjeta de adquisición de datos DAQ NI 9201, una fuente de alimentación de 12V, y un gabinete metálico para la protección de los equipos.

SOLUCIÓN E: Esta alternativa presenta una celda de tipo S, una tarjeta de adquisición de datos tipo Arduino Mega, una fuente de alimentación de 12V, y un gabinete plástico para la protección de los equipos.

SOLUCIÓN F: Esta alternativa presenta una celda de tipo viga, una tarjeta de adquisición de datos Arduino Mega, una fuente de alimentación de 10V, y un gabinete plástico para la protección de los equipos.

Una vez obtenidas las alternativas y criterios se procede a realizar las respectivas ponderaciones y encontrar la solución más viable.

#### *3.4.2.3. Evaluación del criterio de compatibilidad*

# SOLUCIÓN B > SOLUCIÓN D > SOLUCIÓN A

| <b>SOLUCIÓN</b> | $\mathbf A$ | B              | $\mathbf C$ | D        | E                | $\mathbf{F}$   | Sumatoria      | Ponderación |
|-----------------|-------------|----------------|-------------|----------|------------------|----------------|----------------|-------------|
| A               |             | $\overline{0}$ |             | 0,5      | 1                | $\overline{0}$ | 2,5            | 17%         |
| B               | 1           |                | $\theta$    | 1        | 1                | 1              | 4              | 27%         |
| $\mathbf C$     | $\theta$    | 1              |             | 1        | $\boldsymbol{0}$ | 0,5            | $\overline{2}$ | 13%         |
| D               | 0,5         | $\theta$       | $\theta$    |          | 1                | 1              | 2,5            | 17%         |
| E               | 0           | $\theta$       | 1           | $\theta$ |                  | 1              | 2              | 13%         |
| F               | 1           | $\theta$       | 0,5         | $\theta$ | $\theta$         |                | 1,5            | 10%         |
|                 |             |                |             |          |                  |                | 14,5           | 100%        |

 **Tabla 3-3:** Ponderación de compatibilidad

**Realizado por: (**Pazmiño R. Tierra J. 2022)

#### *3.4.2.4. Evaluación del criterio de operación*

#### SOLUCIÓN B > SOLUCIÓN A > SOLUCIÓN C

| <b>SOLUCIÓN</b>   | A | В        | C        | D        | E   | $\mathbf{F}$ |                | Sumatoria   Ponderación |
|-------------------|---|----------|----------|----------|-----|--------------|----------------|-------------------------|
| A                 |   |          | $\theta$ |          |     |              |                | 20%                     |
| B                 |   |          |          |          |     |              |                | 33%                     |
| $\mathsf{\Gamma}$ |   |          |          | 0,5      | 0,5 |              | 3              | 20%                     |
| D                 | 0 | $\theta$ | 0,5      |          |     | 0,5          | $\overline{2}$ | 13%                     |
| E                 | 0 | $\theta$ | 0,5      | $\Omega$ |     |              | 0,5            | 3%                      |
| F                 | 0 |          |          | 0,5      |     |              | 1,5            | 10%                     |
|                   |   |          |          |          |     |              | 15             | 100%                    |

 **Tabla 4-3:** Ponderación de operación

**Realizado por: (**Pazmiño R. Tierra J. 2022)

### *3.4.2.5. Evaluación del criterio de funcionalidad*

# SOLUCIÓN B > SOLUCIÓN C > SOLUCIÓN D

| SOLUCIÓN    | $\mathbf{A}$ | B        | C        | D        | E   | F   |                | Sumatoria   Ponderación |
|-------------|--------------|----------|----------|----------|-----|-----|----------------|-------------------------|
| A           |              | $\theta$ | $\Omega$ |          | 0,5 | 0   | 1,5            | 10%                     |
| B           |              |          |          | 0,5      |     |     | 4,5            | 30%                     |
| $\mathbf C$ |              | 0        |          |          | 0,5 |     | 3,5            | 23%                     |
| D           | 0            | 0,5      | 0        |          |     | 0,5 | $\overline{2}$ | 13%                     |
| E           | 0,5          | $\theta$ | 0,5      | $\theta$ |     | 0   |                | 7%                      |
| F           |              |          | 0        | 0,5      |     |     | 2,5            | 17%                     |
|             |              |          |          |          |     |     | 15             | 100%                    |

 **Tabla 5-3:** Ponderación de funcionalidad

**Realizado por: (**Pazmiño R. Tierra J. 2022)

# *3.4.2.6. Evaluación del criterio de costos*

# SOLUCIÓN B = SOLUCIÓN A > SOLUCIÓN C

 **Tabla 6-3:** Ponderación de costos

| <b>SOLUCIÓN</b> | A   | В                 |          | D   | E        | $\mathbf F$ | Sumatoria | Ponderación |
|-----------------|-----|-------------------|----------|-----|----------|-------------|-----------|-------------|
| A               |     | $\theta$          | 0,5      |     |          |             | 3,5       | 23%         |
| в               |     |                   |          | 0,5 | $\theta$ |             | 3,5       | 23%         |
| C               | 0,5 | $\Omega$          |          |     |          | 0,5         | 3         | 20%         |
| D               | 0   | 0,5               |          |     | $\theta$ |             | 1.5       | 10%         |
| E               | 0   |                   | $\theta$ |     |          | 0,5         | 2,5       | 17%         |
| F               | 0   | $\mathbf{\Omega}$ | 0,5      | 0   | 0,5      |             |           | 7%          |
|                 |     |                   |          |     |          |             | 15        | 100%        |

# SOLUCIÓN D => SOLUCIÓN B > SOLUCIÓN C

| SOLUCIÓN | $\mathbf{A}$ | B        | $\mathbf C$ | D | E   | F |     | Sumatoria   Ponderación |
|----------|--------------|----------|-------------|---|-----|---|-----|-------------------------|
| A        |              | $\theta$ | $\Omega$    |   |     |   | 2   | 13%                     |
| B        |              |          | 0,5         |   | 0,5 |   |     | 27%                     |
| C        |              | 0,5      |             |   |     |   | 3,5 | 23%                     |
| D        |              | $\Omega$ |             |   |     |   |     | 27%                     |
| E        | 0            | 0,5      |             |   |     |   | 1,5 | 10%                     |
| F        | 0            |          |             |   |     |   |     | 0%                      |
|          |              |          |             |   |     |   |     | 100%                    |

 **Tabla 7-3:** Ponderación de robustez

**Realizado por: (**Pazmiño R. Tierra J. 2022)

#### *3.4.2.8. Evaluación del criterio de medición continua*

# SOLUCIÓN B > SOLUCIÓN E > SOLUCIÓN D

# **Tabla 8-3:** Ponderación de medición continua

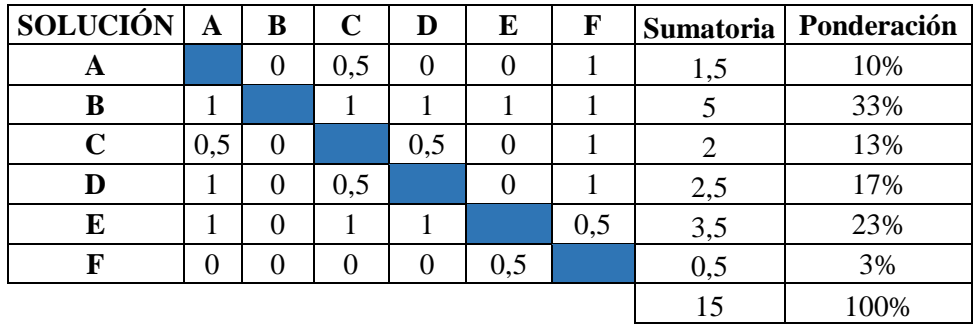

**Realizado por: (**Pazmiño R. Tierra J. 2022)

### *3.4.2.9. Evaluación del criterio de protección contra sobrevoltajes*

# SOLUCIÓN B > SOLUCIÓN C => SOLUCIÓN D

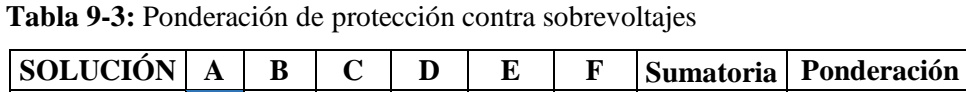

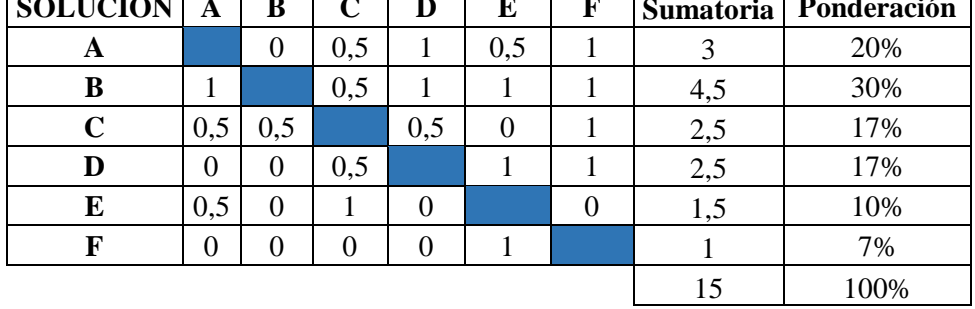

Una vez realizadas las ponderaciones de cada una de las soluciones se procede a realizar la tabla de conclusiones obteniendo lo siguiente:

| SOLU-<br><b>CIÓN</b> | <b>FUNCIO</b><br>$NA-$<br><b>LIDAD</b> | $\cos$ -<br><b>TOS</b> | <b>OPERA</b><br>-CIÓN | <b>ROBUS-</b><br>TEZ | <b>MEDICI</b><br>ÓN C. | <b>PROTEC</b><br><b>CIÓN S-V</b> | <b>COMPATIBI-</b><br><b>LIDAD</b> | <b>SUMA-</b><br><b>TORIA</b> | PRIORI-<br><b>DAD</b> |
|----------------------|----------------------------------------|------------------------|-----------------------|----------------------|------------------------|----------------------------------|-----------------------------------|------------------------------|-----------------------|
| A                    | 0.010                                  | 0.016                  | 0.190                 | 0.172                | 0,017                  | 0.031                            | 0,023                             | 0,460                        |                       |
| B                    | 0,031                                  | 0.016                  | 0,190                 | 0,086                | 0,057                  | 0.047                            | 0,037                             | 0.464                        |                       |
| C                    | 0.024                                  | 0.014                  | 0.095                 | 0,172                | 0,023                  | 0,026                            | 0,023                             | 0,377                        | 4                     |
| D                    | 0.014                                  | 0.007                  | 0.190                 | 0,172                | 0.029                  | 0.026                            | 0,023                             | 0,460                        | 2                     |
| E                    | 0.007                                  | 0.011                  | 0.000                 | 0,000                | 0,040                  | 0,016                            | 0,018                             | 0,093                        | 6                     |
| F                    | 0,017                                  | 0.005                  | 0.190                 | 0.000                | 0.006                  | 0.010                            | 0,014                             | 0.241                        |                       |

**Tabla 10-3:** Prioridades de solución

**Realizado por: (**Pazmiño R. Tierra J. 2022)

Una vez realizadas las ponderaciones se determinó que la solución B es la más viable, seguida de la solución D y como tercera opción la Solución A.

Con el análisis de cada alternativa se encontró la solución más factible para realizar el diseño del sistema de adquisición de datos el cual debe constar de una celda de carga tipo pancake, un módulo de adquisición de datos DAQ NI 9006, una fuente de alimentación de 12V acorde a las especificaciones de la celda, y finalmente para una adecuada protección frente a factores externos un gabinete metálico.

## *3.4.3. Fuente*

La fuente requerida para el sistema de adquisición de datos consta de una fuente conmutada de 12V 2ª, dispositivo electrónico comúnmente llamado fuente de alimentación, fuente de poder o fuente conmutada. En electrónica se define como el instrumento que transforma corriente alterna en corriente continua en una o varias salidas.

L fuente conmutada 12V 2A permite transformar la energía eléctrica de VCA a VCD puede alimentar a diferentes dispositivos electrónicos, por ejemplo: motor de CD, leds de potencia, tira de leds, cámaras de CCTV, tarjetas o módulos Arduino, sensores, actuadores, amplificadores, circuitos integrados, etc.

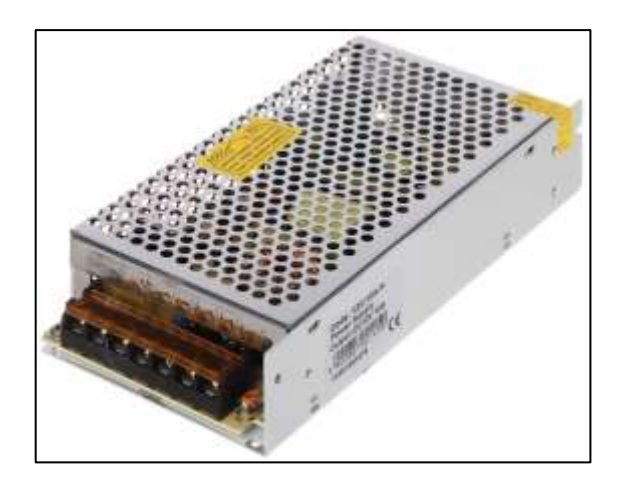

**Ilustración 4-3:** Fuente de alimentación **Fuente: (**Nieves y López, 2005)

### *3.4.3.1. Características y especificaciones de la fuente*

La fuente de alimentación consta de las siguientes características:

| Tipo                          | Fuente conmutada de 12VCD a 2A        |
|-------------------------------|---------------------------------------|
| Voltaje de entrada            | AC110-220V 50/60 Hz                   |
| Potencia máxima de salida     | 24W                                   |
| <b>Dimensiones</b>            | 8.5 X 6 X 3.3 cm                      |
| Protección                    | Cortocircuito sobrecarga sobretensión |
| Temperatura de trabajo        | $-10a50$ °C                           |
| Temperatura de almacenamiento | $-20a85$ °C                           |
| Humedad ambiental             | 20 a 95 % sin condensación            |
| Peso                          | 117g                                  |
| Material de Shell             | Metal – base de aluminio              |

 **Tabla 11-3:** Características de la fuente

**Realizado por: (**Pazmiño R., Tierra J. 2022) **Fuente:** (Nieves y López, 2005, p. 45)

# *3.4.4. Celda de carga*

La cela de carga a utilizar será la celda de tipo pancake del fabricante Omega de tal modo que se tenga en cuenta todas las características de esta al momento de previo a realizar las conexiones junto con los demás componentes.

### *3.4.4.1. Celda de carga Omega LCHD-15K*

El LCHD-15K de Omega es una celda de carga estilo pancake de bajo perfil de la serie LCHD. Esta celda de carga de tensión y compresión utiliza medidores de deformación de alta calidad, técnicas de calibrador de deformación de alta precisión y su construcción viene realizada en acero inoxidable para garantizar una excelente estabilidad y confiabilidad a largo plazo en entornos severos (Omega, p. 2).

Esta celda está diseñada para ser montado por los agujeros pasantes y el eje central roscado. Se sueldan dos diafragmas estabilizadores al miembro sensor para reducir los efectos de carga lateral y descentrada. La serie LCHD se recomienda para su uso en superficies lisas y planas para garantizar linealidad, histéresis y fiabilidad.

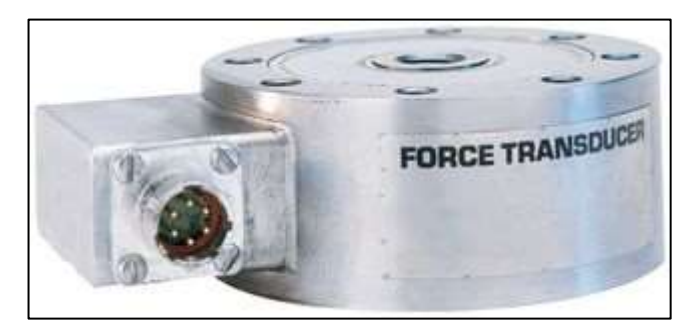

**Ilustración 5-3:** Celda de carga tipo pancake **Fuente:** (Omega, 2018, p. 2)

## *3.4.4.2. Características de la celda de carga*

La celda de carga tipo pancake se seleccionó debido a las siguientes características:

- Diseño de uno rudo.
- Alta precisión y bajo perfil para una fácil instalación.
- 0,25 % de intercambiabilidad para aplicaciones de escala.
- Capacidad 6806 Kgf, 15 Klb
- Medidores compatibles DPiS, DP41-S, DP25B-S (medidor de 4 dígitos)
- Excitación de 10VCD (15V max)
- Salida de  $3Mv/v + -0,25%$
- +- 0,1% de linealidad FSA
- +- 0,08% de histéresis FSO
- Repetibilidad FSO +- 0,03%

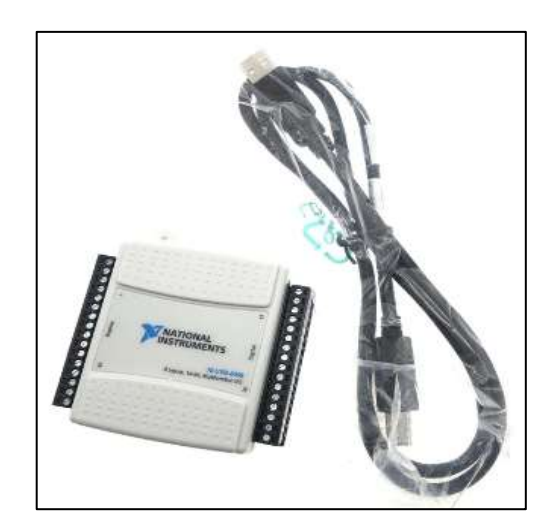

**Ilustración 6-3:** NI 6009 **Fuente:** (National Instruments, p. 6)

La tarjeta NI 6009 es un dispositivo de bajo costo ideal para crear mediciones de entradas analógicas y con funcionalidad que genera niveles de voltaje de salida ya que dispone de un contador y dos puertos con ocho líneas de entradas y salidas digitales, es usado en aplicaciones que van desde registros de datos, adquisición analógica con alarmas, conteo de eventos hasta control de lazo cerrado.

Es aplicable usando con la interfaz de LabVIEW se puede lograr realizar este tipo de aplicaciones. Los periféricos de este dispositivo están divididos en cuatro partes que son los puertos digitales, analógicos y contador. Es alimentado directamente desde un puerto USB de la computadora haciéndolo más portátil. Para realizar el trabajo se transmitirán y recibirán datos entre los diferentes puertos de la tarjeta de prueba y un microcontrolador que ayudará a realizar el proceso de lectura y escritura de los puertos de la tarjeta USB 6009 controlada a través de una interfaz de usuario previamente programada en LabVIEW.

# *3.4.5.1. Especificaciones*

- Dispone de ocho entradas analógicas.
- Dos salidas analógicas.
- 12 puertos digitales.
- Un contador de 32 bits.
- Dos salidas de voltaje de  $+5V$  y  $+2.5V$

## *3.4.6. Interface LabView*

Se requiere una validación experimental a través del procesamiento y análisis de señales, así como la visualización se implementará en línea mientras se miden y adquieren datos y controla el proceso. Los datos capturados se utilizarán para la identificación del sistema y estimación de parámetros. Se ejecuta en una PC estándar utilizando dispositivos de adquisición de datos, esto suele estar más centrado en el software/hardware lo que permite que LabVIEW ejecute cálculos que puede procesar a alta velocidad y en tiempo real usando una programación paralela.

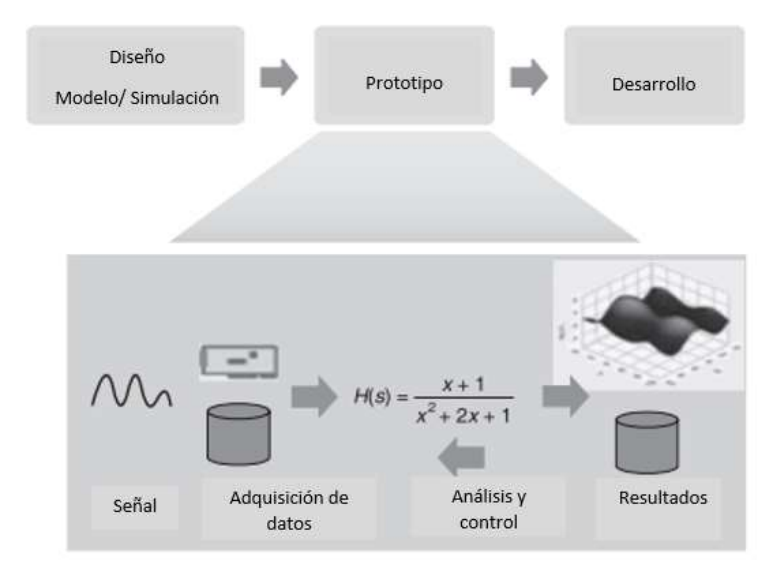

**Ilustración 7-3:** La fase de creación del modelo de diseño de sistema gráfico. **Fuente:** (Jovita, J. 2010 p. 6)

#### *3.4.6.1. Programación*

La programación se lleva a cabo mediante el software LabVIEW, nos facilita el desarrollo de un programa de adquisición de las señales de fuerza, además de su manejo y representación gráfica, con el fin de generar las respectivas interpretaciones.

### *3.4.7. Descripción del panel de control.*

El primero control busca carpetas, este necesita ser enlazado en la carpeta que se requiera guardar el archivo que va a tener todos los datos de la prueba. Esta carpeta se crea en Windows e identificar la ruta, el controlador busca la ruta esta correctamente creado Windows la categoriza como una carpeta accesible nos permitirá realizar las pruebas. En el caso de no categorizar como una ruta accesible nos dará un error y no permitirá obtener ningún dato.

Al momento de ya crear la carpeta se generará un archivo de que diga prueba y va a detectar cuantos archivos está dentro de esa carpeta con el formato de extensión xls, se enlista la cantidad de archivos y esa información es el número de archivos que va a guardar, estos datos que se guardan son el número de muestra, el tiempo de captura y el valor del peso.

|                                                                                                    |       |                                    | DISEÑO E IMPLEMENTACIÓN DE UN SISTEMA DE ADQUISICIÓN<br>DE DATOS DE FUERZA EN EL PENDULO DE IMPACTO PARA<br>EL GRUPO DE INVESTIGACIÓN GDP | g                                         |        | <b>Muestra: Tiempo</b> | Fuerza/Kg.f |
|----------------------------------------------------------------------------------------------------|-------|------------------------------------|----------------------------------------------------------------------------------------------------|-------------------------------------------|--------|------------------------|-------------|
| Carpeta de almacenamiento<br>the control of the control of the                                               |       | ETOD                               | MEDIR                                                                                                    | <b>FUERZA</b>                             | TIEMPO |                        |             |
| ないに<br><b>TUREZAUKaft</b><br>a,<br>$-0.2-$<br>d.<br>46<br>AF<br>11:2<br><u> Andrew Contains and Stations</u> | 00.00 | <b>GRÁFICA DE FUERZA</b><br>Tiempo | DD DD<br>00/20                                                                                                    | <b>Market Controller State Controller</b> | 自由     |                        |             |

**Ilustración 8-3:** Ventana de prueba - LabVIEW.

**Realizado por:** (Pazmiño R, Tierra J,2022)

# *3.4.7.1. Interface con el usuario*

La ventana principal de la programación se compone de las siguientes herramientas, mismas que ayudaran a la medición y visualización de los datos obtenidos mediante el programa. Haciendo click en el botón indicado este dirige al usuario a un a ruta determinada en la cual se

deberá seleccionar una carpeta en la cual se van a guardar los datos de la medición efectuada.

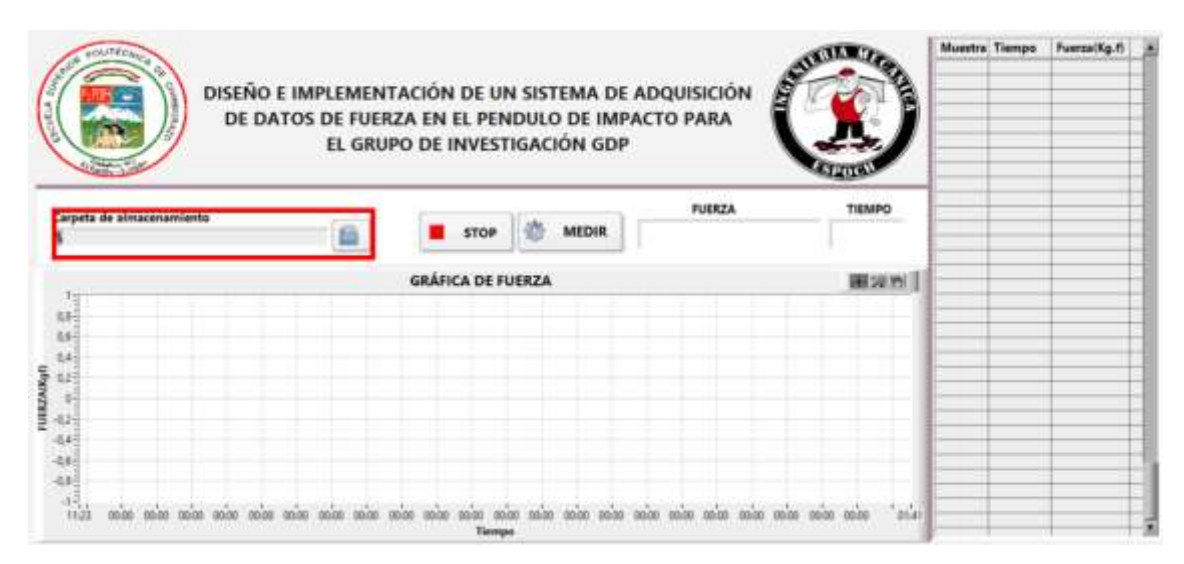

**Ilustración 9-3:** Carpeta de almacenamiento - LabVIEW.

Una vez seleccionada la carpeta y con las condiciones necesarias para realizar el ensayo será necesario que el usuario presione el botón "medir".

| <b>OCLITÉCA</b><br>Gentra                                                                | DISEÑO E IMPLEMENTACIÓN DE UN SISTEMA DE ADQUISICIÓN<br>DE DATOS DE FUERZA EN EL PENDULO DE IMPACTO PARA                                                             | EL GRUPO DE INVESTIGACIÓN GDP     |                               | Β                       |                                    | Muestra Tiempo | Fuerza(Kg.f) |
|------------------------------------------------------------------------------------------|----------------------------------------------------------------------------------------------------|-----------------------------------|-------------------------------|-------------------------|------------------------------------|----------------|--------------|
| Carpeta de almacenamiento                                                                |                                                                                                    | <b>STOP</b>                       | <b>MEDIR</b>                  | <b>FUERZA</b>           | <b>TIEMPO</b>                      |                |              |
| $0,8 -$                                                                                  |                                                                                                    | <b>GRÁFICA DE FUERZA</b>          |                               |                         | 田河市                                |                |              |
| 0.6<br>0.4<br><b>FUERZA(Kgf)</b><br>$0.2 -$<br>$0\frac{3}{2}$                            |                                                                                                    |                                   |                               |                         |                                    |                |              |
| $-0.2 -$<br>$\begin{array}{c} 0.01 \\ 0.04 \\ 0.01 \\ \hline 0.01 \\ \hline \end{array}$ |                                                                                                    |                                   |                               |                         |                                    |                |              |
| 00:00<br>00:00<br>00:00                                                                  | nsel succionad succional en subscription of terms during discussive contents is my there describe a site and smediamed tensel<br>02:00 00:00 00:00<br>00:00<br>00:00 | 00:00<br>00:00<br>00:00<br>Tiempo | 00:00 00:00<br>00:00<br>00:00 | 00:00<br>00:00<br>00:00 | 01:41<br>00:00<br>$00-00$<br>00:00 |                |              |

**Ilustración 10-3:** Botón medir - LabVIEW.

**Realizado por: (**Pazmiño R, Tierra J, 2022)

Una vez realizada la medición se indicará el valor de fuerza y de tiempo en los espacios asignados para cada variable.

|                                  |                                                                                                    |                                       |                               |                                                                                                    |                                  | Muestra Tiempo | Fuerza(Kg.f) |  |
|----------------------------------|----------------------------------------------------------------------------------------------------|---------------------------------------|-------------------------------|----------------------------------------------------------------------------------------------------|----------------------------------|----------------|--------------|--|
|                                  | DISEÑO E IMPLEMENTACIÓN DE UN SISTEMA DE ADQUISICIÓN<br>DE DATOS DE FUERZA EN EL PENDULO DE IMPACTO PARA |                                       |                               | e                                                                                                    |                                  |                |              |  |
|                                  |                                                                                                    |                                       | EL GRUPO DE INVESTIGACIÓN GDP |                                                                                                    |                                  |                |              |  |
| Carpeta de almacenamiento        |                                                                                                    | <b>STOP</b>                           | <b>MEDIR</b>                  | <b>FUERZA</b>                                                                                                    | <b>TIEMPO</b>                    |                |              |  |
|                                  |                                                                                                    | <b>GRÁFICA DE FUERZA</b>              |                               |                                                                                                    | 田凉野                              |                |              |  |
| 0,8                              |                                                                                                    |                                       |                               |                                                                                                    |                                  |                |              |  |
| $0.4$                            |                                                                                                    |                                       |                               |                                                                                                    |                                  |                |              |  |
| FUERZA(Kgf)<br>$0.2 - 0.2 - 0.2$ |                                                                                                    |                                       |                               |                                                                                                    |                                  |                |              |  |
| $-0.2 -$                         |                                                                                                    |                                       |                               |                                                                                                    |                                  |                |              |  |
| $-0.4$<br>$-0.6$<br>$-0.8$       |                                                                                                    |                                       |                               |                                                                                                    |                                  |                |              |  |
|                                  |                                                                                                    |                                       |                               |                                                                                                    |                                  |                |              |  |
| 11:23<br>00:00<br>DO-DO          | 00:00<br>00:00<br>$00-00$<br>00:00                                                                       | 00:00 00:00<br>00:00 00:00<br>Tiermpo | 00:00<br>00:00<br>00:00       | and the color in the control of the control served because the control of the control of the control of the co<br>00:00<br>00:00<br>00:00<br>00:00<br>00:00 | 家の生<br>01:41<br>$00-00$<br>00:00 |                |              |  |

**Ilustración 11-3:** Botón medir - LabVIEW.

**Realizado por:** (Pazmiño R, Tierra J, 2022)

Una vez que la medición haya finalizado en la parte inferior de la ventana del programa se podrá visualizar la gráfica de la fuerza en función al tiempo en el cual se realizó la medición.

| SJ/S/OW                   |                          | DISEÑO E IMPLEMENTACIÓN DE UN SISTEMA DE ADQUISICIÓN<br>DE DATOS DE FUERZA EN EL PENDULO DE IMPACTO PARA<br>EL GRUPO DE INVESTIGACIÓN GDP | Ø             |               |  |
|---------------------------|--------------------------|----------------------------------------------------------------------------------------------------|---------------|---------------|--|
|                           |                          |                                                                                                    | <b>FUERZA</b> | <b>TIEMPO</b> |  |
| Carpeta de almacenamiento | <b>STOP</b>              | <b>MEDIR</b>                                                                                                    |               |               |  |
|                           | <b>GRÁFICA DE FUERZA</b> |                                                                                                    |               | 田泉内           |  |
|                           |                          |                                                                                                    |               |               |  |
|                           |                          |                                                                                                    |               |               |  |
|                           |                          |                                                                                                    |               |               |  |
|                           |                          |                                                                                                    |               |               |  |

**Ilustración 12-3:** Zona de gráfica de fuerza - LabVIEW.

**Realizado por:** (Pazmiño R, Tierra J, 2022)

Para obtener una mejor apreciación de los valores obtenidos esta se presentará en una tabla en la cual se iniciará la muestra o medida realizada, el tiempo en el cual esta fue obtenida y el valor de la fuerza en Kgf obtenida al momento de realizar el ensayo.

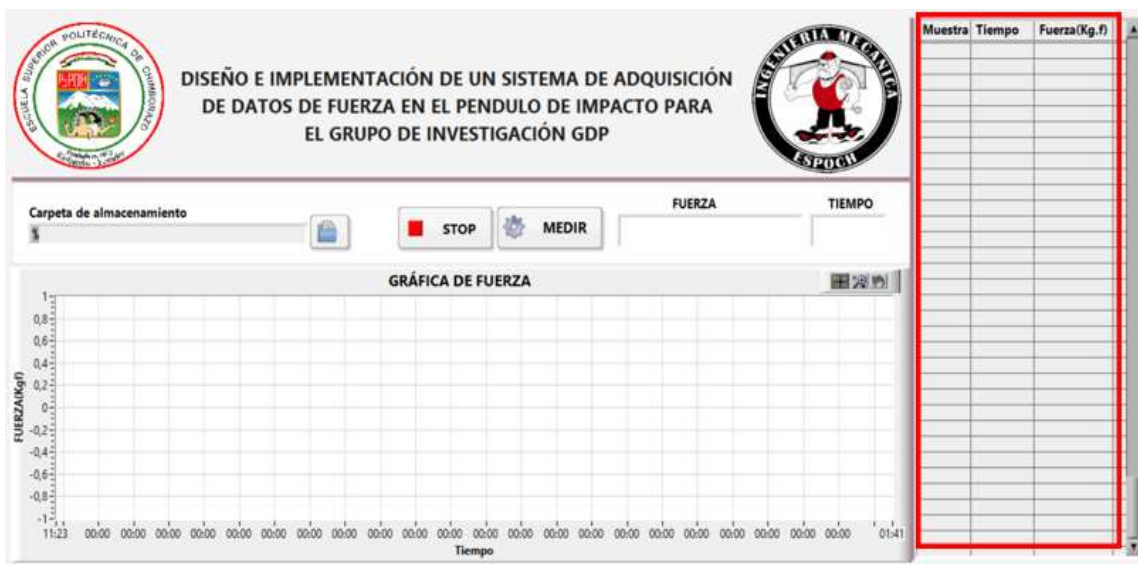

**Ilustración 13-3:** Datos de fuerza obtenidos - LabVIEW.

**Realizado por:** (Pazmiño R, Tierra J, 2022)

Finalmente se presenta un botón para detener la operación del programa el botón stop, mismo que se deberá presionar una vez finalizado el ensayo para obtener la gráfica y los datos en el archivo formato .xls.

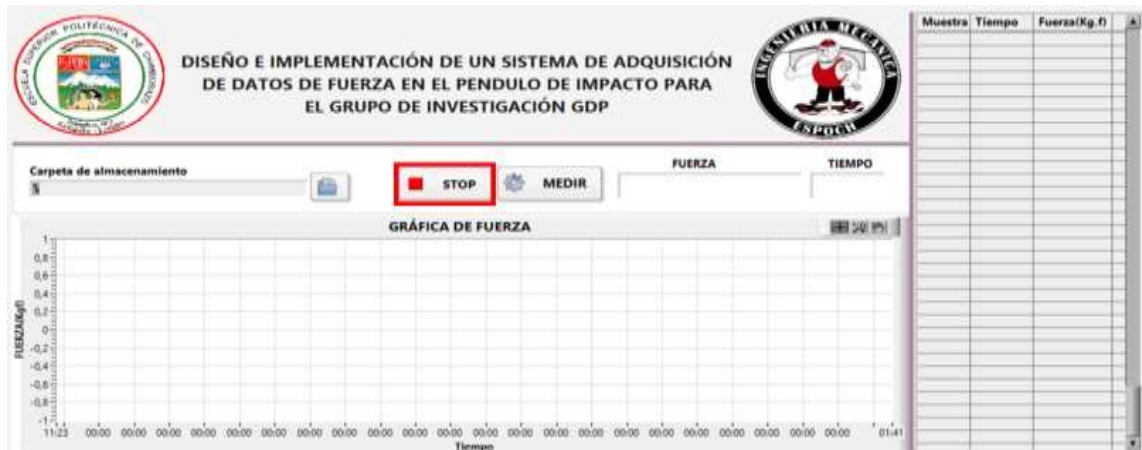

**Ilustración 14-3:** Botón stop - LabVIEW.

**Realizado por: (**Pazmiño R, Tierra J, 2022)

### *3.4.8. Descripción del diagrama de bloques*

En la ventana de diagrama de bloques, se presenta los terminales de cada uno de los elementos ubicados en la pantalla de panel frontal, se encuentran unidos mediante conectores y además incluye las estructuras, funciones y otros elementos virtuales necesarios para cumplir con una función específica.

# *3.4.8.1. Ingreso de selección de pruebas*

El ingreso de selección de pruebas consta de varios procesos, los cuales les señalo a continuación. Primer bloque: Este bloque es de guardado.

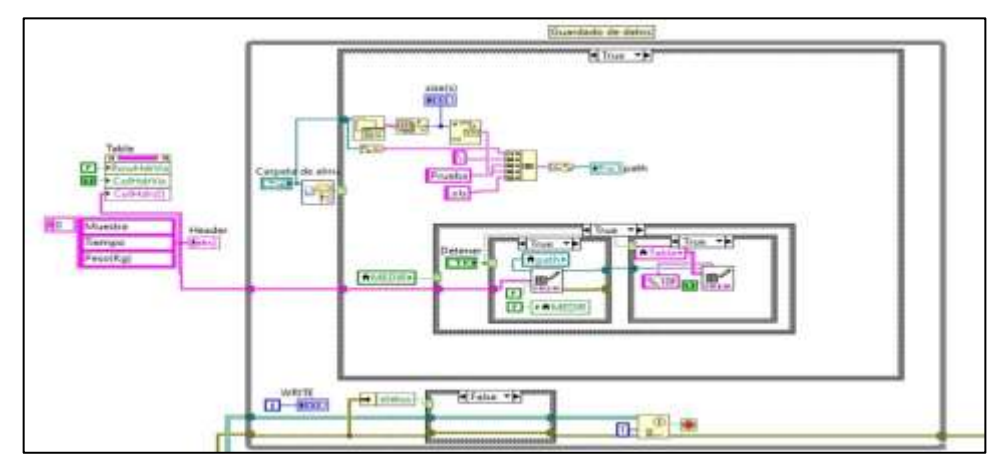

**Ilustración 15-3:** Diagrama de bloques fase 1.

**Realizado por: (**Pazmiño R, Tierra J, 2022)

Segundo bloque: Lectura del valor RMC, que es el valor cuadrático medio, valor del voltaje que llega desde la celda de carga ahí se aplica una fórmula matemática que vendría a ser la ecuación de segundo orden donde se dará con precisión desde cero a una cantidad determinada de peso.

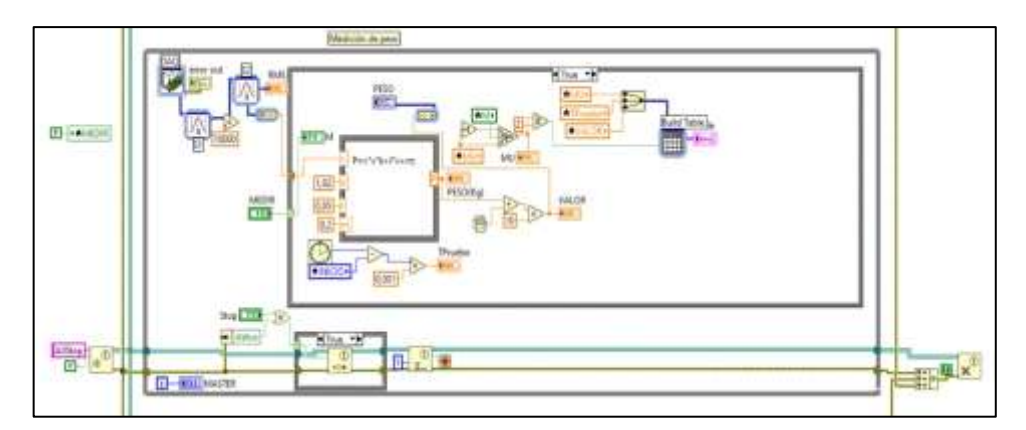

**Ilustración 16-3:** Diagrama de bloques fase 2.

**Realizado por: (**Pazmiño R, Tierra J, 2022)

Tercer bloque: Programación adicional.

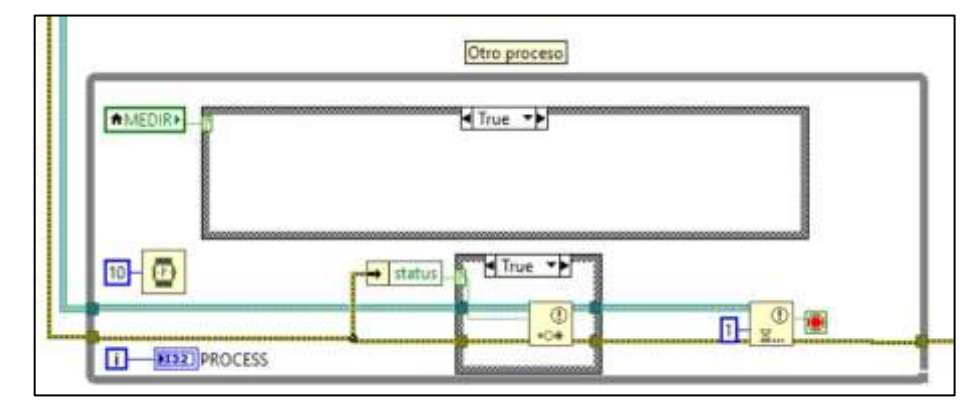

**Ilustración 17-3:** Diagrama de bloques fase 3.

**Realizado por: (**Pazmiño R, Tierra J, 2022)

# **3.5. Configuración de la DAQ**

Una vez ingresado el módulo de DAQ se deberá ingresar a las configuraciones de esta, dando doble click en el mismo.

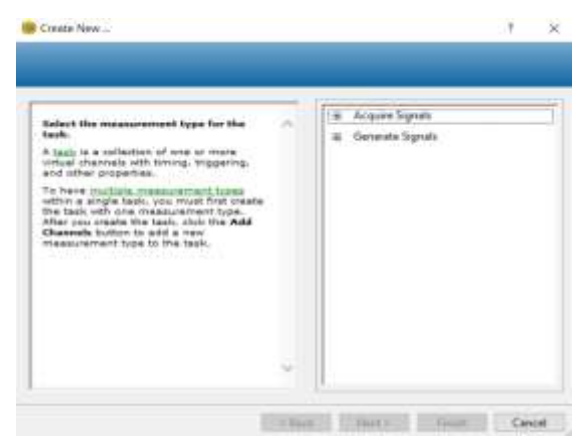

**Ilustración 18-3:** Ventana de configuración.

**Realizado por: (**Pazmiño R, Tierra J, 2022)

A continuación, la DAQ se deberá configurar como entradas analógicas, ya que esta posee 4 cables de entrada, y un cable para conexión a tierra, y en esta ventana se seleccionará entradas de voltaje.

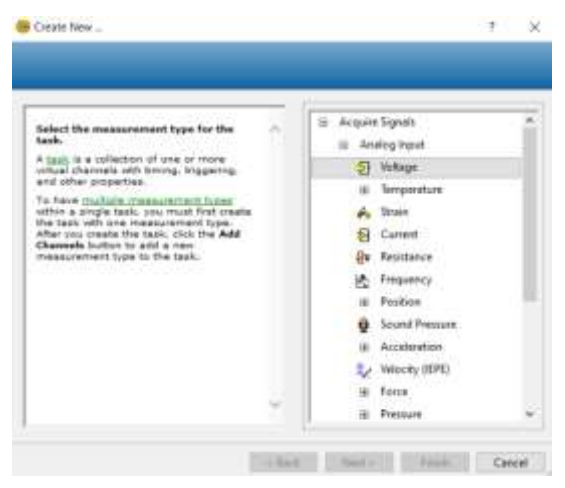

**Ilustración 19-3:** Selección de señales analógicas.

**Realizado por: (**Pazmiño R, Tierra J, 2022)

Una vez configurada el tipo de entrada será necesario seleccionar los canales físicos de alimentación para los cuales se seleccionará las entradas a0 y a4 las cuales son correspondientes.

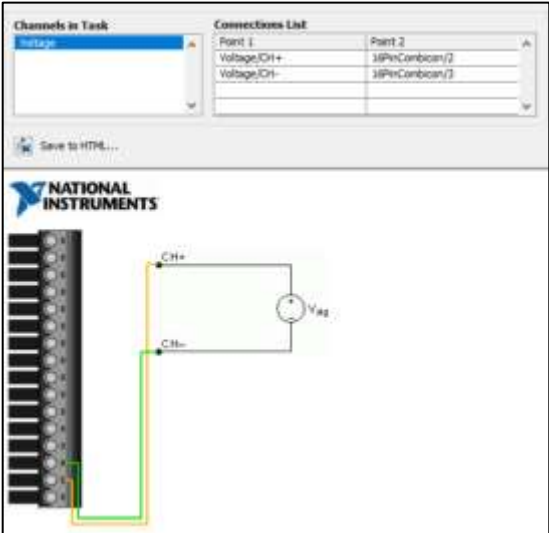

**Ilustración 20-3:** Selección de canales de entrada.

**Realizado por: (**Pazmiño R, Tierra J, 2022)

A continuación, en la interface de configuración de entrada se elige una adquisición de datos continua, por lo cual se selecciona Continuous Samples.

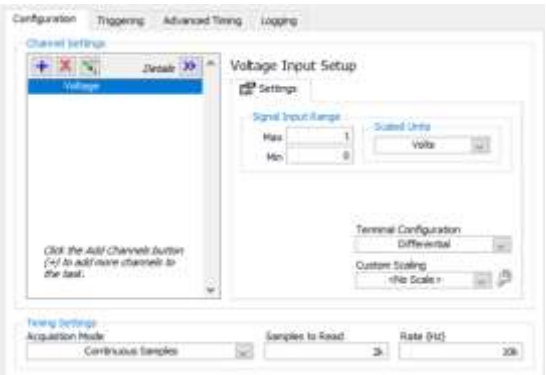

**Ilustración 21-3:** Configuración del modo de adquisición de datos.

**Realizado por: (**Pazmiño R, Tierra J, 2022)

Comprobación de conexión.

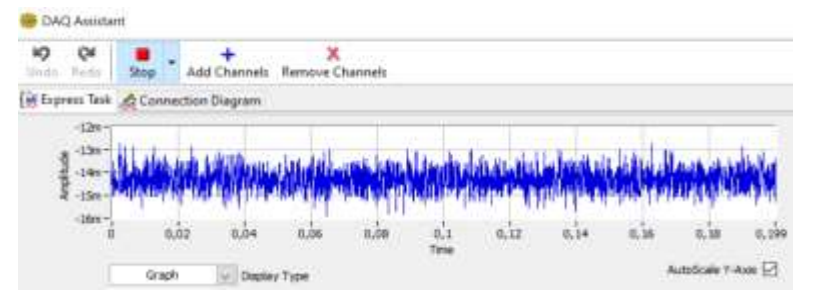

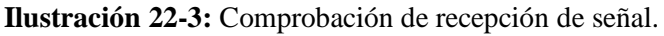

**Realizado por: (**Pazmiño R, Tierra J, 2022)

A continuación, se selecciona la cantidad de muestras que se va a receptar en una frecuencia determinada, hay que tener en cuenta que la frecuencia máxima de muestreo es de 48 Khz y el mínimo de 5 Khz, estos valores pueden variar dependiendo de la gráfica que se desea obtener. Medidas: 2000 Muestras

Período: 10 Khz

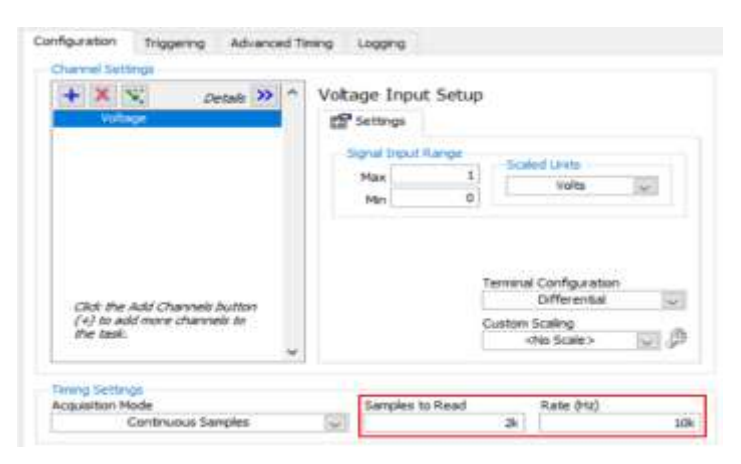

**Ilustración 23-3:** Configuración de cantidad de medidas y período de tiempo.

Se deberá señal de rango de entrada de 0 a 1 Voltio y configurar para medición de diferencial de voltaje.

### **3.6. Calibración de la lectura de datos**

Para realizar la calibración de la celda de carga y del módulo de adquisición de datos será necesario realizar pruebas previas a la instalación del sistema en el péndulo de impacto.

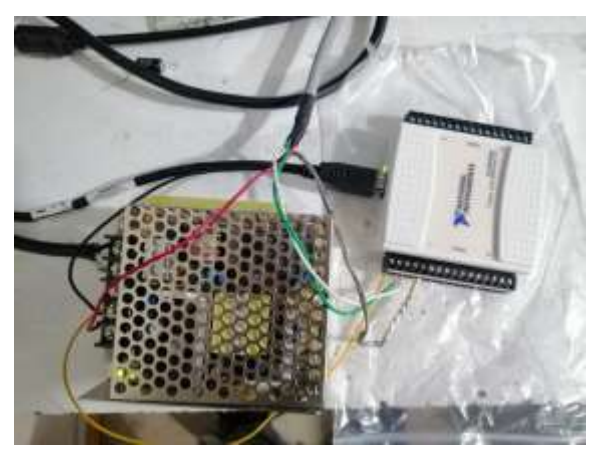

**Ilustración 24-3:** Módulo DAQ y fuente para pruebas. **Realizado por: (**Pazmiño R, Tierra J, 2022)

Una vez conectado el sistema y realizando una primera evaluación se puede apreciar una diferenciación en las señales recibidas, presentando picos de señal en los momento que la celda de carga recibe el impacto.

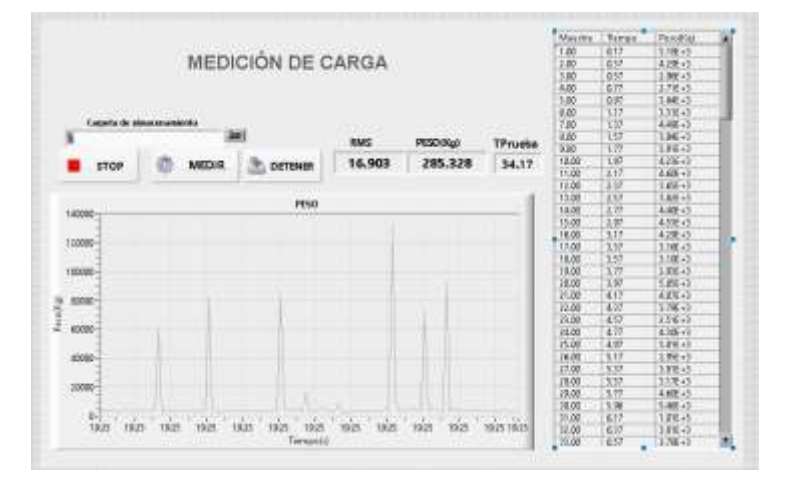

**Ilustración 25-3:** Interface en LabVIEW durante pruebas.

**Realizado por: (**Pazmiño R, Tierra J, 2022)

Como se puede apreciar en la figura esta presenta picos en los valores en los cuales la fuerza impacta en la celda de carga, dando así una primera lista de resultados favorables, presentando de esta manera los valores que serán tomados en cuenta al momento de medir la fuerza de impacto del péndulo sobre la probeta

# **3.7. Instalación de la celda de carga**

Para realizar la instalación de la celda de carga se necesitó desmontar la placa base donde esta será anclada.

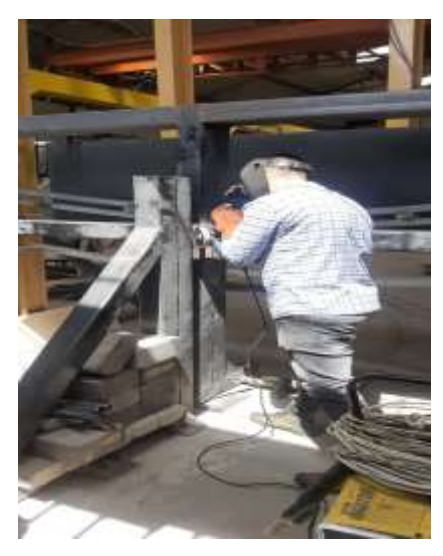

**Ilustración 26-3:** Desmontaje de placa base **Realizado por: (**Pazmiño R, Tierra J, 2022)

Una vez desmontada la placa base se realizó los agujeros para pernos coincidentes con los que se tiene en la celda de carga.

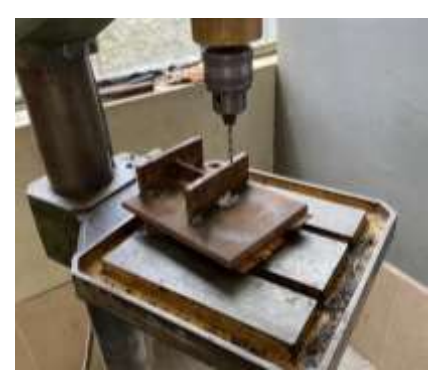

**Ilustración 27-3:** Taladrado de placa base **Realizado por: (**Pazmiño R, Tierra J, 2022)

A continuación, es necesario realizar un avellanado en la parte posterior de la placa de sujeción de tal manera que los pernos encargados de sujetar la celda de carga no interfieran en la unión de la placa de sujeción con el elemento estructural al que irá sujetado.

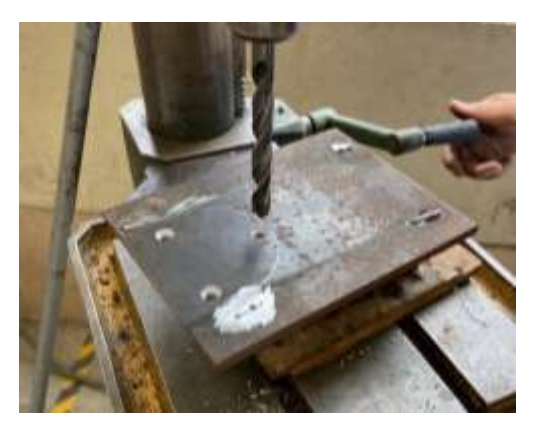

**Ilustración 28-3:** Avellanado de placa base **Realizado por: (**Pazmiño R, Tierra J, 2022)

Para la placa de impacto será necesario realizar una protuberancia, de tal manera que se pueda enfocar toda la fuerza de impacto del péndulo en una sola parte de la celda de carga, en este caso la fuerza será medida con más exactitud al aplicar la carga en el centro de esta, para lo cual se utilizó un acero de transmisión.

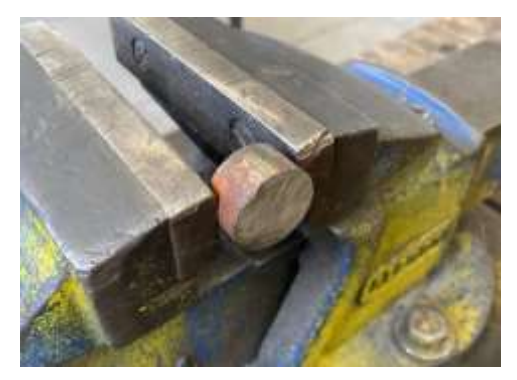

**Ilustración 29-2:** Protuberancia para impacto **Realizado por: (**Pazmiño R, Tierra J, 2022)

Para obtener una buena penetración del electrodo se realizó un avellanado en la protuberancia.

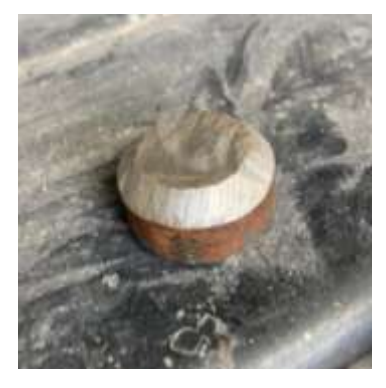

**Ilustración 30-3:** Protuberancia para impacto con avellanado

Finalmente se procedió a soldar la placa de sujeción de la celda de carga con el elemento estructural de soporte de la placa y del elemento de protuberancia a la placa de impacto del péndulo.

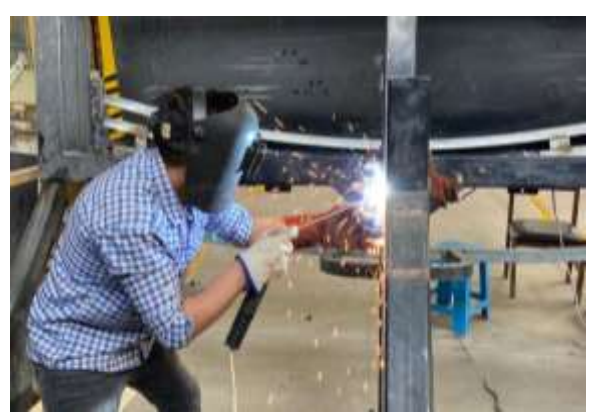

**Ilustración 31-3:** Soldadura de placa de sujeción **Realizado por: (**Pazmiño R, Tierra J, 2022)

Celda de carga y protuberancia para impacto finalmente instaladas

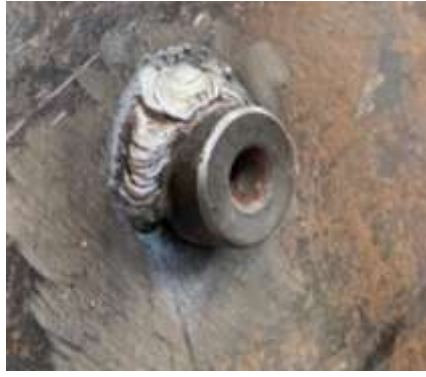

**Ilustración 32-3:** Soldadura de protuberancia para impacto

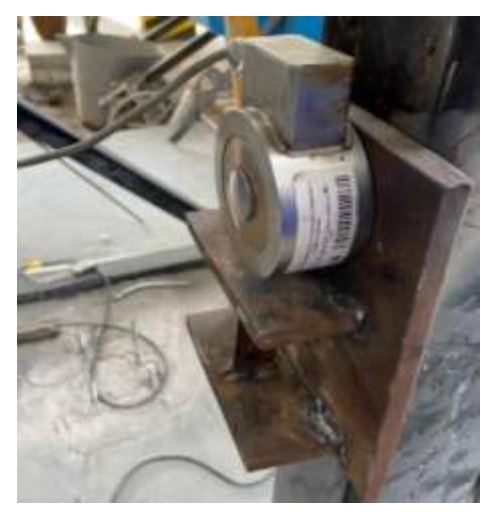

**Ilustración 33-3:** Celda de carga instalada **Realizado por: (**Pazmiño R, Tierra J, 2022)

# **3.8. Montaje de sensores y elementos de conexión**

Una vez que se tiene todos los elementos necesarios, DAQ, fuente de alimentación de 12V, interruptor termomagnético para protección, y luz piloto se procedió a instalar los elementos en el gabinete metálico.

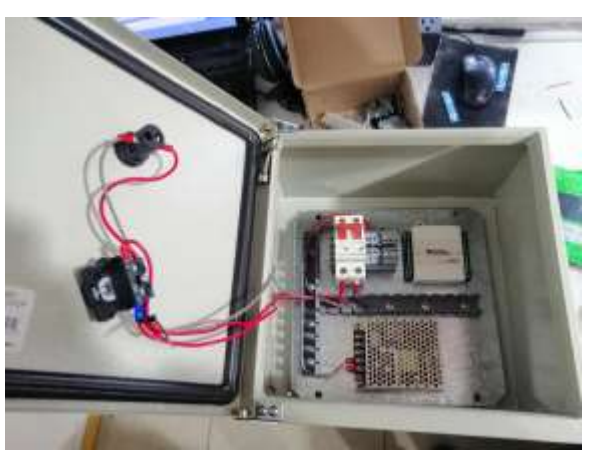

**Ilustración 34-3:** Gabinete metálico listo **Realizado por: (**Pazmiño R, Tierra J, 2022)

# **3.9. Tiempo de desarrollo y montaje del sistema**

Se da a conocer los tiempos empleados en el desarrollo de la programación, así como el montaje de los componentes para la puesta en marcha del sistema de adquisición.

| <b>Proceso</b>                       | <b>Elemento</b>               | $\mathbf{N}^\circ$ | <b>Operaciones</b>                                          |     |  |
|--------------------------------------|-------------------------------|--------------------|-------------------------------------------------------------|-----|--|
|                                      | Software                      | $\mathbf{1}$       | Diseño de la interfaz                                       | 8   |  |
|                                      | Labview<br>2017               | $\overline{2}$     | Programación                                                | 250 |  |
| Adquisición y procesamiento de datos |                               | 3                  | Ubicación de módulos y cables<br>de conexión en el gabinete | 20  |  |
|                                      | Compact                       | $\overline{4}$     | Verificación de conexiones                                  | 3   |  |
|                                      | DAQ NI-<br>9127               | 5                  | Ensayos de calibración de la<br>toma de lecturas            | 60  |  |
| Mont<br>aje de<br>placa<br>celda     | ción<br>del<br>sistem<br>a de | 6                  | Corte de la placa                                           | 10  |  |
|                                      | Instala                       | 7                  | Trazado de medidas                                          |     |  |

**Tabla 12-3:** Tiempo empleado en el desarrollo y montaje del sistema.

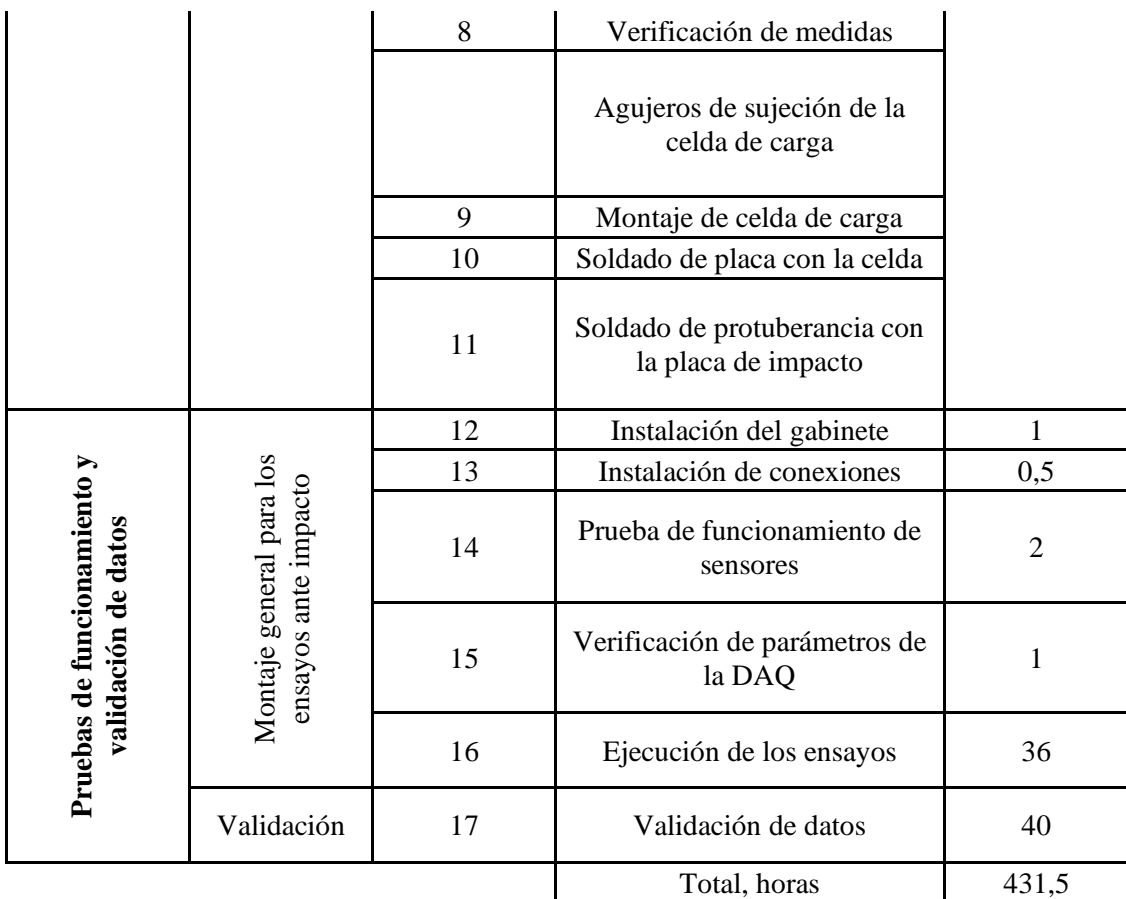

**Realizado por:** (Pazmiño R, Tierra J, 2022)

# *3.10. Costos del proyecto*

A continuación, se detallará los gastos efectuados durante el desarrollo del proyecto.

# *3.10.1. Costos directos*

# *3.10.1.1. Costo de materiales*

# **Tabla 10-3:** Costos de materiales

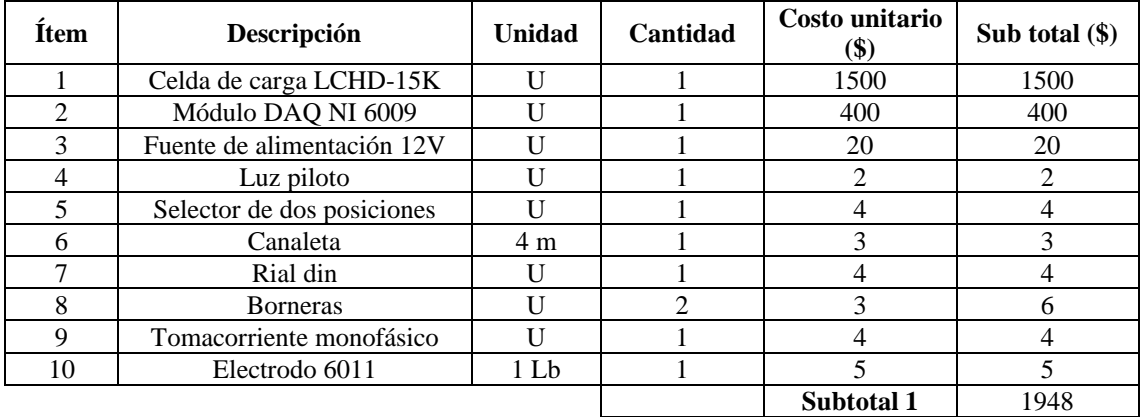

### *3.10.1.2. Mano de obra*

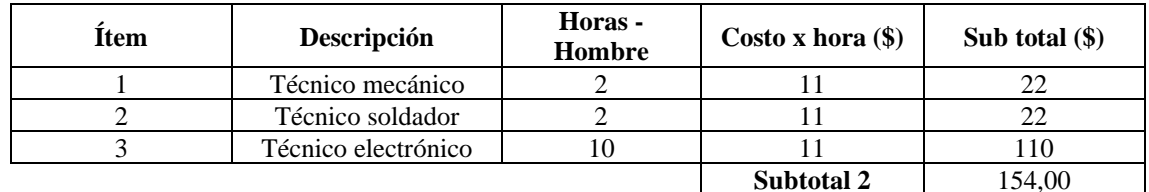

#### **Tabla 11-3:** Costos de mano de obra

**Realizado por:** (Pazmiño R, Tierra J, 2022)

#### *3.10.1.3. Costos de transporte*

Se considera los costos para transporte de materiales e importaciones de materiales provenientes de fuera del país, así como las movilizaciones dentro de la ciudad de Riobamba.

**Tabla 12-3:** Costo de transporte.

| Cantidad | Descripción | Sub total $(\$)$ |        |
|----------|-------------|------------------|--------|
|          | Transporte  | 110,00           |        |
|          |             | Subtotal 3       | 110,00 |

 **Realizado por:** (Pazmiño R, Tierra J, 2022)

Costos directos  $(1943 + 770) = 2713$ 

#### *3.10.1.4. Costos de equipos y herramientas*

En esta parte se considerará los costos de realización de pruebas previas a la instalación mismas que se realizaron en un taller de electrónica, así como también los cotos de transporte hacia la ciudad de Riobamba, costos de estadía y transporte dentro de la ciudad.

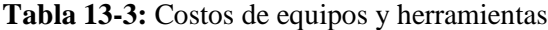

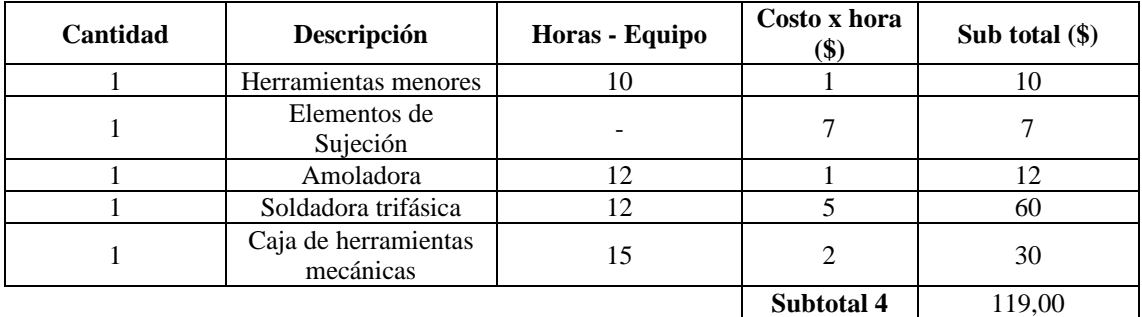

# *3.10.2. Costos indirectos*

Para la realización de los costos indirectos se tomará en cuenta el tiempo invertido en el desarrollo del proyecto, así como la capacitación y asesoría necesarios para la implementación del sistema de adquisición de datos.

| Descripción      | Sub total $(\$)$ |
|------------------|------------------|
| Costo ingenieril | 400,00           |
| Imprevistos      |                  |
| Utilidad         |                  |
| Subtotal 5       | 400,00           |

**Tabla 14-3:** Costo indirecto.

**Realizado por:** (Pazmiño R, Tierra J, 2022)

## *3.10.3. Costo total*

Costo resultante de la suma de los subtotales provenientes de los costos directos e indirectos.

| Tipo de costo | Descripción  | Valor (\$) |
|---------------|--------------|------------|
|               | Subtotal 1   | 1948,00    |
| Directo       | Subtotal 2   | 154,00     |
|               | Subtotal 3   | 110,00     |
|               | Subtotal 4   | 119,00     |
| Indirecto     | Subtotal 5   | 400,00     |
|               | <b>Total</b> | 2731,00    |

**Tabla 15-3:** Costo total

# **CAPÍTULO IV**

## **4. MARCO DE ANÁLISIS E INTERPRETACIÓN DE RESULTADOS**

#### **4.1. Fuerza de impacto**

La fuerza de impacto a la que se someterá la probeta está en función de la masa del impactador ydel ángulo de elevación como se muestra a continuación:

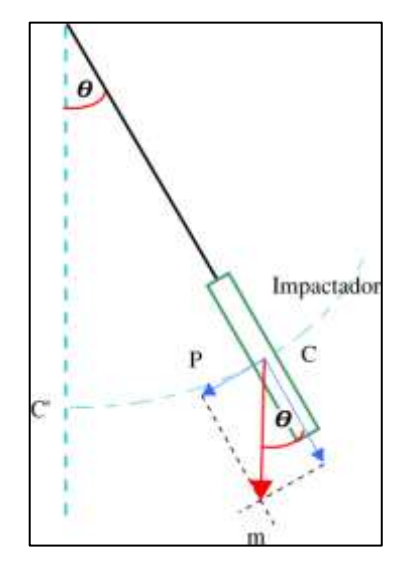

**Ilustración 1-4:** DCL péndulo y fuerza de impacto

**Fuente:** (Pazmiño R, Tierra J, 2022)

La fuerza que impacta en la probeta resulta ser la componente tangencial del peso del impactador y se obtiene aplicando:

$$
P = m \cdot g \cdot \sin(\theta)
$$

Donde:

: Fuerza de impacto.

m: Masa del impactador.

: Gravedad.

 $\theta$ : Ángulo de elevación.

Para la realización de las pruebas de impacto y medición de fuerza se utilizará dos péndulos existentes los cuales tendrán masas de 385 Kg y de 1500 Kg, con estas se procederá a calcular la fuerza teórica que se tiene a diferentes ángulos de elevación, además de cuanto se puede elevar a su máximo el péndulo para obtener valores que sean capaces de medir la celda de carga.

# **4.2. Fuerza de impacto teórica**

Para obtener los valores de la fuerza de impacto teórica se utilizó la ecuación de fuerza de impacto en su componente tangencial, la misma que está definida en base a la masa del péndulo de impacto y al ángulo de inclinación del péndulo obteniendo valores para valores de 0 a 90 grados de inclinación.

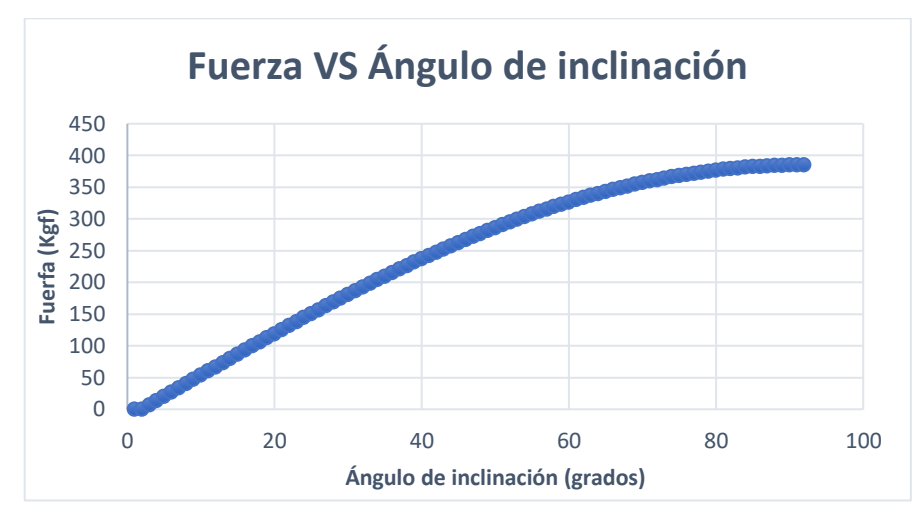

**Ilustración 2-4:** Fuerza vs ángulo de elevación

**Realizado por:** (Pazmiño R, Tierra J, 2022)

Valores de carga teórica obtenidos mediante Excel, utilizando el péndulo de masa de 385 Kg.

| Ángulo de inclinación<br>(Grados) | Fuerza (Kgf) |
|-----------------------------------|--------------|
| 1                                 |              |
| 2                                 |              |
| 3                                 |              |
| 4                                 | 26,86541662  |
| 5                                 | 33,5664235   |
| 6                                 | 40,25720572  |
| 7                                 | 46,93572521  |
| 8                                 | 53,59994762  |
| 9                                 | 60,24784297  |
| 10                                | 66,87738625  |

 **Tabla 1-4:** Valores de fuerza teórica
#### **4.3. Resultados de pruebas de calibración**

Para la realización de las pruebas de impacto se tomará en cuenta diferentes parámetros, entre los cuales se tiene como principales los valores de los ángulos de inclinación del péndulo y la masa del impactador, la cual será de 385 Kg.

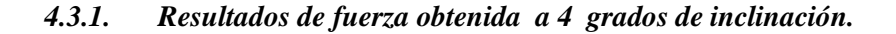

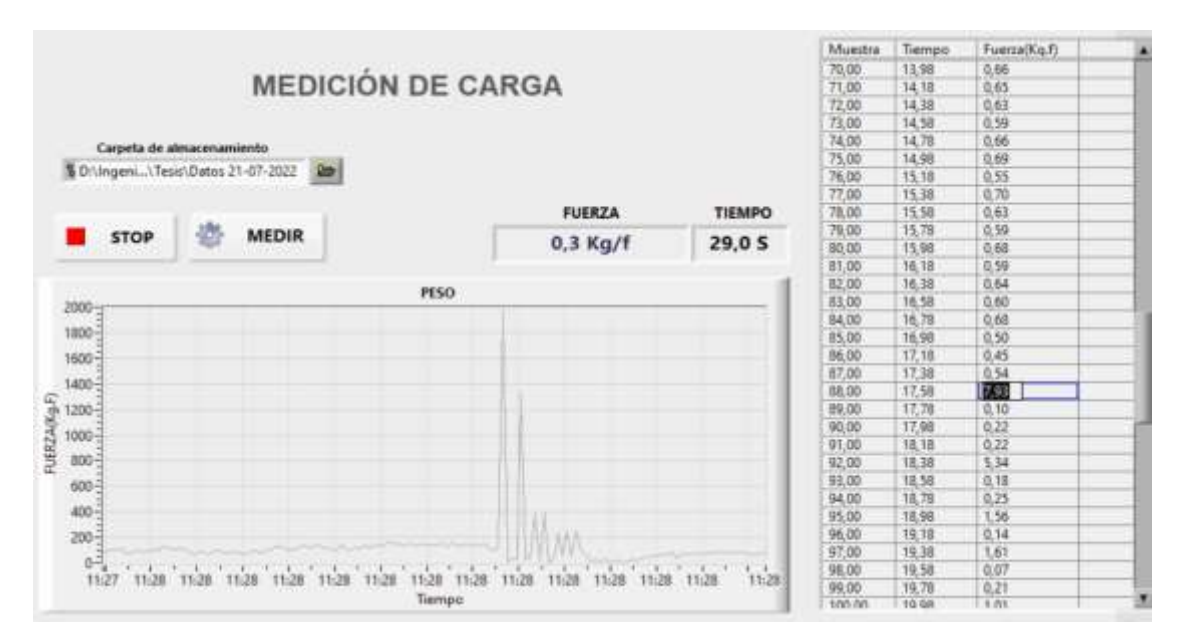

**Ilustración 3-4:** Fuerza vs tiempo a 4 grados

**Realizado por:** (Pazmiño R, Tierra J, 2022)

#### *4.3.2. Resultados de fuerza obtenida a 5 grados de inclinación*

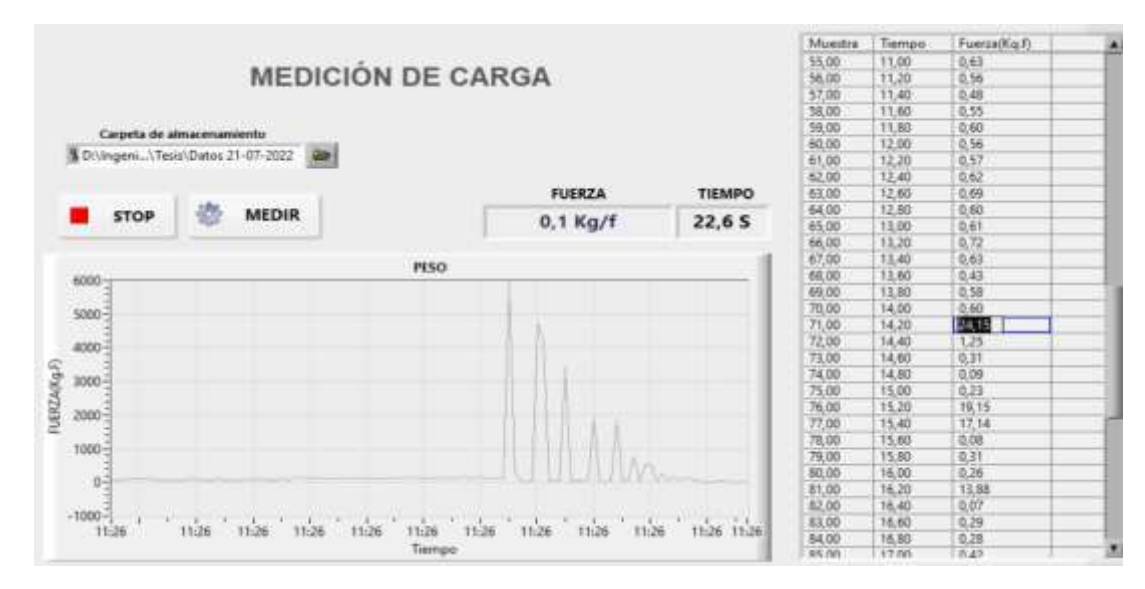

**Ilustración 4-4:** Fuerza vs tiempo a 5 grados

#### *4.3.3. Resultados de fuerza obtenida a 6 grados de inclinación*

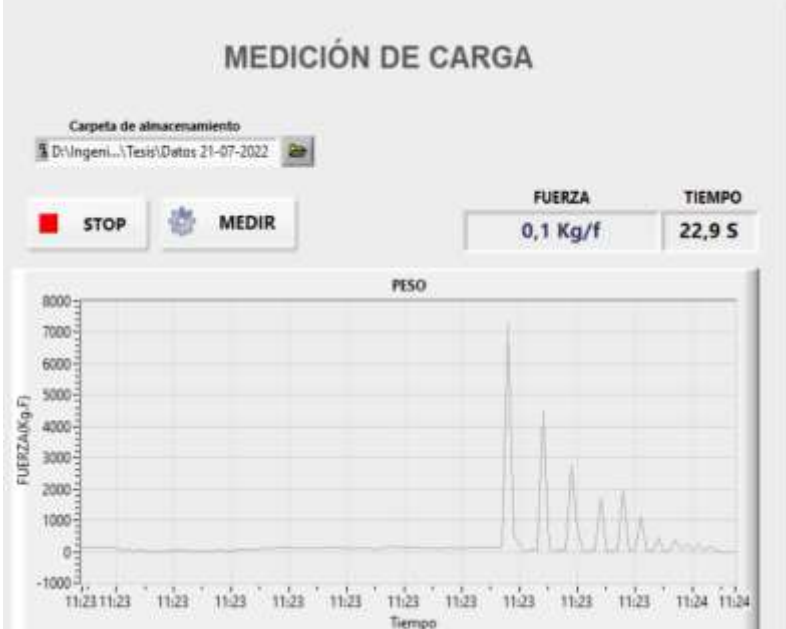

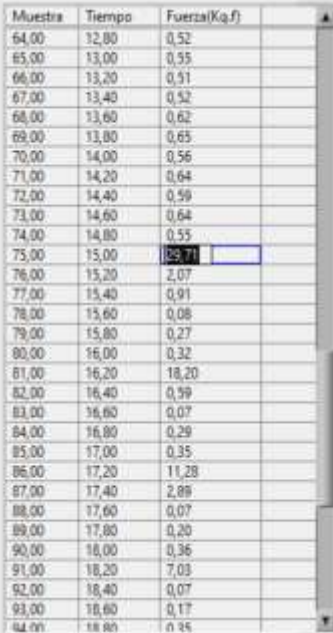

**Ilustración 5-4:** Fuerza vs tiempo a 6 grados

**Realizado por:** (Pazmiño R, Tierra J, 2022)

#### *4.3.4. Resultados de fuerza obtenida a 7 grados de inclinación*

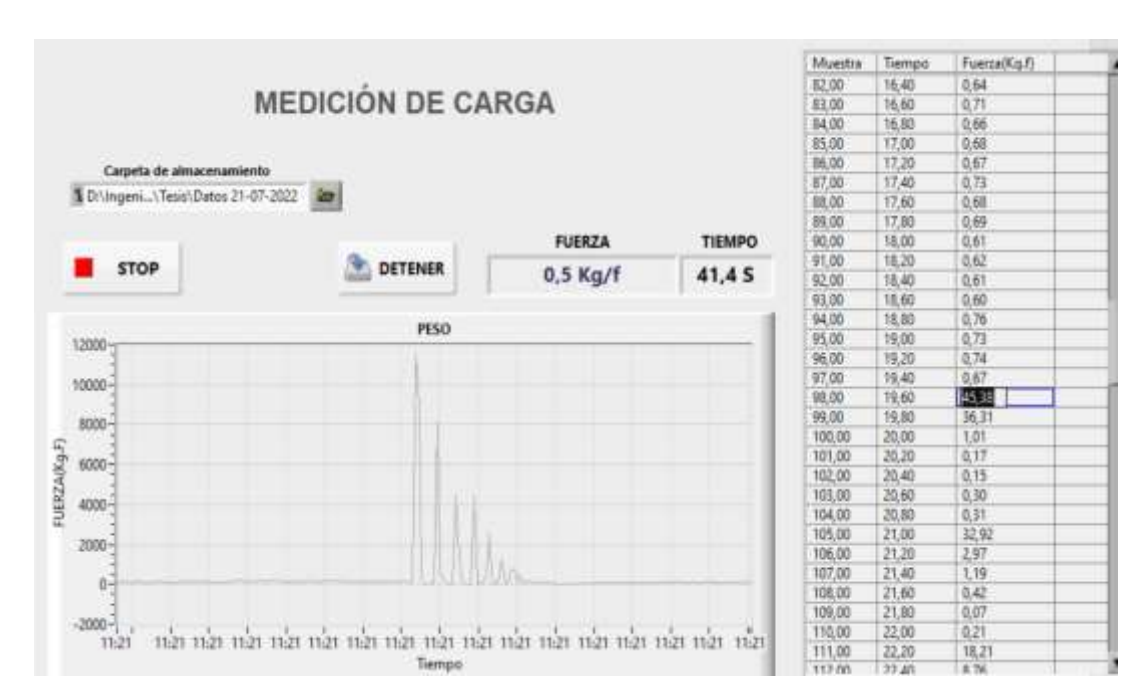

**Ilustración 6-4:** Fuerza vs tiempo a 7 grados

#### *4.3.5. Resultados de fuerza obtenida a 8 grados de inclinación*

|             |                                      |                                                  |                    |                | Muestra      | Tiempo | Fuerza(Kq.f)        | × |
|-------------|--------------------------------------|--------------------------------------------------|--------------------|----------------|--------------|--------|---------------------|---|
|             |                                      |                                                  |                    |                | 67.00        | 13,38  | 0,52                |   |
|             |                                      | <b>MEDICIÓN DE CARGA</b>                         |                    |                | 68.00        | 13,58  | 0,59                |   |
|             |                                      |                                                  |                    |                | 69,00        | 13.78  | 0.68                |   |
|             |                                      |                                                  |                    |                | 70.00        | 13,90  | 0,53                |   |
|             | Carpeta de almacenamiento            |                                                  |                    |                | 71,00        | 14,18  | 0,60                |   |
|             |                                      |                                                  |                    |                | 72,00        | 14,38  | 0,53                |   |
|             | S D:\Ingeni\Tesis\Datos 21-07-2022 3 |                                                  |                    |                | 73.00        | 14.58  | 0,66                |   |
|             |                                      |                                                  | <b>ASSESSMENT</b>  |                | 74.00        | 14,78  |                     |   |
|             |                                      |                                                  | <b>FUERZA</b>      | <b>TIEMPO</b>  | 75,00        | 14.98  | $0,64$<br>0.67      |   |
| <b>STOP</b> | ø<br><b>MEDIR</b>                    |                                                  |                    |                | 76,00        | 15,10  | 0,58                |   |
|             |                                      |                                                  | 4,4 Kg/f           | 24, 65         | 77,00        | 15,38  | 0,60                |   |
|             |                                      |                                                  |                    |                | 78,00        | 15,58  | 0,59                |   |
|             |                                      | PESO                                             |                    |                | 79.00        | 15,78  | 0, 58               |   |
| 14000-      |                                      |                                                  |                    |                | 80,00        | 15,98  | $\frac{0.54}{0.52}$ |   |
|             |                                      |                                                  |                    |                | \$1.00       | 16,18  |                     |   |
| $12000 -$   |                                      |                                                  |                    |                | 82.00        | 16.38  | 0.67                |   |
|             |                                      |                                                  |                    |                | 83.00        | 16,58  | 0,59                |   |
| $10000 -$   |                                      |                                                  |                    |                | 84.00        | 16,78  | 0,61                |   |
|             |                                      |                                                  |                    |                | <b>BS 00</b> | 16,98  | 0,50                |   |
| $8000 -$    |                                      |                                                  |                    |                | 86.00        | 1741   | 反應                  |   |
|             |                                      |                                                  |                    |                | 87.00        | 17,38  | 2.38                |   |
| 6000-       |                                      |                                                  |                    |                | 88.00        | 17,58  | 1,07                |   |
| FUERZAOGE   |                                      |                                                  |                    |                | 89.00        | 17,78  | 0,15                |   |
|             |                                      |                                                  |                    |                | 90.00        | 17,98  | 0,09                |   |
| $4000 -$    |                                      |                                                  |                    |                | 91,00        | 18,38  | 0,19                |   |
|             |                                      |                                                  |                    |                | 92,00        | 18,38  | 0,27                |   |
| $2000 -$    |                                      |                                                  |                    |                | 93.00        | 18,58  | 25.48               |   |
|             |                                      |                                                  |                    |                | 94.00        | 18,78  | 2,68                |   |
| $0 - 1$     |                                      | -97<br>$^{\prime}$ nm<br>$^{\prime}$ mm<br>' nin | $\frac{1}{2}$ that |                | 95.00        | 18,98  | 1,20                |   |
| $11-31$     | 11:31<br>11:37<br>13(37)<br>11:31    |                                                  | 11:31<br>13:31     | 11:31<br>11:31 | 96,00        | 19,18  | 0, 11               |   |
|             |                                      | Tiempo                                           |                    |                | o't on       | 10.58  | (1, 1, 2)           |   |

**Ilustración 7-4:** Fuerza vs tiempo a 8 grados

**Realizado por:** (Pazmiño R, Tierra J, 2022)

#### *4.3.6. Resultados de fuerza obtenida a 9 grados de inclinación*

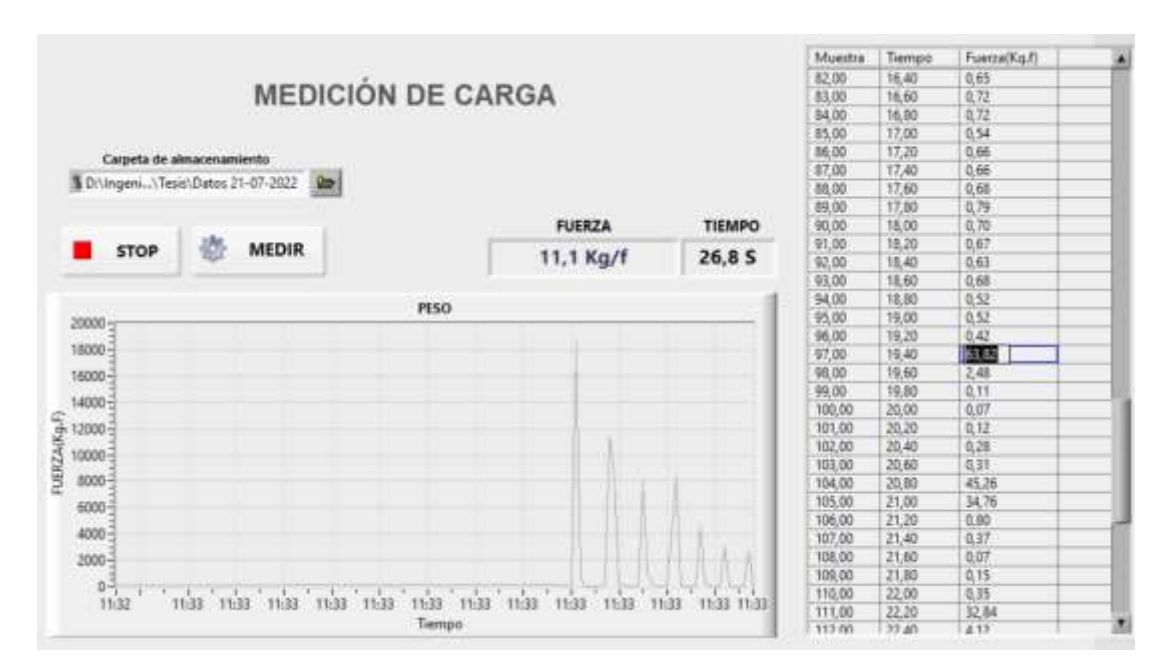

**Ilustración 8-4:** Fuerza vs tiempo a 9 grados

#### *4.3.7. Resultados de fuerza obtenida a 10 grados de inclinación*

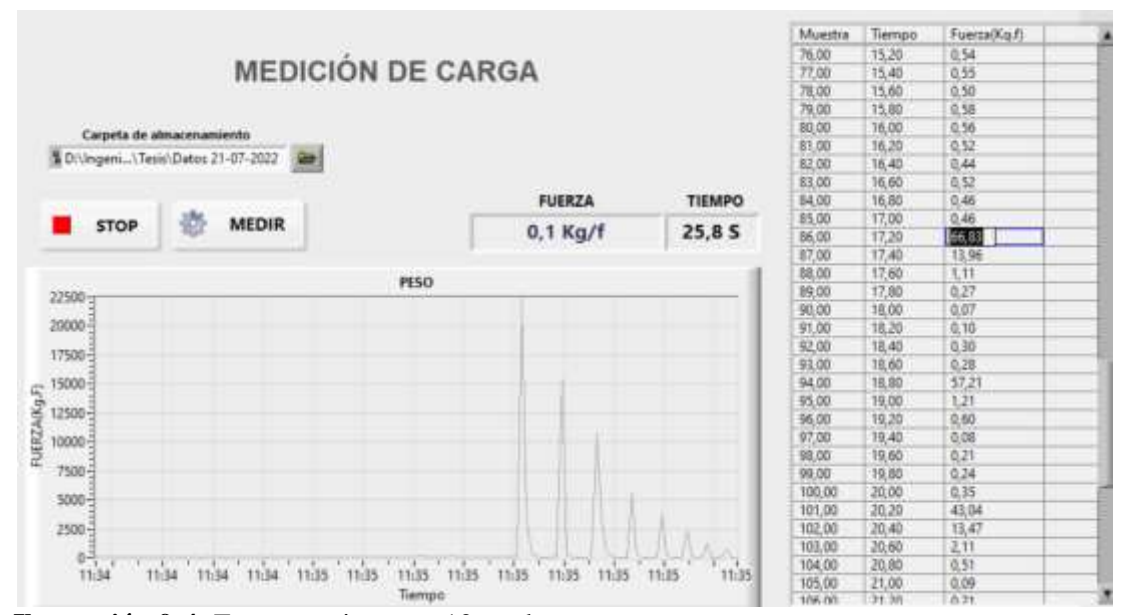

**Ilustración 9-4:** Fuerza vs tiempo a 10 grados

**Realizado por:** (Pazmiño R, Tierra J, 2022)

#### **4.4. Resultados obtenidos experimentalmente**

 **Tabla 2-4:** Valores de fuerza experimental

| Ángulo de inclinación<br>(Grados) | Fuerza (Kgf) |
|-----------------------------------|--------------|
| 1                                 |              |
| $\overline{2}$                    |              |
| 3                                 |              |
| 4                                 | 7,93         |
| 5                                 | 24,15        |
| 6                                 | 29,71        |
| 7                                 | 45,38        |
| 8                                 | 52,89        |
| 9                                 | 63,82        |
| 10                                | 66,83        |

**Realizado por:** (Pazmiño R, Tierra J, 2022)

#### *4.5. Comparación de resultados obtenidos*

Una vez obtenidos los valores tanto de manera experimental, como teórica, es necesario realizar una comparación con el fin de llegar a la conclusión de si los valores obtenidos experimentalmente están dentro de un margen de error permitido.

| Ángulo de<br>inclinación<br>(Grados) | <b>Fuerza</b><br>teórica (Kgf) | <b>Fuerza</b><br>experimental (Kgf) | Error<br>absoluto | Error<br>relativo<br>(%) |
|--------------------------------------|--------------------------------|-------------------------------------|-------------------|--------------------------|
| 5                                    | 33,57                          | 24,15                               | 9,42              | 28,1%                    |
| 6                                    | 40,26                          | 29,71                               | 10,55             | 26,2%                    |
| 7                                    | 46,94                          | 45,38                               | 1,56              | 3,3%                     |
| 8                                    | 53,60                          | 52,89                               | 0,71              | 1,3%                     |
| 9                                    | 60,25                          | 63,82                               | 3,57              | 5,9%                     |
| 10                                   | 66,88                          | 66,83                               | 0.05              | 0.1%                     |

**Tabla 3-4:** Análisis comparativo de fuerzas obtenidas

**Realizado por:** (Pazmiño R, Tierra J, 2022)

Como se puede apreciar en la tabla comparativa de medidas de fuerza entre los valores teóricos y los valores experimentales obtenidos existe un error grande en valores de inclinación muy pequeña, sin embargo, al ir aumentando el ángulo de inclinación este error va disminuyendo hasta casi desparecer, se obtiene un error promedio del 10,82%.

#### **4.6. Resultados de ensayos**

Una vez obtenidos los ensayos de calibración se obtuvo los ensayos realizados a diferentes grados de inclinación, realizados a diferentes ángulos de inclinación.

#### *4.6.1. Resultados de fuerza obtenida a 4 grados de inclinación*

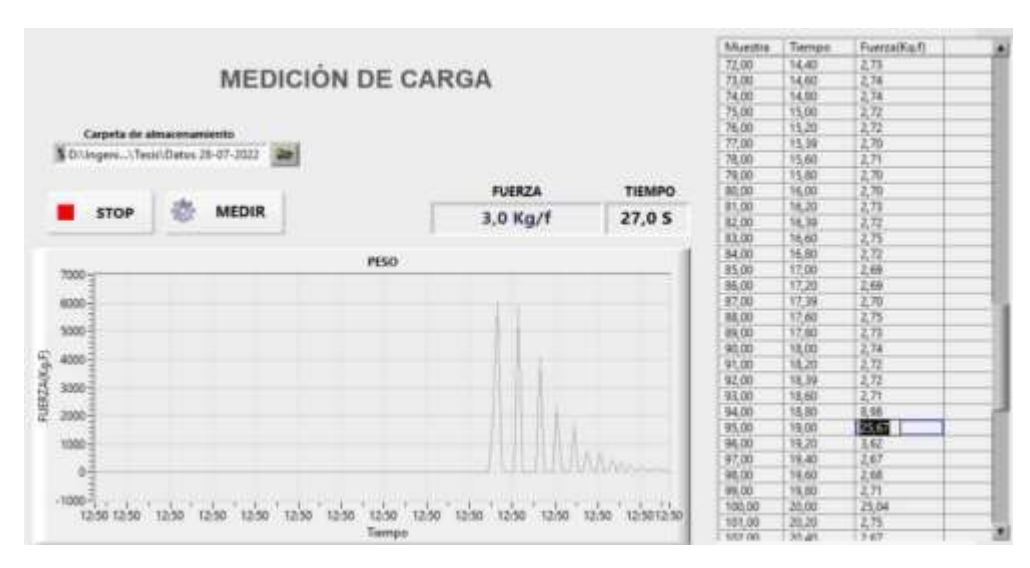

**Ilustración 10-4:** Fuerza vs tiempo a 4 grados

#### *4.6.2. Resultados de fuerza obtenida a 5 grados de inclinación*

|                |                                    |              |              |                          |                                               |               | Muestra | Tiempo | Fuerza(Kg.f)         | 츼 |
|----------------|------------------------------------|--------------|--------------|--------------------------|-----------------------------------------------|---------------|---------|--------|----------------------|---|
|                |                                    |              |              |                          |                                               |               | 165,00  | 33,00  | 2,69                 |   |
|                |                                    |              |              | <b>MEDICIÓN DE CARGA</b> |                                               |               | 169.00  | 33,80  | 2,68                 |   |
|                |                                    |              |              |                          |                                               |               | 170.00  | 34,00  | 2.70                 |   |
|                |                                    |              |              |                          |                                               |               | 171,00  | 34,20  | 2.70                 |   |
|                | Carpeta de almacenamiento.         |              |              |                          |                                               |               | 172,00  | 34.40  | 2,68                 |   |
|                |                                    |              |              |                          |                                               |               | 173,00  | 34.60  | 2,68                 |   |
|                | 5 D.Mageni \Tesis\Datos 28-07-2022 |              | <b>Corp.</b> |                          |                                               |               | 174.00  | 34,00  |                      |   |
|                |                                    |              |              |                          |                                               |               | 175.00  | 35.00  | $\frac{2,68}{2,70}$  |   |
|                |                                    |              |              |                          | <b>FUERZA</b>                                 | <b>TIEMPO</b> | 176,00  | 35,20  | 2.72                 |   |
|                | <b>STOP</b>                        | <b>MEDIR</b> |              |                          |                                               |               | 177,00  | 35.40  | 2.69                 |   |
|                |                                    |              |              |                          | 4,3 Kg/f                                      | 43.0 S        | 178,00  | 35,60  | 2,71                 |   |
|                |                                    |              |              |                          |                                               |               | 179.00  | 35.80  | 2,71                 |   |
|                |                                    |              |              | <b>PESO</b>              |                                               |               | 180.00  | 36,00  | 2,69                 |   |
| 8000-          |                                    |              |              |                          |                                               |               | 183.00  | 36,20  | 30.23                |   |
|                |                                    |              |              |                          |                                               |               | 182,00  | 36,40  | 442                  |   |
| 7000-          |                                    |              |              |                          |                                               |               | 183,00  | 36,60  | 3.03                 |   |
| 6000           |                                    |              |              |                          |                                               |               | 184.00  | 36,00  | 2,67                 |   |
|                |                                    |              |              |                          |                                               |               | 185,00  | 37,00  | $\frac{2.67}{25.21}$ |   |
| 5000-          |                                    |              |              |                          |                                               |               | 186.00  | 37,20  |                      |   |
| FLIERZA(KgJ)   |                                    |              |              |                          |                                               |               | 187,00  | 37,40  | 16.04                |   |
| 4000           |                                    |              |              |                          |                                               |               | 188,00  | 37,60  | 3, 12                |   |
| 3000           |                                    |              |              |                          |                                               |               | 189,00  | 37,80  | 2,67                 |   |
|                |                                    |              |              |                          |                                               |               | 190.00  | 38,00  | 2,67                 |   |
| 2000           |                                    |              |              |                          |                                               |               | 191,00  | 38,20  | 9.81                 |   |
| $1000 -$       |                                    |              |              |                          |                                               |               | 192,00  | 38.40  | 21.03                |   |
|                |                                    |              |              |                          |                                               |               | 193,00  | 38,60  | 2.75                 |   |
| $0 -$          |                                    |              |              |                          |                                               |               | 194,00  | 38,00  | 2.67                 |   |
|                |                                    |              |              |                          |                                               |               | 195.00  | 39,00  | 2.67                 |   |
| $1000 - 12154$ |                                    | 12.35        | 12.55        | 12.55                    | $\mathcal{F}^{\mathcal{M}}$<br>12.35<br>12.55 | 12.55         | 196,00  | 39.20  | 13,69                |   |
|                |                                    |              |              | 12:55                    |                                               |               | 197,00  | 39,40  | $\frac{3,21}{3,70}$  |   |
|                |                                    |              |              | Tiempo                   |                                               |               | 198.00  | 39.60  |                      |   |

**Ilustración 11-4:** Fuerza vs tiempo a 5 grados

**Realizado por:** (Pazmiño R, Tierra J, 2022)

#### *4.6.3. Resultados de fuerza obtenida a 6 grados de inclinación*

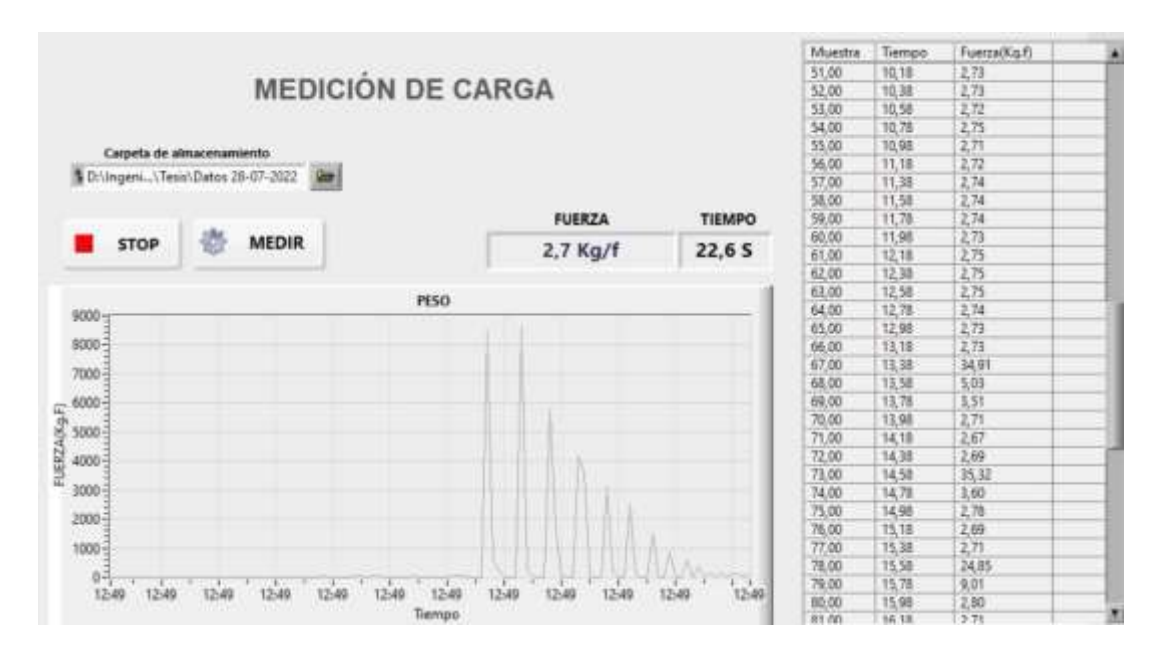

**Ilustración 12-4:** Fuerza vs tiempo a 6 grados

#### *4.6.4. Resultados de fuerza obtenida a 7 grados de inclinación*

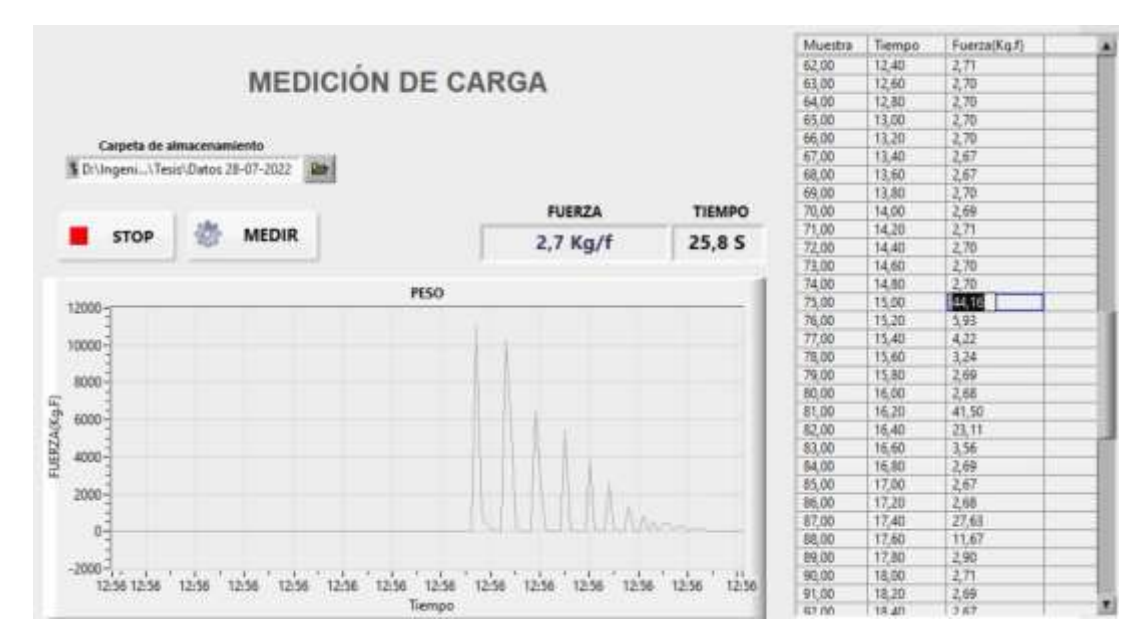

**Ilustración 13-4:** Fuerza vs tiempo a 7 grados

**Realizado por:** (Pazmiño R, Tierra J, 2022)

#### *4.6.5. Resultados de fuerza obtenida a 8 grados de inclinación*

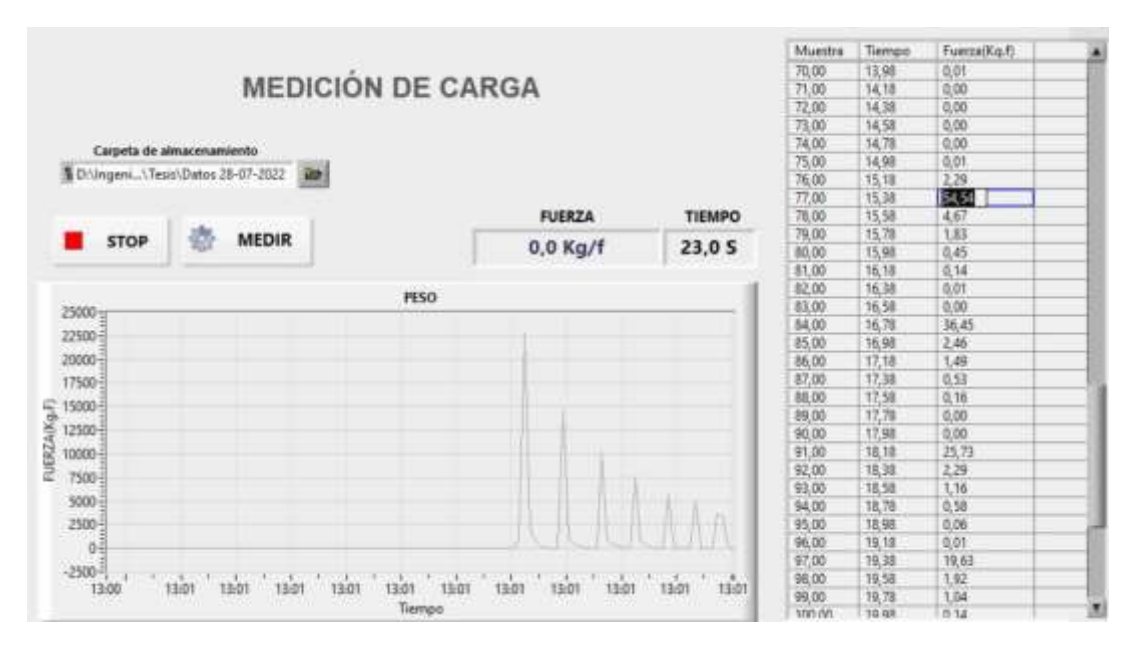

**Ilustración 14-4:** Fuerza vs tiempo a 8 grados

#### *4.6.6. Resultados de fuerza obtenida a 10 grados de inclinación*

|                        |                                    |                          |                       |                           | Muestra | Tiempo  | Fuerza(Kis.f)        | ٠ |
|------------------------|------------------------------------|--------------------------|-----------------------|---------------------------|---------|---------|----------------------|---|
|                        |                                    |                          |                       |                           | 64.00   | 12,80   | 2,68                 |   |
|                        |                                    | <b>MEDICIÓN DE CARGA</b> |                       |                           | 65.00   | 13.00   | 2,69                 |   |
|                        |                                    |                          |                       |                           | 66.00   | 13,20   | 2.69                 |   |
|                        |                                    |                          |                       |                           | 67.00   | 13.40   | 2.69                 |   |
|                        | Carpeta de almacenamiento          |                          |                       |                           | 69.00   | 13,60   | $2,69$<br>$2,69$     |   |
|                        |                                    |                          |                       |                           | 69,00   | 13,80   |                      |   |
|                        | 5 Dr.Ingeni Tesis Datos 28-07-2022 | Att .                    |                       |                           | 70.00   | 14,00   | 2.69                 |   |
|                        |                                    |                          |                       |                           | 71.00   | 14,20   | 2,67                 |   |
|                        |                                    |                          | <b>FUERZA</b>         | TIEMPO                    | 72,00   | 14.40   | 2.68                 |   |
| <b>STOP</b>            | <b>MEDIR</b>                       |                          |                       |                           | 73.00   | 14,60   | 2,68                 |   |
|                        |                                    |                          | 5,9 Kg/f              | 26,05                     | 74.00   | 14,80   | 2,68                 |   |
|                        |                                    |                          |                       |                           | 75.00   | 15,00   |                      |   |
|                        |                                    | PESO                     |                       |                           | 76,00   | 15,20   |                      |   |
| 25000-                 |                                    |                          |                       |                           | 77,00   | 15,40   | 2.68<br>2.68<br>2.67 |   |
|                        |                                    |                          |                       |                           | 78.00   | 15,60   |                      |   |
| 22500-                 |                                    |                          |                       |                           | 79.00   | 15,80   | 90,18                |   |
| 20000-                 |                                    |                          |                       |                           | 80.00   | 16,00   | 9,61                 |   |
| 17506-                 |                                    |                          |                       |                           | 81,00   | 16,20   | 系码                   |   |
| 15000-                 |                                    |                          |                       |                           | 82,00   | 16,40   | 4,49                 |   |
|                        |                                    |                          |                       |                           | 83.00   | 16,60   |                      |   |
| 12500-                 |                                    |                          |                       |                           | 94.00   | 16,80   |                      |   |
| 10000-                 |                                    |                          |                       |                           | 85.00   | 17,00   | 2.79<br>2.70<br>2.67 |   |
| FUERZAINg-F)<br>7500-  |                                    |                          |                       |                           | 86.00   | 17,20   | 2,68                 |   |
|                        |                                    |                          |                       |                           | 87.00   | 17,40   | 商店                   |   |
| $3000 -$               |                                    |                          |                       |                           | 88.00   | 17,60   | 6,62                 |   |
| 2500-                  |                                    |                          |                       |                           | 59.00   | 17,80   | 452                  |   |
| $0-$                   |                                    |                          |                       | $\Lambda\Lambda_{\alpha}$ | 90.00   | 18,00   | 7,90                 |   |
|                        |                                    |                          |                       |                           | 91,00   | 18,20   | 2,67                 |   |
| $-3500 - \frac{1}{11}$ |                                    |                          | 1258<br>1258<br>12.58 | 12:58 12:58               | 92.00   | 10,40   | 2,68                 |   |
| 12:58<br>12:58         | 12:58<br>12:58<br>12:58            | 12:58<br>12:58<br>12:58  | $12.58$               |                           | 93,00   | 18,60   | 2,67                 |   |
|                        |                                    | Tiempo                   |                       |                           | 0.1401  | 12, 201 | 5/1 6/5              | ٠ |

**Ilustración 15-4:** Fuerza vs tiempo a 10 grados

**Realizado por:** (Pazmiño R, Tierra J, 2022)

#### *4.6.7. Resultados de fuerza obtenida a 11 grados de inclinación*

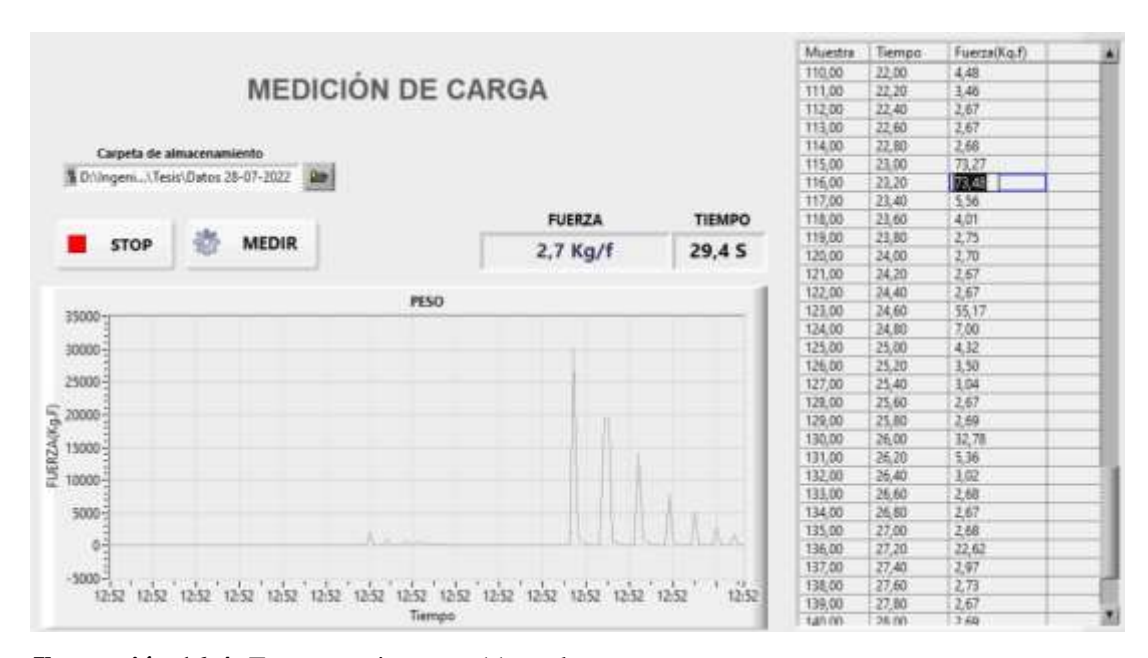

**Ilustración 16-4:** Fuerza vs tiempo a 11 grados

#### *4.6.8. Resultados de fuerza obtenida a 12 grados de inclinación*

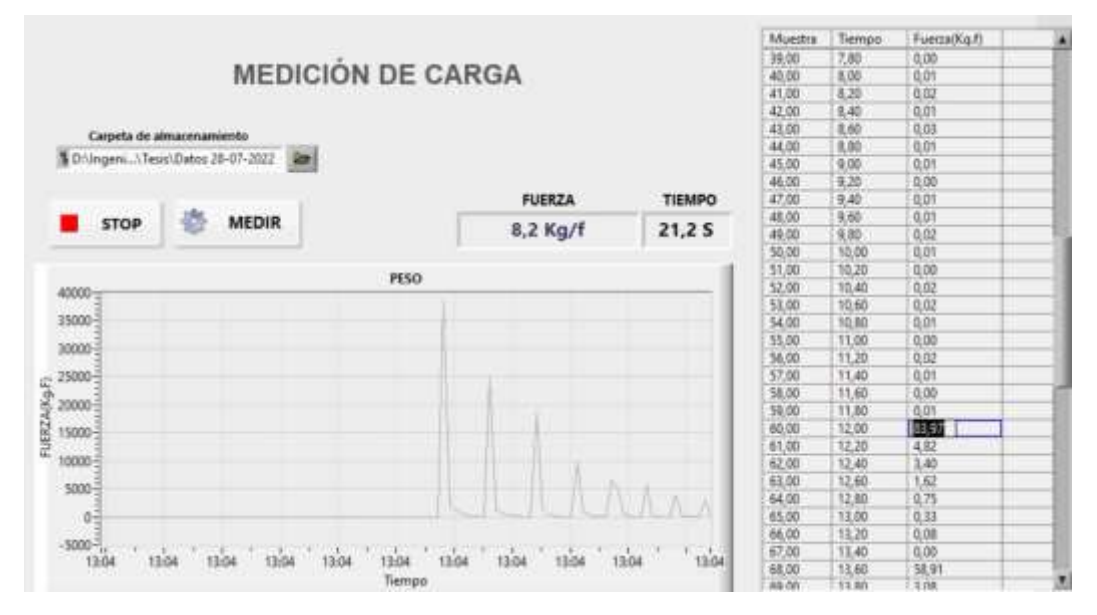

**Ilustración 17-4:** Fuerza vs tiempo a 12 grados

**Realizado por:** (Pazmiño R, Tierra J, 2022)

#### *4.6.9. Resultados de fuerza obtenida a 15 grados de inclinación*

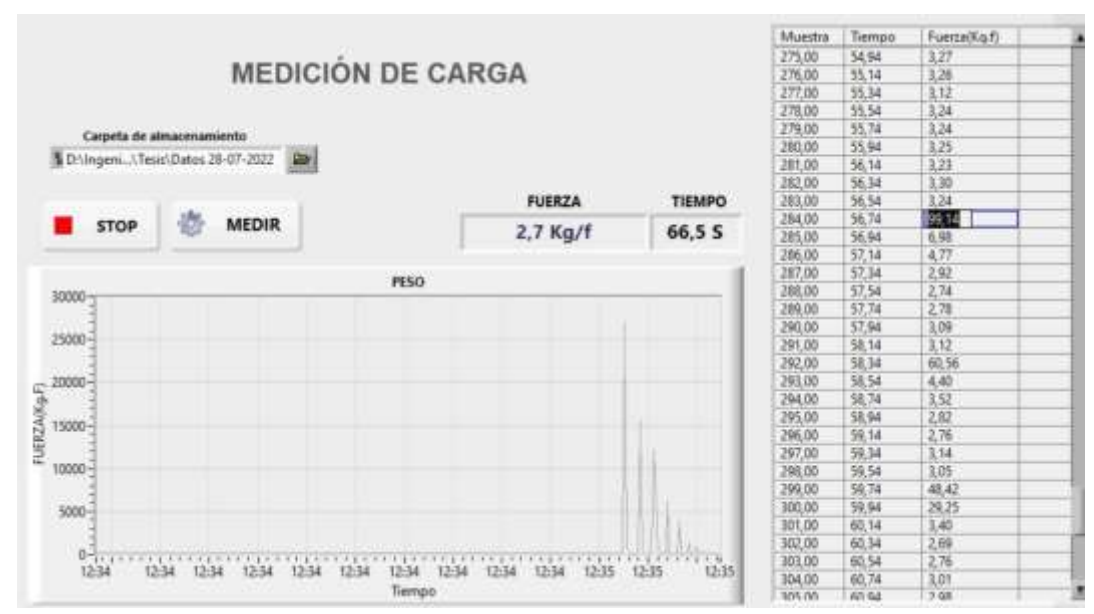

**Ilustración 18-4:** Fuerza vs tiempo a 15 grados

#### *4.6.10. Resultados de fuerza obtenida a 19 grados de inclinación*

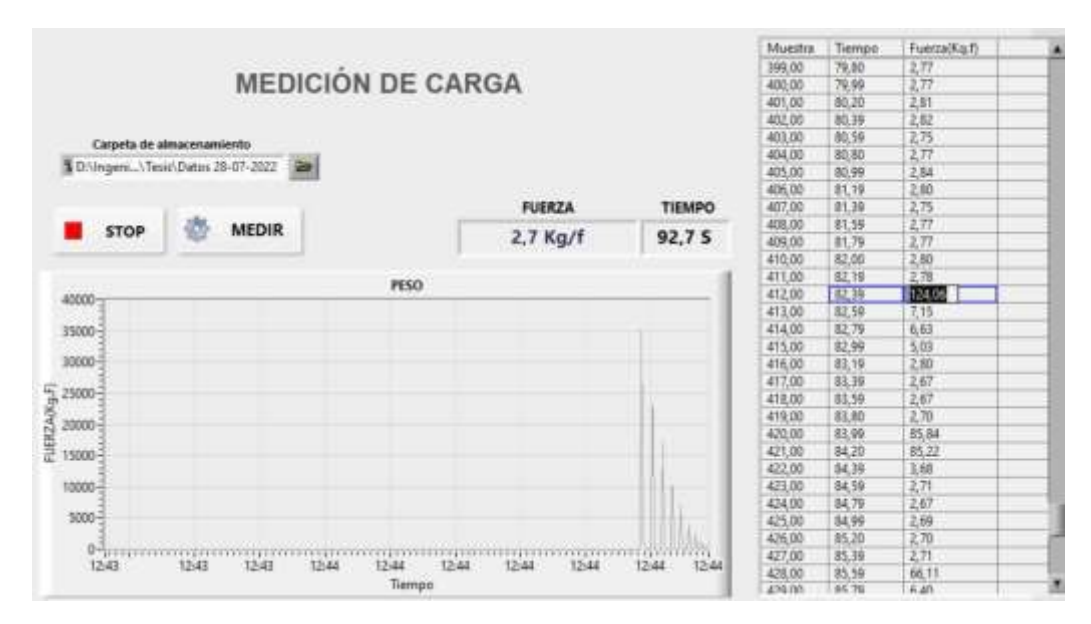

**Ilustración 19-4:** Fuerza vs tiempo a 19 grados

**Realizado por:** (Pazmiño R, Tierra J, 2022)

#### **4.7. Comparación de resultados obtenidos**

Una vez obtenidos los valores tanto de manera experimental, como teórica, es necesario realizar una comparación con el fin de llegar a la conclusión de si los valores obtenidos experimentalmente están dentro de un margen de error permitido.

**Ángulo de inclinación (Grados) Fuerza teórica (Kgf) Fuerza experimental (Kgf) Error absoluto Error relativo (%)** 4 26,87 25,67 1,195 4,45% 5 33,57 30,23 3,336 9,94% 6 40,26 35,32 4,937 12,26% 7 46,94 44,16 2,776 5,91% 8 53,60 54,54 0,940 1,75% 10 66,88 61,53 5,347 8,00% 11 | 73,49 | 73,48 | 0,007 | 0,01% 12 | 80,07 | 83,97 | 3,897 | 4,87% 15 | 99,68 | 99,14 | 0,539 | 0,54% 19 | 125,39 | 124,06 | 1,327 | 1,06%

 **Tabla 4-4:** Análisis comparativo de fuerzas obtenidas

**Realizado por:** (Pazmiño R, Tierra J, 2022)

Como se puede apreciar en la tabla comparativa de medidas de fuerza entre los valores teóricos y los valores experimentales obtenidos existe un error grande en valores de inclinación muy pequeña, en comparación a los valores de calibración el error se reduce considerablemente llegando a un error promedio de 4,88%, al ir aumentando el ángulo de inclinación este error va disminuyendo hasta casi desparecer.

#### **4.8. Resultados de ensayos para comprobación de fiabilidad**

Para la comprobación de la fiabilidad de los datos se tomará en cuenta diferentes mediciones a un mismo ángulo de inclinación del péndulo, para este caso se realizó las pruebas con el péndulo a una inclinación de 9 grados obteniendo los resultados:

#### *4.8.1. Resultados de fuerza obtenida a 9 grados de inclinación*

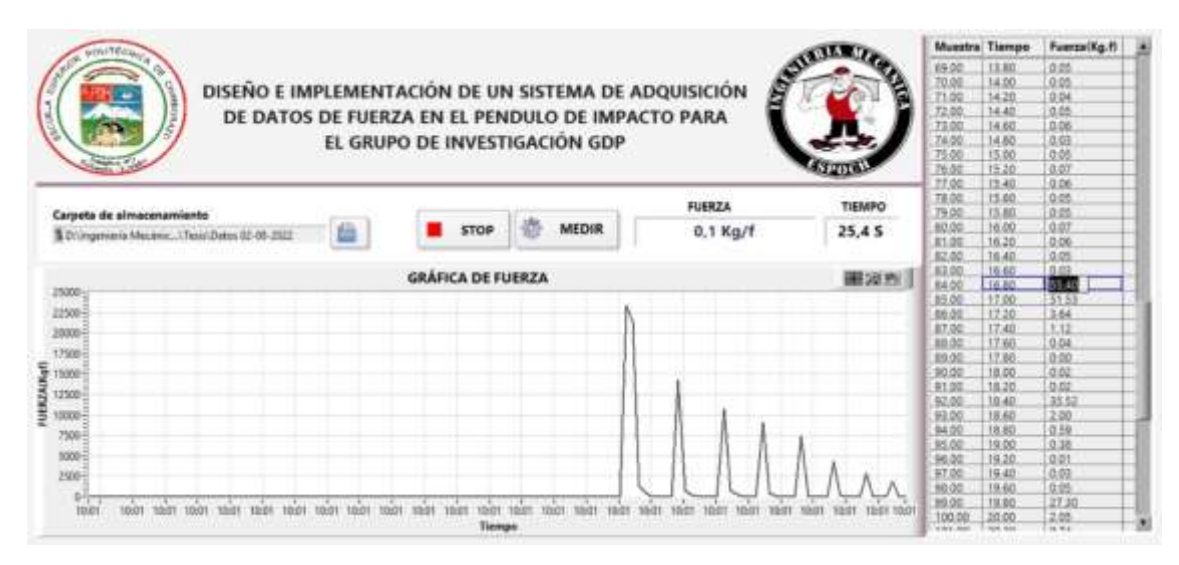

#### **Ilustración 20-4:** Fuerza vs tiempo a 9 grados

**Realizado por:** (Pazmiño R, Tierra J, 2022)

Para la realización de la prueba se tomó diferentes medidas t se comparó con el valor teórico y se obtuvo un error promedio de 4%:

| Angulo de<br>inclinación | Fuerza<br>Teórica (Kgf) | <b>Fuerza</b><br><b>Experimental</b> (Kgf) | Error<br><b>Absoluto</b> | <b>Error</b><br>Relativo (%) |
|--------------------------|-------------------------|--------------------------------------------|--------------------------|------------------------------|
| 9                        | 60,25                   | 61,86                                      | 1,61                     | 3%                           |
| 9                        | 60,25                   | 58,56                                      | 1,69                     | 3%                           |
| 9                        | 60,25                   | 57,59                                      | 2,66                     | 4%                           |
| 9                        | 60,25                   | 59,57                                      | 0.68                     | 1%                           |
| 9                        | 60,25                   | 55,40                                      | 4,85                     | 8%                           |
| 9                        | 60,25                   | 61,72                                      | 1,47                     | 2%                           |

 **Tabla 5-4:** Análisis comparativo de fuerzas obtenidas a 9 grados

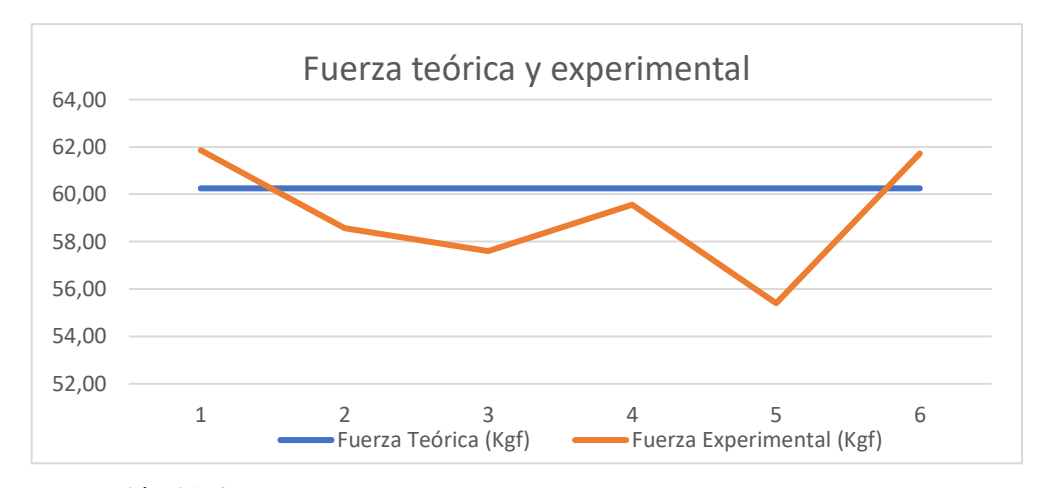

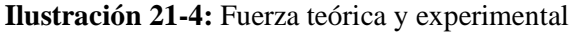

**Realizado por:** (Pazmiño R, Tierra J, 2022)

#### *4.8.2. Resultados de prueba T-Student para validación de datos*

Para la validación de datos obtenidos a un mismo ángulo de inclinación, será necesario realizar una prueba estadística y con ella comprobar que los datos se encuentran dentro de un rango permitido donde:

- t= Valor estadístico de prueba
- X1= Media teórica

X2= Media experimental

- Sc<sup>2</sup>= Varianza agrupada
- n= Número de datos

$$
t = \frac{X_1 - X_2}{\sqrt{\frac{S_C^2}{n_1} + \frac{S_C^2}{n_2}}}
$$

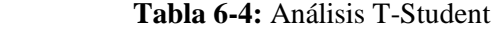

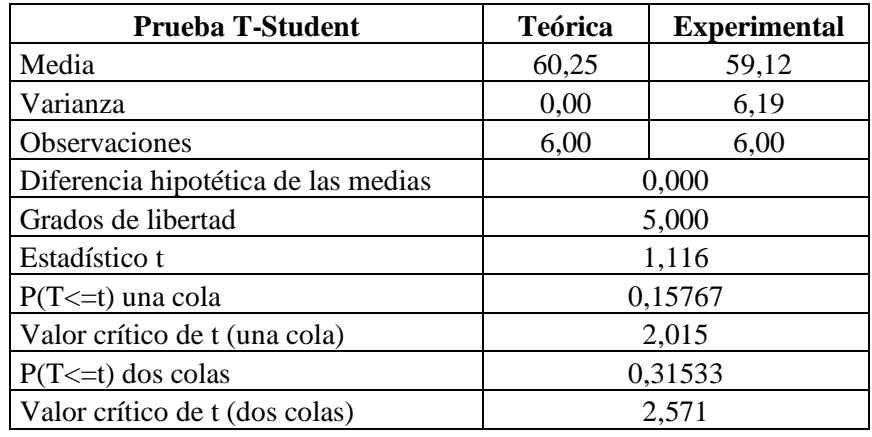

Como se puede apreciar de acuerdo con el parámetro estadístico t es menor a un valor crítico propuesto, tanto para pruebas de una como de dos colas, con un valor de significancia de 5% lo cual indica que se acepta la hipótesis nula, es decir los valores de medición son aceptables debido a que no existe diferencias significativas entre los valores teóricos y experimentales.

#### *4.9. Resultados de ensayos finales*

Finalmente se realizó las pruebas con la calibración adecuada y todo el sistema listo para la adquisición de datos.

#### *4.9.1. Resultados de fuerza obtenida a 12 grados de inclinación*

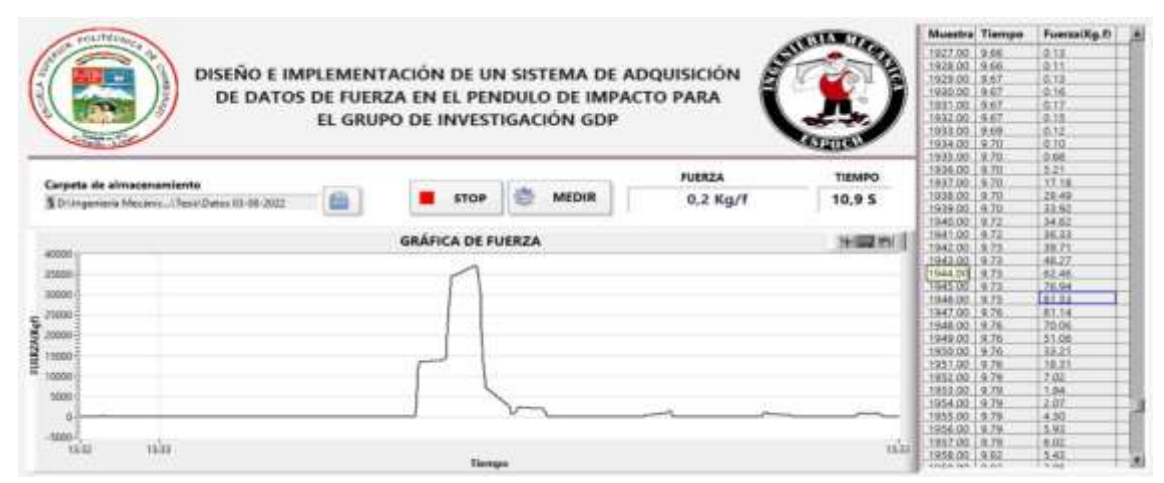

**Ilustración 22-4:** Fuerza obtenida a 12 grados

**Realizado por:** (Pazmiño R, Tierra J, 2022)

#### *4.9.2. Resultados de fuerza obtenida a 14 grados de inclinación*

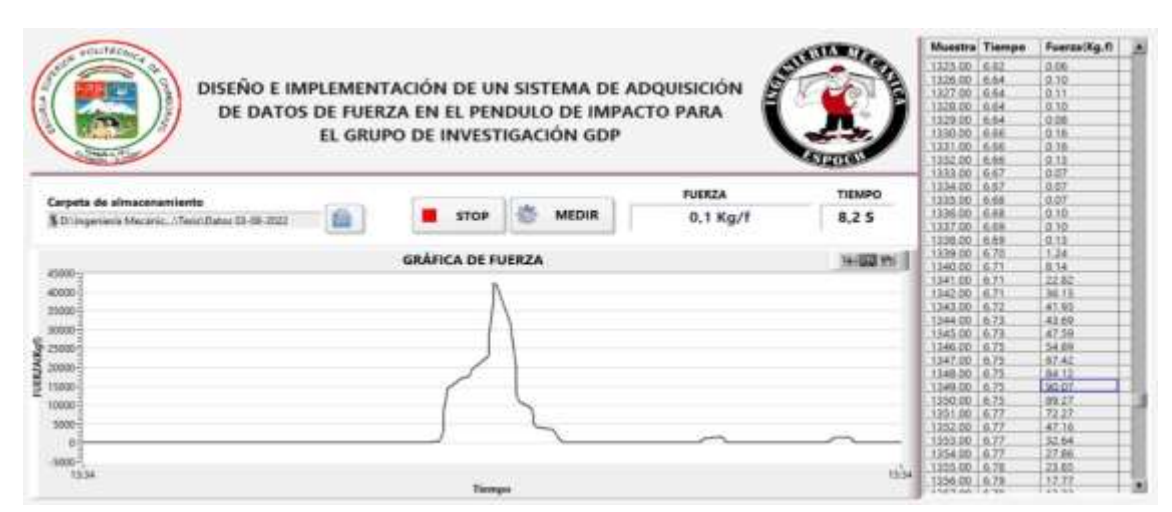

**Ilustración 23-4:** Fuerza obtenida a 14 grados

#### *4.9.3. Resultados de fuerza obtenida a 15 grados de inclinación*

| <b><i><u><i>attribue</i></u></i></b>                      |                          |                               | Suntan .      |               | Muestra Tieropo |             | Fuerza(Kg.f)        |  |
|-----------------------------------------------------------|--------------------------|-------------------------------|---------------|---------------|-----------------|-------------|---------------------|--|
|                                                           |                          |                               |               |               | 608.00          | 3.42        | 0.15                |  |
|                                                           |                          |                               |               |               | 687.00          | 3.42        | 0.14                |  |
| DISEÑO E IMPLEMENTACIÓN DE UN SISTEMA DE ADQUISICIÓN<br>9 |                          |                               |               |               | 688.00          | 342         | 102<br>0.0画<br>0.7T |  |
| DE DATOS DE FUERZA EN EL PENDULO DE IMPACTO PARA          |                          |                               |               |               | 689.00          | 341         |                     |  |
|                                                           |                          |                               |               |               | 690.00          | 3.44        |                     |  |
|                                                           |                          | EL GRUPO DE INVESTIGACIÓN GDP |               |               | 691.00          | 13.44       | 137                 |  |
|                                                           |                          |                               |               |               | 697.00          | 3.44        | 20.08               |  |
|                                                           |                          |                               |               |               | 003.00          | 3.45        | 38.23               |  |
|                                                           |                          |                               |               |               | 694.00          | 3.46        | 46.25               |  |
|                                                           |                          |                               | <b>FUERZA</b> | <b>TIEMPO</b> | 193.DO          | 3.46        | A0.47               |  |
| Carpets de almacenamiento                                 |                          |                               |               |               | 695.00          | 3.47        | 32.10               |  |
| 5 D. Ingenieria Mecanic Tesin/Dates 03-08-2022            | <b>STOP</b>              | <b>MEDIR</b>                  | $0.2$ Kg/f    | 8,05          | 697.00          | 147         | 19.42               |  |
|                                                           |                          |                               |               |               | 598.00          | 3.48        | 75.24               |  |
|                                                           |                          |                               |               |               | 699.00          | 3.48        | 89.35               |  |
|                                                           | <b>GRÁFICA DE FUERZA</b> |                               |               | 圧縮()          | 700.00          | 3.48        | 9710                |  |
| 50000                                                     |                          |                               |               |               | 701.00          | 3.45        | 96.94               |  |
|                                                           |                          |                               |               |               | 702.00          | 3.50        | 8537                |  |
| 40000                                                     |                          |                               |               |               | 703.00          | 338         | 64.58               |  |
| 40005                                                     |                          |                               |               |               | 704.00          | 330         | 50.05               |  |
| mano                                                      |                          |                               |               |               | 705.00          | 331         | 44.32               |  |
|                                                           |                          |                               |               |               | 705.00          | 1333        | 39.21               |  |
| 30000<br>FULKZAIKgf                                       |                          |                               |               |               | 707.00          | 1852        | 26.21               |  |
| 25000                                                     |                          |                               |               |               | 708.00          | 3.53        | 16.61               |  |
| 700003                                                    |                          |                               |               |               | 709.00          | 331         | 10.74               |  |
| 15535                                                     |                          |                               |               |               | 210.00          | 3.53        | 3.95                |  |
|                                                           |                          |                               |               |               | <b>T11.00</b>   | 1334        | 8.12                |  |
| 10000                                                     |                          |                               |               |               | 712.00          | 3.55        | 5.88                |  |
| 5009                                                      |                          |                               |               |               | 713.00          | $-3.85$     | 4.08                |  |
| D+                                                        |                          |                               |               |               | T14.00          | 13.35       | 147                 |  |
|                                                           |                          |                               |               |               | 715.00          | 3.56        | 0.30                |  |
| ABOIL-<br>$-9927$                                         |                          |                               | 15.XP         | <b>TANT</b>   | 716.00          | 3.57        | 0.04                |  |
|                                                           | $-111$                   |                               |               |               | 717.00          | 1.57        | .0.00               |  |
|                                                           | Tiesnass                 |                               |               |               | Weiter Maler    | drive agric | Lide laura          |  |

**Ilustración 24-4:** Fuerza obtenida a 15 grados

**Realizado por:** (Pazmiño R, Tierra J, 2022)

#### *4.9.4. Resultados de fuerza obtenida a 16 grados de inclinación*

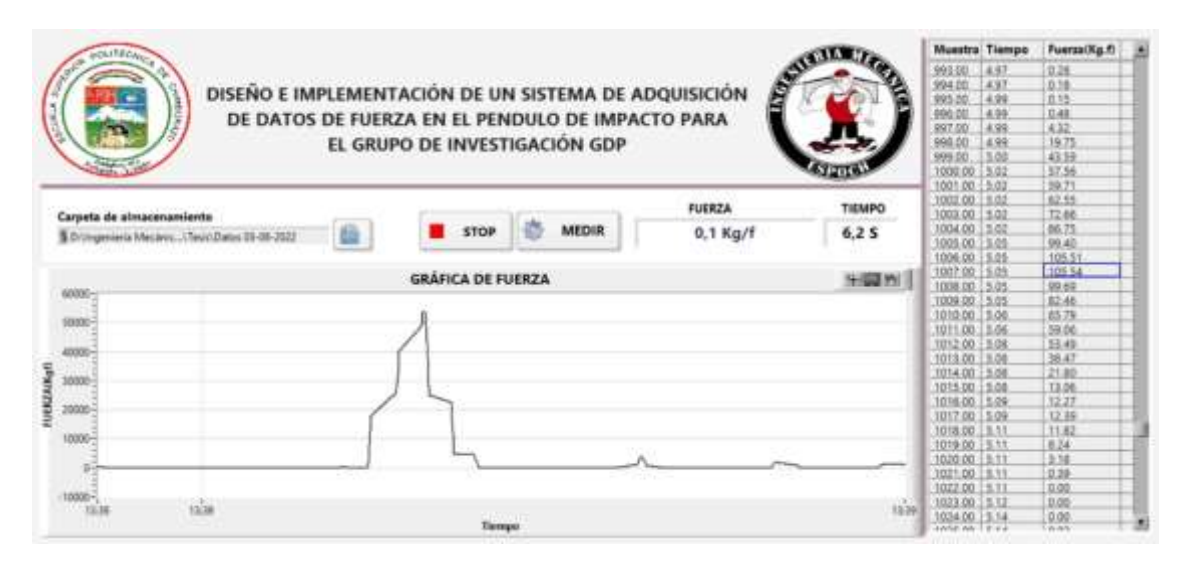

**Ilustración 25-4:** Fuerza obtenida a 16 grados

#### *4.9.5. Resultados de fuerza obtenida a 37,5 grados de inclinación*

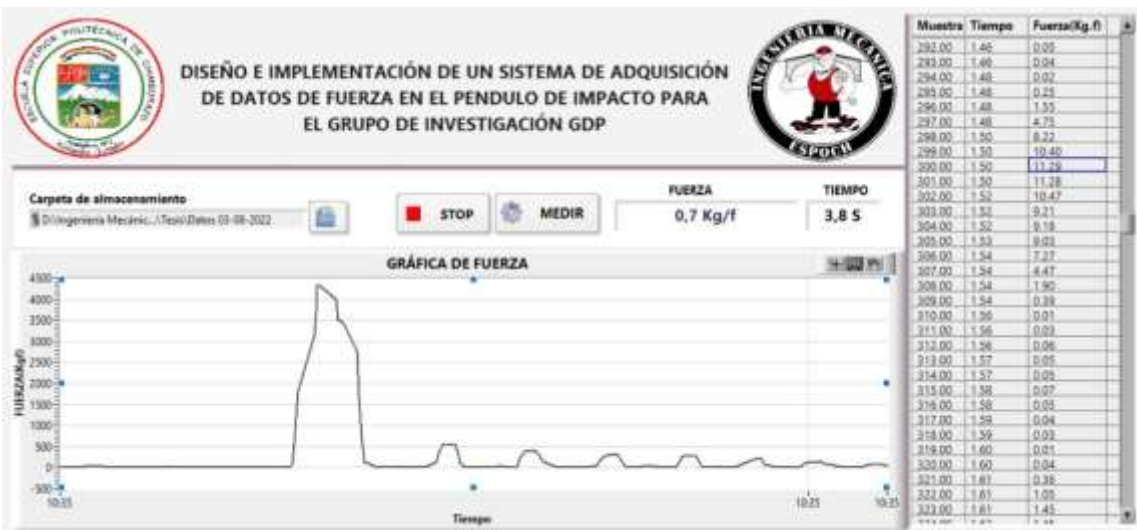

**Ilustración 26-4:** Fuerza obtenida a 37,5 grados

#### **CONCLUSIONES**

- Se implementó un sistema de adquisición de datos en el péndulo dinámico del grupo de investigación GDP, con el fin de tomar lecturas de fuerza de impacto en un ensayo donde se encontró también la fuerza de impacto de manera teórica, por otro lado, se generó las gráficas de las curvas de fuerza en función del tiempo, mismas que en trabajos futuros permitirá analizar el comportamiento de los materiales frente a fuerzas de impacto.
- En base a la investigación y revisión del estado del arte se definió y se encontró que existen diferentes tipos de sistemas de adquisición de datos, mismos que tienen diferentes aplicaciones, ya sea para mediciones de alta precisión, como para mediciones menos exactas.
- En base a la selección de componentes realizada se determinó que los equipos utilizados poseen buenas prestaciones con alta resolución, velocidad de muestreo y tratamiento de señales además de poseer un sensor de tipo industrial de alta precisión, cuyos datos fueron calibrados mediante pruebas y ensayos, obteniendo un factor de corrección adecuado para los datos de fuerza obtenidos.
- Mediante la interfaz de LabVIEW obtuvo las gráficas de los picos de medición de fuerza Vs el tiempo, además de obtener la gráfica, se obtuvo los valores numéricos de la fuerza de impacto en la interface y adicional en una extensión .xls exportada automáticamente por el programa.
- Una vez realizados los ensayos de manera experimental se realizó los cálculos de manera teórica, obteniendo diferencias del, 4,88% además, se realizó la toma de datos para realizar una prueba estadística, la misma que arrojó resultados satisfactorios, indicando que las variaciones en la toma de datos no son significativas.
- En base a los resultados de las gráficas obtenidas, cuando una probeta es ensayada varias veces se deberá comprobar la integridad de esta ya que en probetas ensayadas más de 2 veces la gráfica de fuerza presenta un pequeña distorsión al momento de su lectura.

#### **RECOMENDACIONES**

- En el momento de elevar el impactador del péndulo, es recomendable tener un inclinómetro para tomar datos exactos del ángulo a ser medido, de esta forma se evitará variar las gráficas y valores obtenidos en LabVIEW.
- La estructura está sujeta a un apoyo este apoyo, anclado al piso mediante un eje y dos chumaceras, debido a que este, no se encuentra completamente asegurado lo que al momento de provocar impactos se debe tener cuidado que este se mueva del lugar.
- Al elevar el péndulo a mayor de 20° se recomienda que al momento de realizar en ensayo se suelte la cuerda con un soplete para tener un golpe limpio y permita la toma de datos y la muestra de curva que genere el impacto sin que este presente un golpe descuadrado de un lado a otro porque esto alteraría en los resultados.
- Para la realización de los ensayos de impacto es recomendable utilizar un mecanismo para elevar y soltar el péndulo, de tal manera que se evite un balanceo y la fuerza de impacto se concentre en un solo punto de la probeta.
- Cuando se requiera realizar ensayos con el péndulo de 385 Kg de masa es necesario ocupar un ángulo de inclinación máximo de 45 grados para precautelar la integridad de la celda de carga.
- Es necesario comprobar la calibración del equipo previo a la realización de ensayos ya que esta puede afectar al funcionamiento del sistema tomando medidas con errores muy elevados fuera de los rangos permitidos.

#### **BIBLIOGRAFÍA**

- **ACOSTA, C**. *Diseño de máquina rebanadora de camote con una capacidad de 450 kg/h 20* [en línea] 2018. S.l.: s.n. Disponible en: http://tesis.pucp.edu.pe/repositorio/handle/123456789/6097.
- **AGÜERO, M**., . Sistemas de adquisición de datos. *Instrumentación electrónica aplicada*, 2018 pp. 30-38. DOI 10.2307/j.ctvvn89d.6.
- **ARAGUNDI, E. y GARCÍA, A**. *Análisis del Desarrollo de la Industria automotriz en el Ecuador durante el período 2015-2019,* [en línea] 2021. S.l.: s.n. [Consulta: 11 abril 2022]. Disponible en: http://repositorio.ug.edu.ec/bitstream/redug/54286/1/ARAGUNDI VELA Y GARCÍA QUIJIJE.pdf.
- **CANDO, D. y GARCÍA, N**. Diseño y Construcción de un Péndulo para realizar Ensayos de impacto en componentes y materiales de aplicación automotrices. [en línea] 2021. S.l.: [Consulta: 14 abril 2022]. Disponible en: http://dspace.espoch.edu.ec/handle/123456789/15102.
- **NATIONAL INSTRUMENTS**. USER GUIDE AND SPECIFICATIONS NI cDAQ-9172. [en línea] 2018. Disponible en: http://www.ni.com/pdf/manuals/371747f.pdf.
- **JEROME, J**. *Virtual Instrumentation using LabVIEW* [en línea] 2010. S.l.: s.n. ISBN 0070700281. Disponible en: https://www.scribd.com/doc/186037474/Virtual-Instrumentation-Using-Labview.
- **LASLUISA, E. y VIRACOCHA, C**. Diseño y Construcción de una Máquina de Ensayos de impacto Charpy, para el laboratorio de electromecánica de la Universidad Técnica de Cotopaxi en el período. [en línea] 2014. S.l.: [Consulta: 14 abril 2022]. Disponible en: http://repositorio.utc.edu.ec/handle/27000/1867.
- **LÓPEZ, S**. *Determinación de configuraciones estructurales de un frente de autobús interprovincial y su incidencia en la resistencia al impacto frontal mediante el método de elementos finito* [en línea] 2016. S.l.: s.n. ISBN 1803675055. Disponible en: https://repositorio.uta.edu.ec/bitstream/123456789/24621/1/Maestría D.M. 14 - López Ortíz Santiago Alejandro.pdf.
- **NIEVES, A. y LÓPEZ, I**.*Diseño y construcción de un Sistema de adquisición de datos para el análisis estructural del avión con matricula 1008 de la fuerza aérea colombiana* [en línea] 2005. S.l.: s.n. Disponible en: file:///C:/Users/jonat/Downloads/NIEVES ADRIAN Y LÓPEZ IVAN.pdf.
- **OMEGA**, [sin fecha]. Celdas de carga tipo pancake. , pp. 55-57.
- **QUILES, F., MORENO, C., MORENO, I., OLMEDO, J. y RIVERA, M**. Diseño del interfaz de una balanza electrónica basada en una celda de carga. *SAAEI 2018. XXV Seminario Anual*

*de Automática, Electrónica Industrial e Instrumentación* [en línea] 2018, pp. 272-277. Disponible en: https://www.researchgate.net/profile/Carlos-Diego-Moreno/publication/326508615\_Diseno\_del\_interfaz\_de\_una\_balanza\_electronica\_basada \_en\_una\_celda\_de\_carga/links/5b51c07daca27217ffa6ff2f/Diseno-del-interfaz-de-unabalanza-electronica-basada-en-una-celda-de.

- **SAN MARTÍN, E**. Determinación del estado de esfuerzo plano para una viga en voladizo mediante mediciones de deformación. [en línea] 2013, Disponible en: http://repobib.ubiobio.cl/jspui/bitstream/123456789/400/1/San\_Martin\_Ayala\_Eric\_Herna n.pdf.
- **STIOPIN, P**. *[LIBRO] resistencia-de-materiales-stiopin.pdf* [en línea] 1999. S.l.: s.n. Disponible en:

https://drive.google.com/file/d/0B0msLTjCpBOwQzktZ0NacUFQd28/view?resourcekey= 0-uLVusNo0k3g7ZzlAwrysAQ.

**TIOLI, H. y NAVAS, A.** Diseno y construcción de celdas de carga para comprobaciones intermedias de maquina fuerza. *Revista de Ingeniería Sísmica* [en línea] 2012, no. 35, pp. 63. ISSN 0185-092X. DOI 10.18867/ris.35.376. Disponible en: https://revistas.ucr.ac.cr/index.php/ingenieria/article/view/8394/pdf.

**YÁNEZ, L**. DAQ ni usb 6009. , 2005 pp. 61.

ANEXO A: NI DAQ 9006:

# **USER GUIDE AND SPECIFICATIONS NI USB-6008/6009**

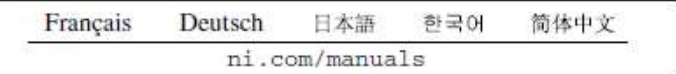

This user guide describes how to use the National Instruments USB-6008/6009 data acquisition (DAQ) devices and lists specifications.

## **Introduction**

The NI USB-6008/6009 provides connection to eight analog input (AI) channels, two analog output (AO) channels, 12 digital input/output (DIO) channels, and a 32-bit counter with a Full-Speed USB interface.

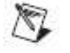

Note This manual revision updates naming conventions to reflect the conventions used in NI-DAQmx. Table 1 notes the correlation between the old and updated names.

Table 1. Digital Output Driver Type Naming Conventions

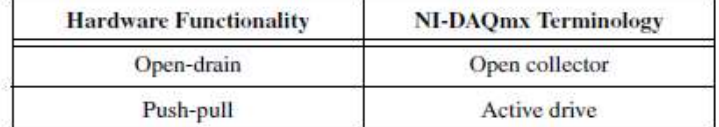

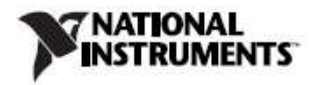

| Feature                                                               | <b>NI USB-6008</b>                            | <b>NI USB-6009</b>                            |
|-----------------------------------------------------------------------|-----------------------------------------------|-----------------------------------------------|
| <b>AI</b> Resolution                                                  | 12 bits differential.<br>11 bits single-ended | 14 bits differential.<br>13 bits single-ended |
| Maximum AI Sample Rate,<br>Single Channel <sup>*</sup>                | $10$ kS/s                                     | $48$ kS/s                                     |
| Maximum AI Sample Rate,<br>Multiple Channels (Aggregate) <sup>*</sup> | $10$ kS/s                                     | $48$ kS/s                                     |
| DIO Configuration                                                     | Open collector                                | Open collector or active drive                |
| * System dependent.                                                   |                                               |                                               |

Table 2. Differences Between the NI USB-6008 and NI USB-6009

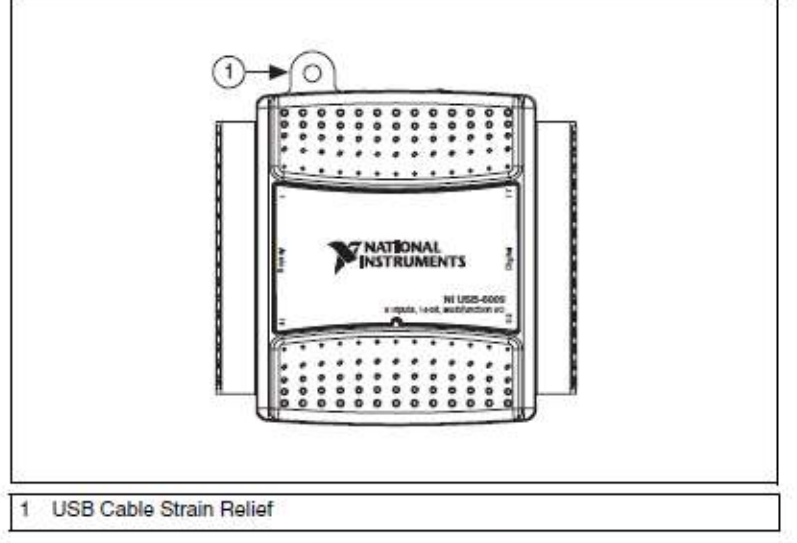

Figure 1. NI USB-6008/6009 Top View

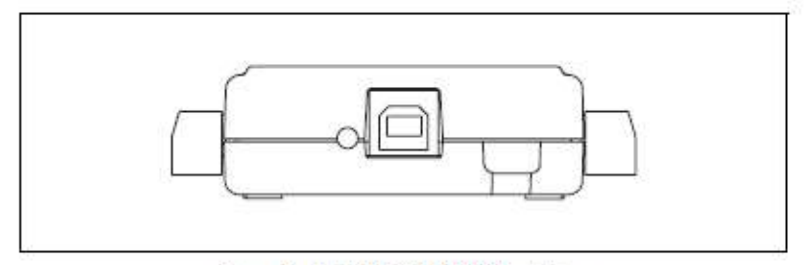

Figure 2. NI USB-6008/6009 Back View

# Installing the NI USB-6008/6009 Device

Before installing the device, you must install the software you plan to use with the device. Refer to the *Installing the Software* section of this guide and the documentation included with the software for more information.

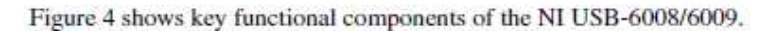

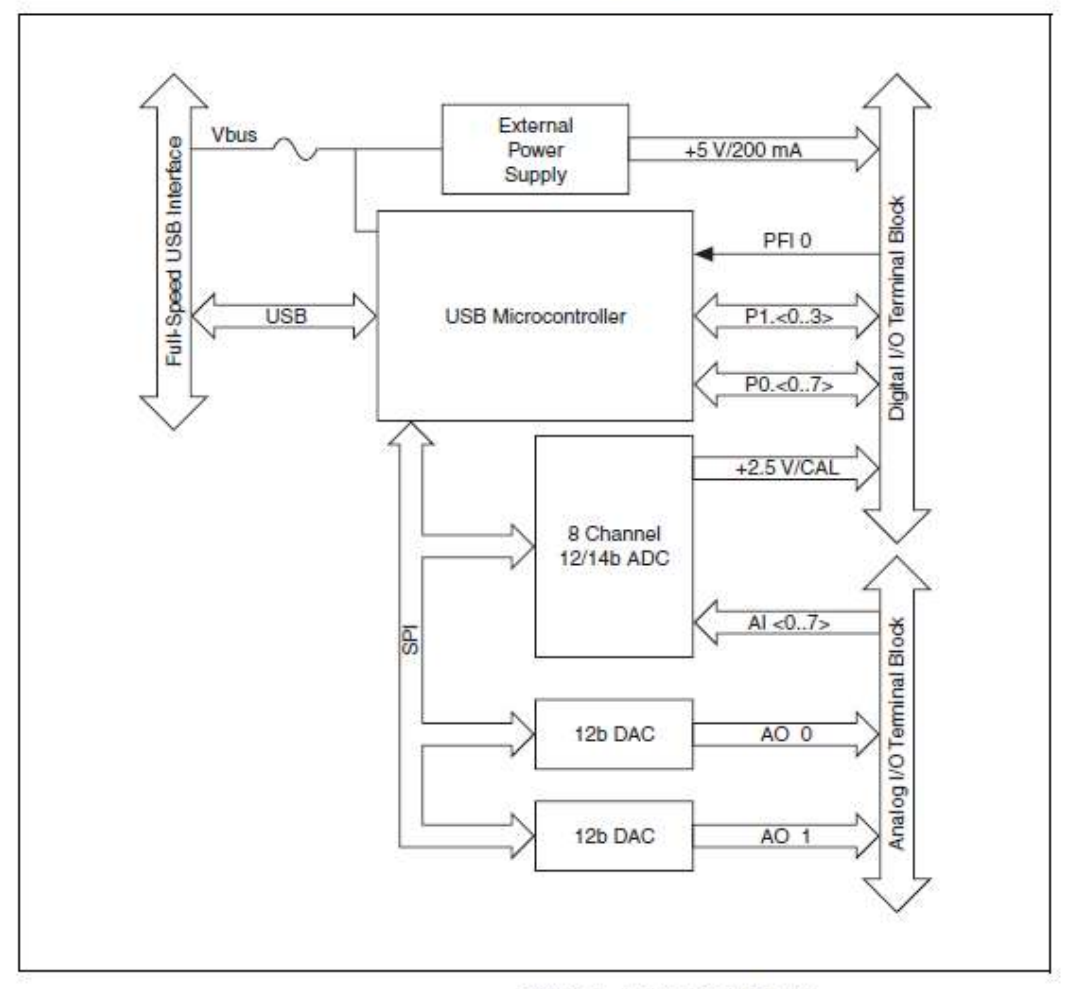

Figure 4. Device Block Diagram

#### Setting Up the NI USB-6008/6009 Device

Complete the following steps to set up the NI USB-6008/6009:

 $1.1$ Install combicon screw terminal blocks by inserting them into the combicon jacks.

2. Figure 5 illustrates the signal labels that ship in the NI USB-6008/6009 kit. You can apply the signal labels to the screw terminal blocks for easy signal identification.

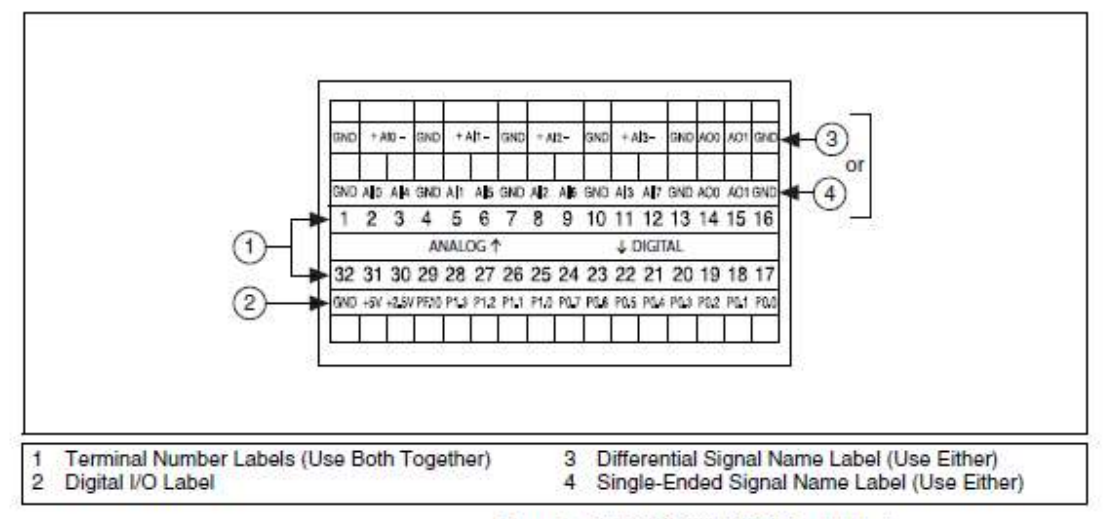

Figure 5. NI USB-6008/6009 Signal Labels

3. Refer to Table 4 and Figures 5 and 6 for signal label orientation and affix the provided signal labels to the screw terminal blocks. Until the signal labels are applied, you can insert the screw terminal blocks into either of the combicon jacks.

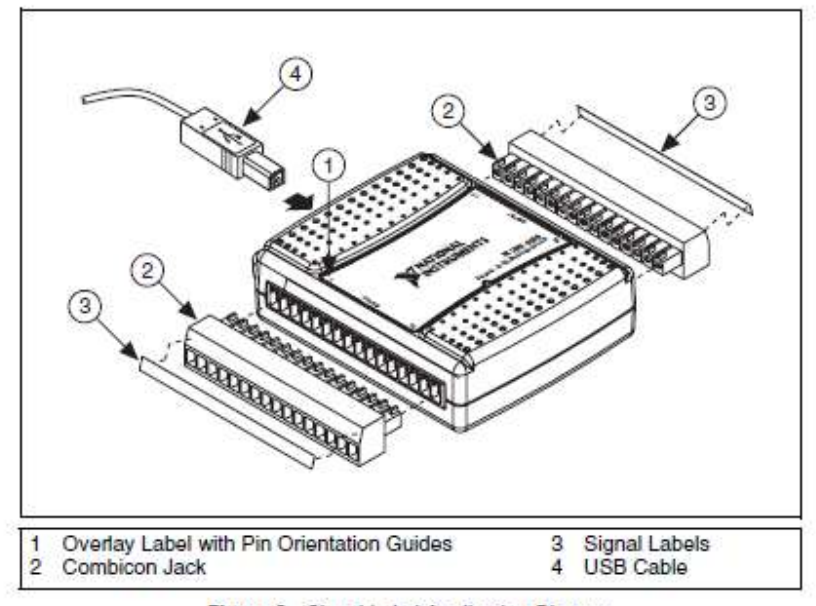

Figure 6. Signal Label Application Diagram

#### ANEXO B: CELDA DE CARGA LCHD-15K:

# **LOW-PROFILE PANCAKE STYLE LOAD CELLS**<br>STANDARD AND METRIC MODELS

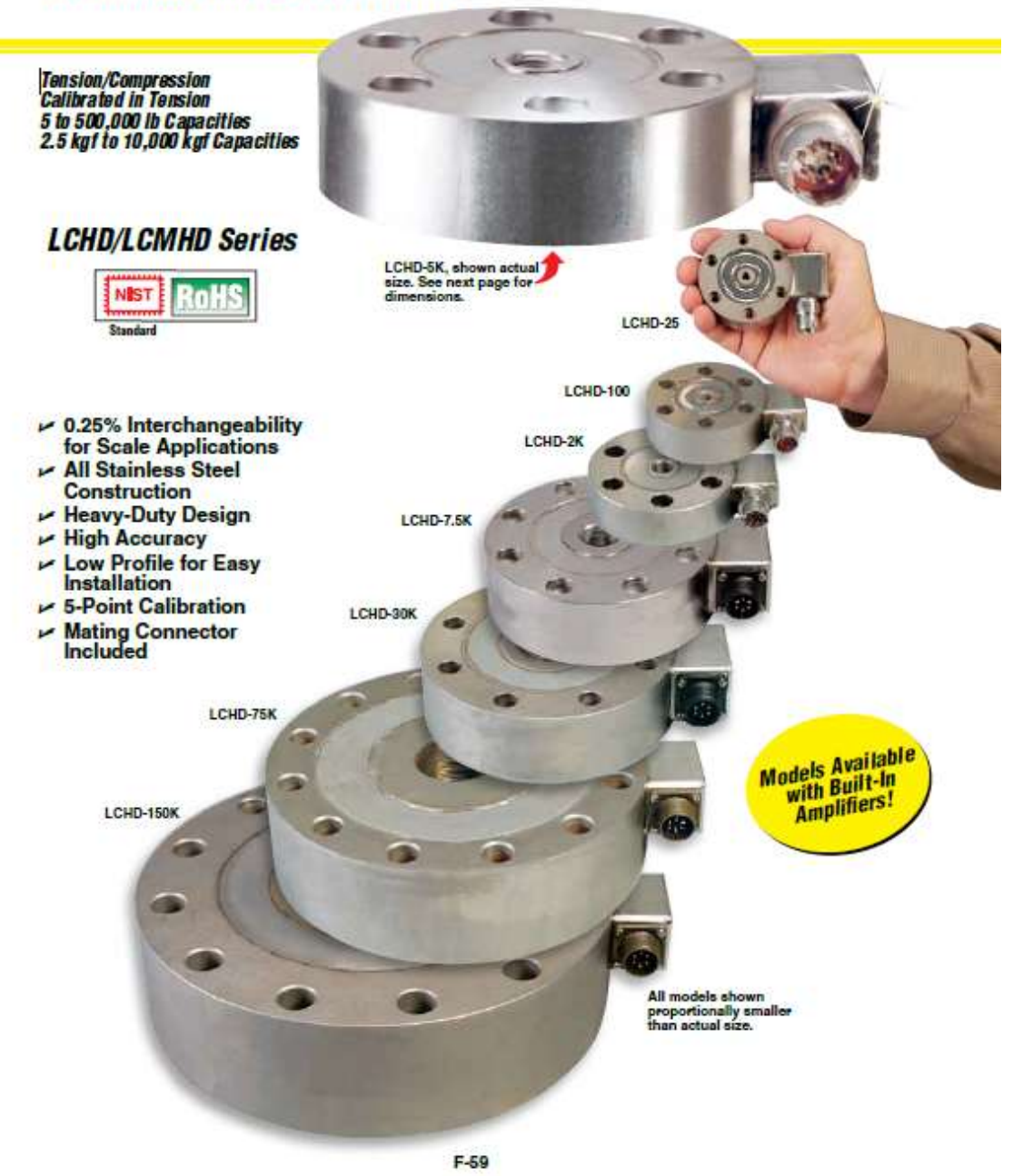

**SPECIFICATIONS** Excitation: 10 Vdc (15 V max) Output (FSO):<br>
=25 Ib/10 kgf: 2 mV/V ±0.25%<br>
=50 Ib/20 kgf: 3 mV/V ±0.25% 5-Point Calibration (in Tension): 3-7-011 California 100%, 50%, 0%<br>
Linearity:<br>  $\leq 25 \text{ lb/10 kgf}: \pm 0.20\% \text{ FSO}$ <br>  $\leq 50 \text{ lb/20 kgf}: \pm 0.10\% \text{ FSO}$ Hysteresis:<br>
=25 lb/10 kgf: ±0.10% FSO<br>
=50 lb/20 kgf: ±0.08% FSO Repeatability:<br>
=25 lb/10 kgf: ±0.1% FSO<br>
=50 lb/20 kgf: ±0.03% FSO Zero Balance: ±1% of FSO Operating Temp Range:<br>-54 to 121°C (-65 to 250°F)<br>Compensated Temp Range:<br>16 to 71°C (60 to 160°F) Thermal Effects:<br>
Zero: 0.0036% FSO/°C<br>
Span: 0.0036% FSO/°C Safe Overload: 150% of capacity Ultimate Overload: 300% of capacity Input Resistance: 350 +10 O Output Resistance: 350 ±10 Ω Output Hesistance: 350 ±10 Ω<br>FS Deflection:<br>0.025 to 0.076 mm<br>(0.001 to 0.003") typical<br>Construction: 17-4 PH stainless steel<br>Electrical:<br>5000 lb/2000 kgf: DT02H-10-6P<br>>5000 lb/2600 kgf: MS3102E-14S-6P<br>(or equiv.) (or equiv.) Mating Connector (Included):<br>s5000 lb/2000 kgf: PT06F-10-6S<br>>5000 lb/2500 kgf: MS3102E-14S-6S (or equiv.)

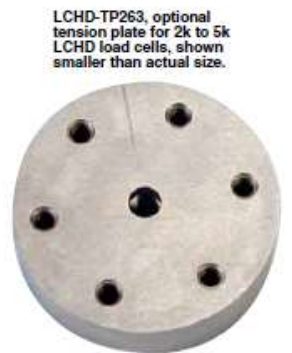

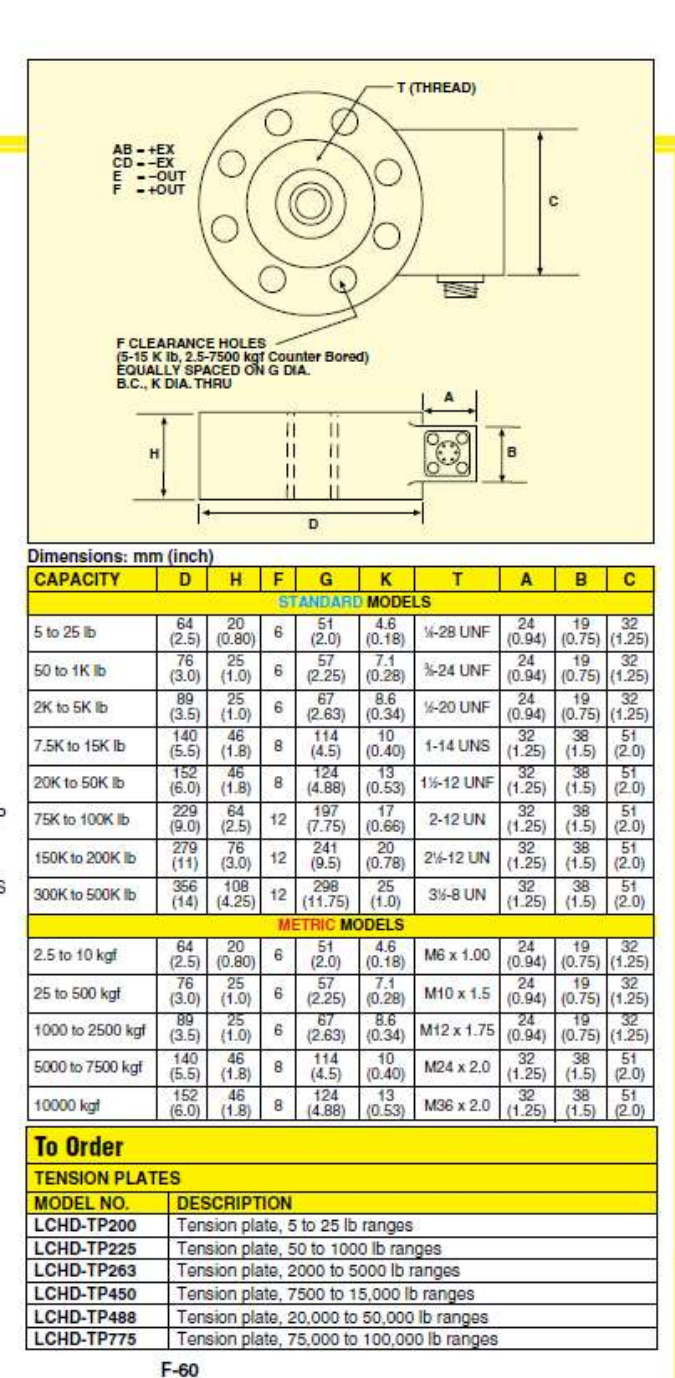

**LOAD CELLS** 

### **LOW-PROFILE PANCAKE STYLE LOAD CELLS**

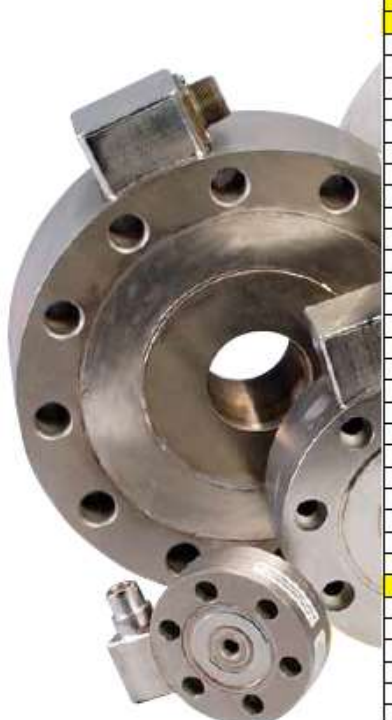

**POPULAR OPTIONS** 

**EV Output**<br>
SV Output<br>
Calibrated 0 to 5 Vdc<br>
in tension. (Output is<br>
bi-directional ± 5 Vdc)<br>
Overload Stops

Dual Bridge<br>
s5000 lb/2500 kgf<br>
s5000 lb/2500 kgf

Extended<br>
Temperature Range<br>
between: -45 to 93°C<br>  $(-50 \text{ to } 200^\circ \text{F})$  and to<br>  $163^\circ \text{C}$   $(325^\circ \text{F})$ 

**SUFFIX** 

"-5T" "-OL"

"-DUAL"<br>"-DUAL"

"-TC1"<br>"-TC2"

PT06F10-6S,

mating connector<br>(included).

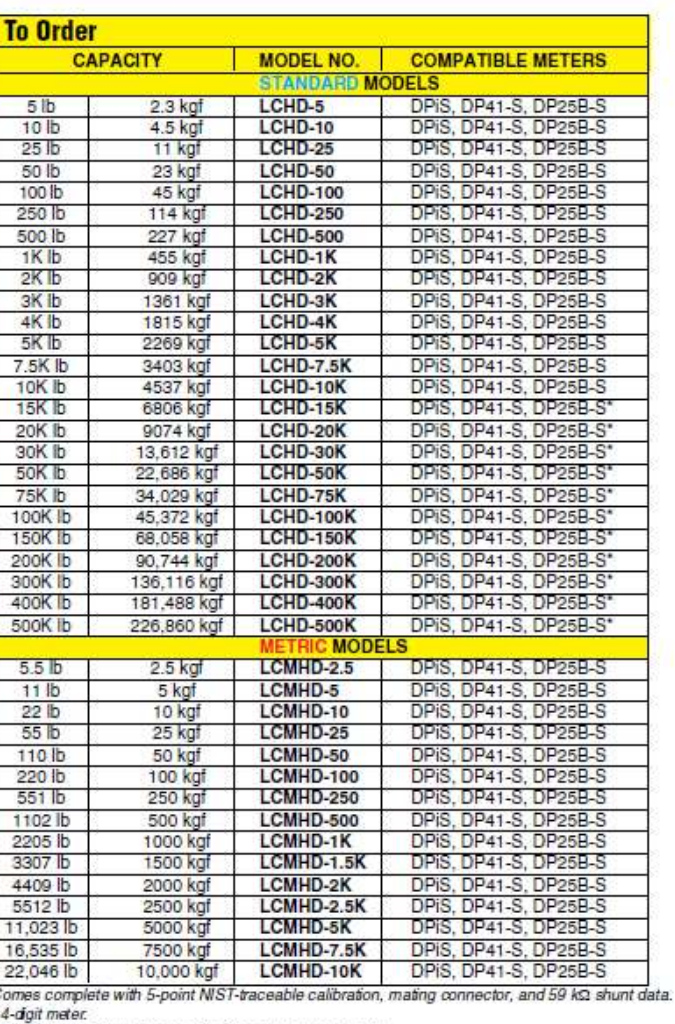

ī

e-agin maer.<br>\*\* DPS meter suitable for one direction measurement only.<br>Note: Models >300,000 b are calibrated at 300,000 b—see Specifications.

Note: involve Sout, OU D are cancelated at Sout, OU D—see Specifications.<br>Ordering Examples: LCHD-500, 500 it capacity load cell.<br>LCMHD-500, 500 kgf capacity load cell.<br>PT06F10-6S, mating connector (included). LCMHD-10K, 1

**ACCESSORIES** 

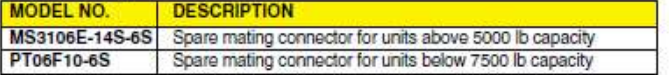

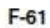

#### **ANEXO C: EVIDENCIA DE INSTALACION**

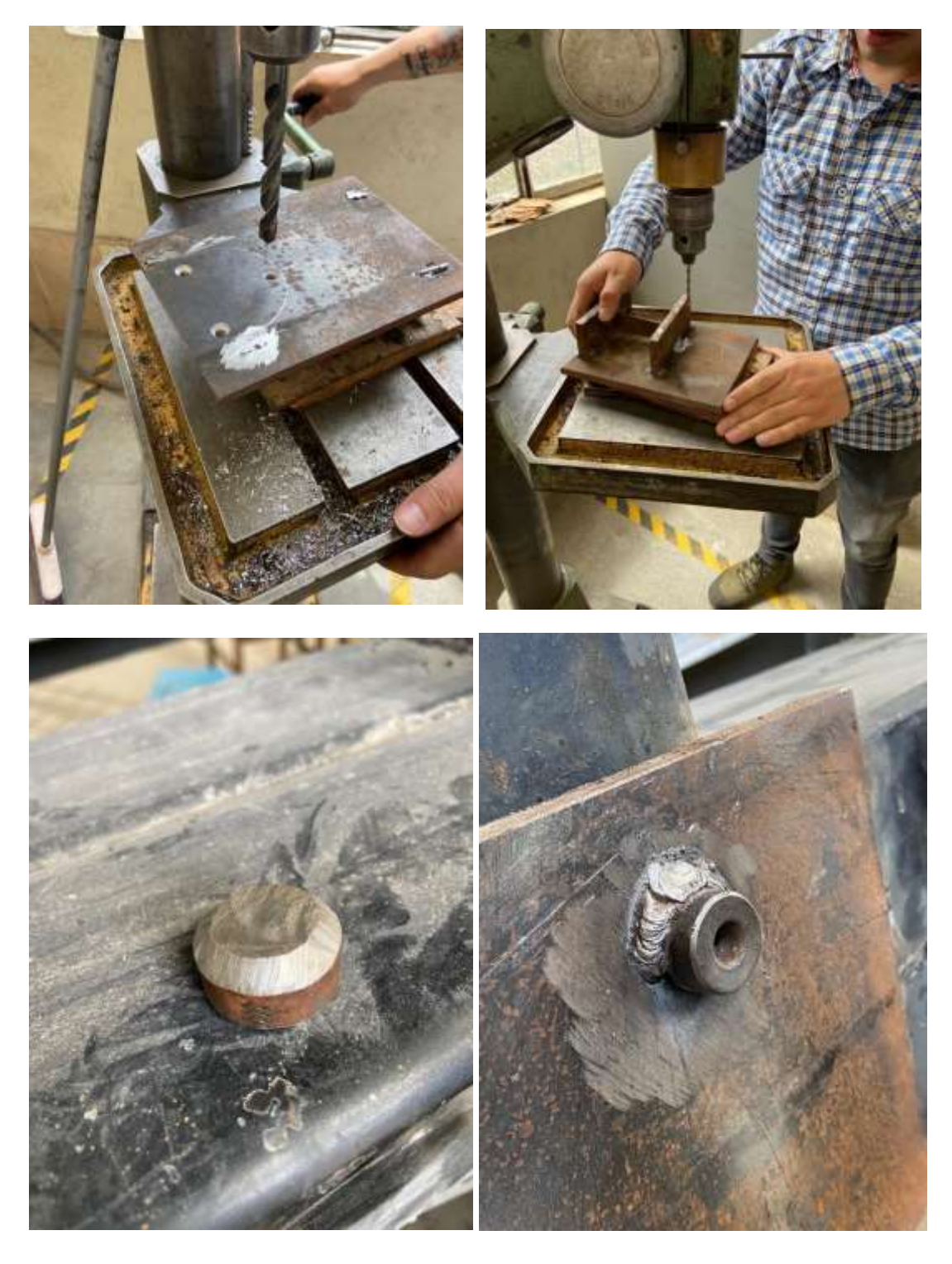

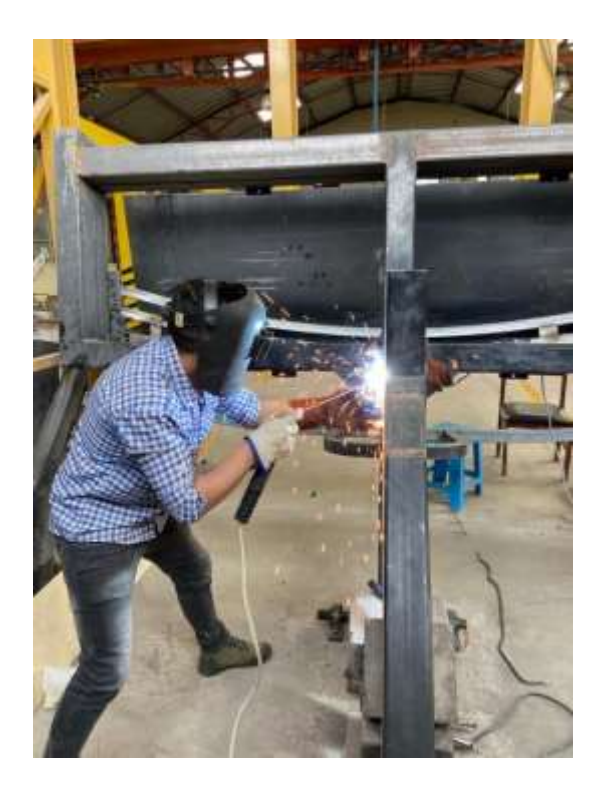

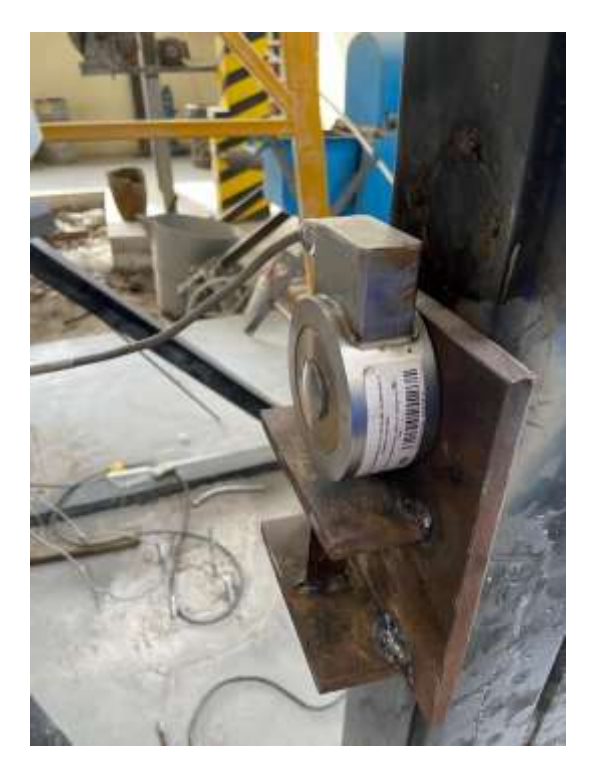

# **ANEXO D: MEDICIÓN DE ANGULO DE INCLINACIÓN**

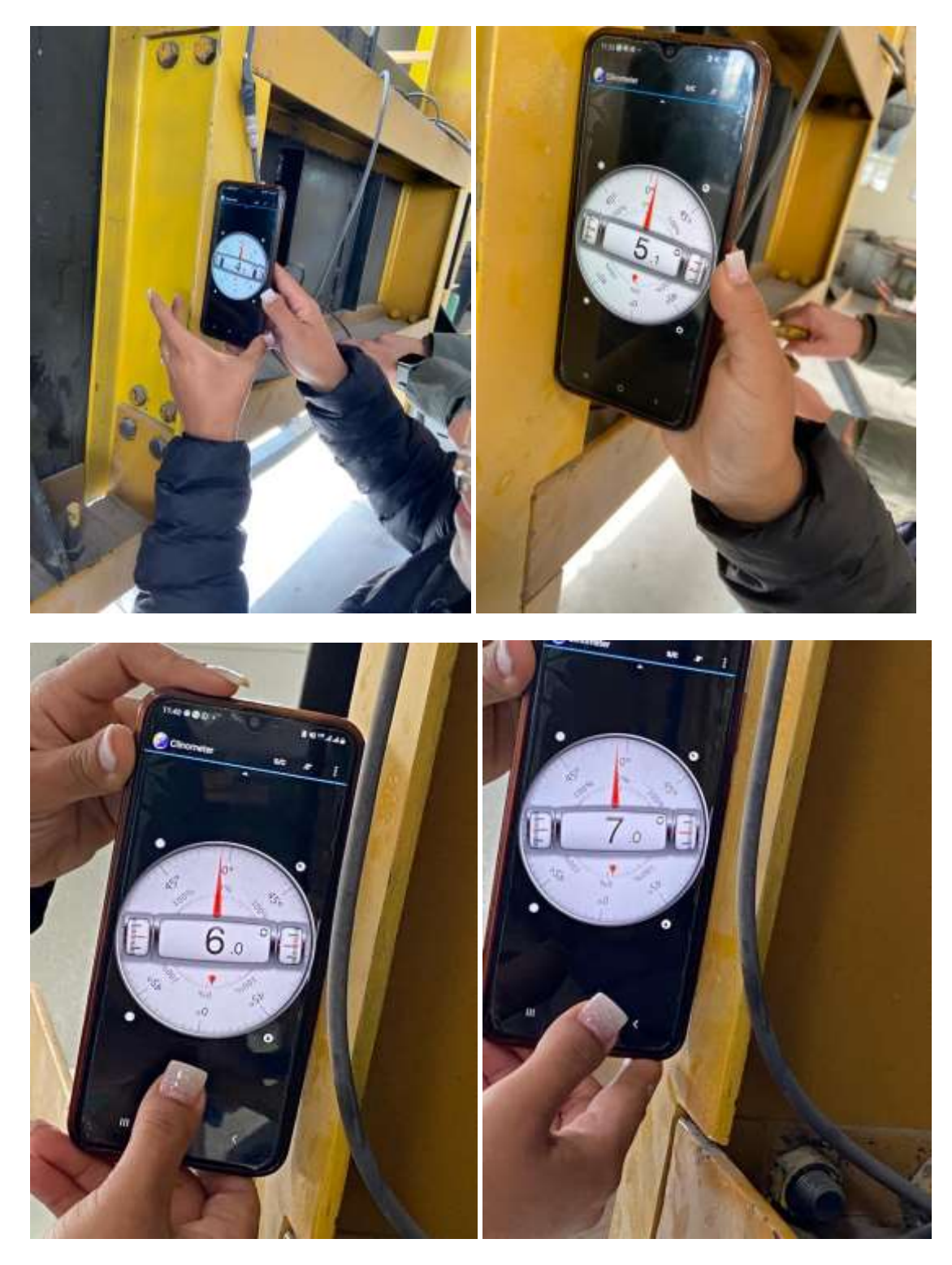

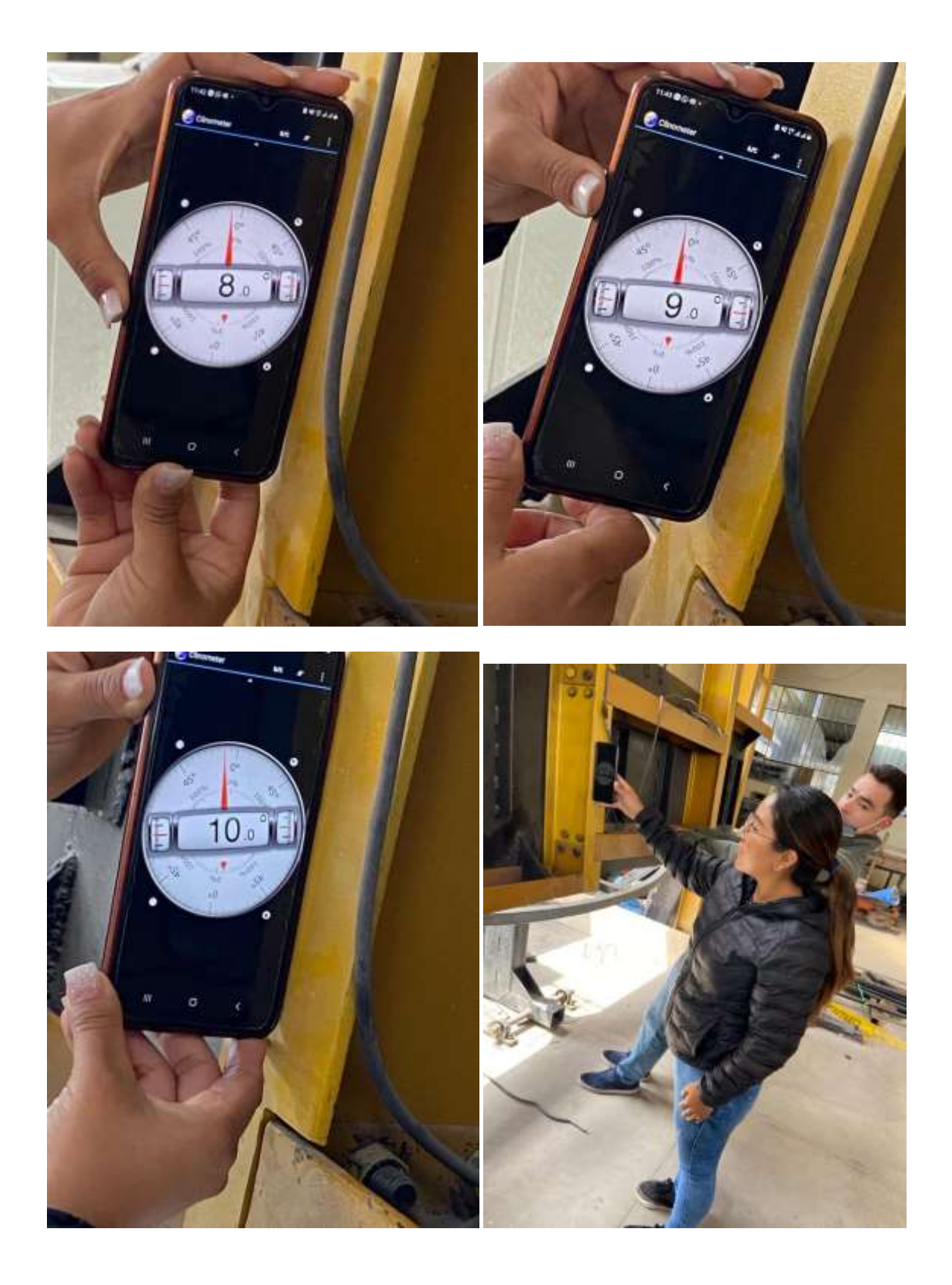

# ANEXO E: MEDICIÓN DE ÁNGULO DE INCLINACIÓN (INCLINÓMETRO)

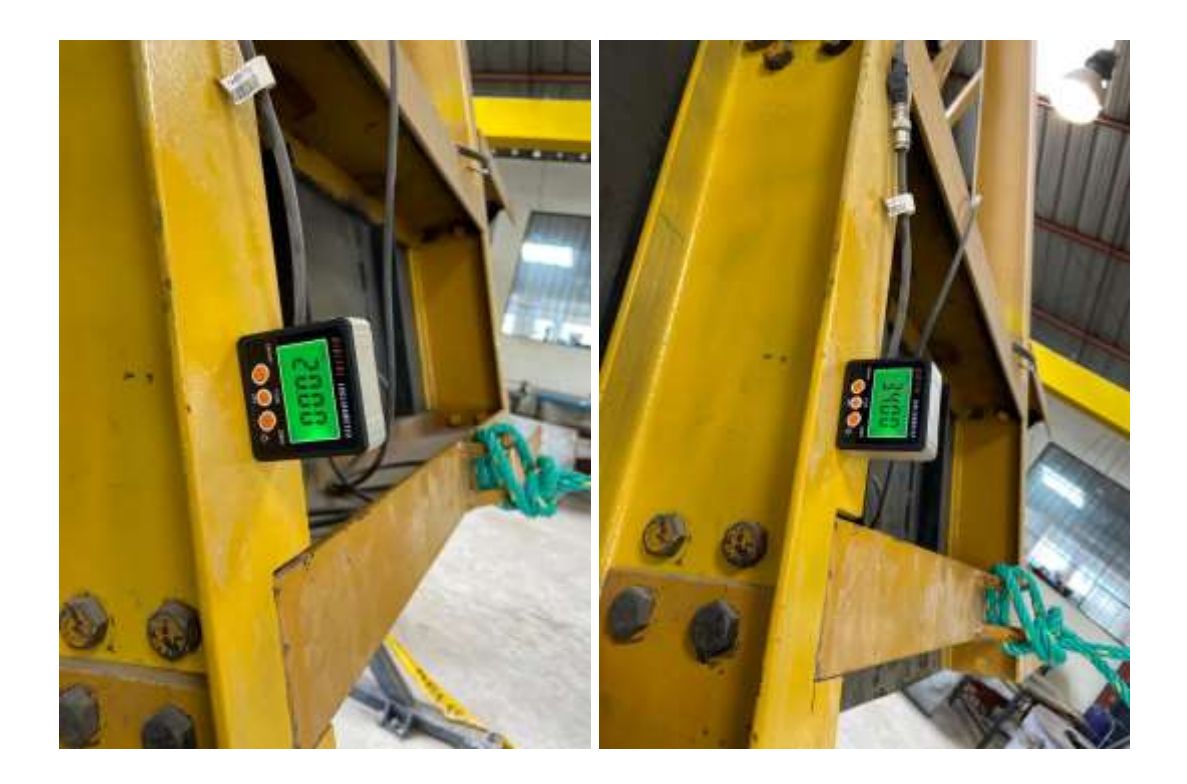

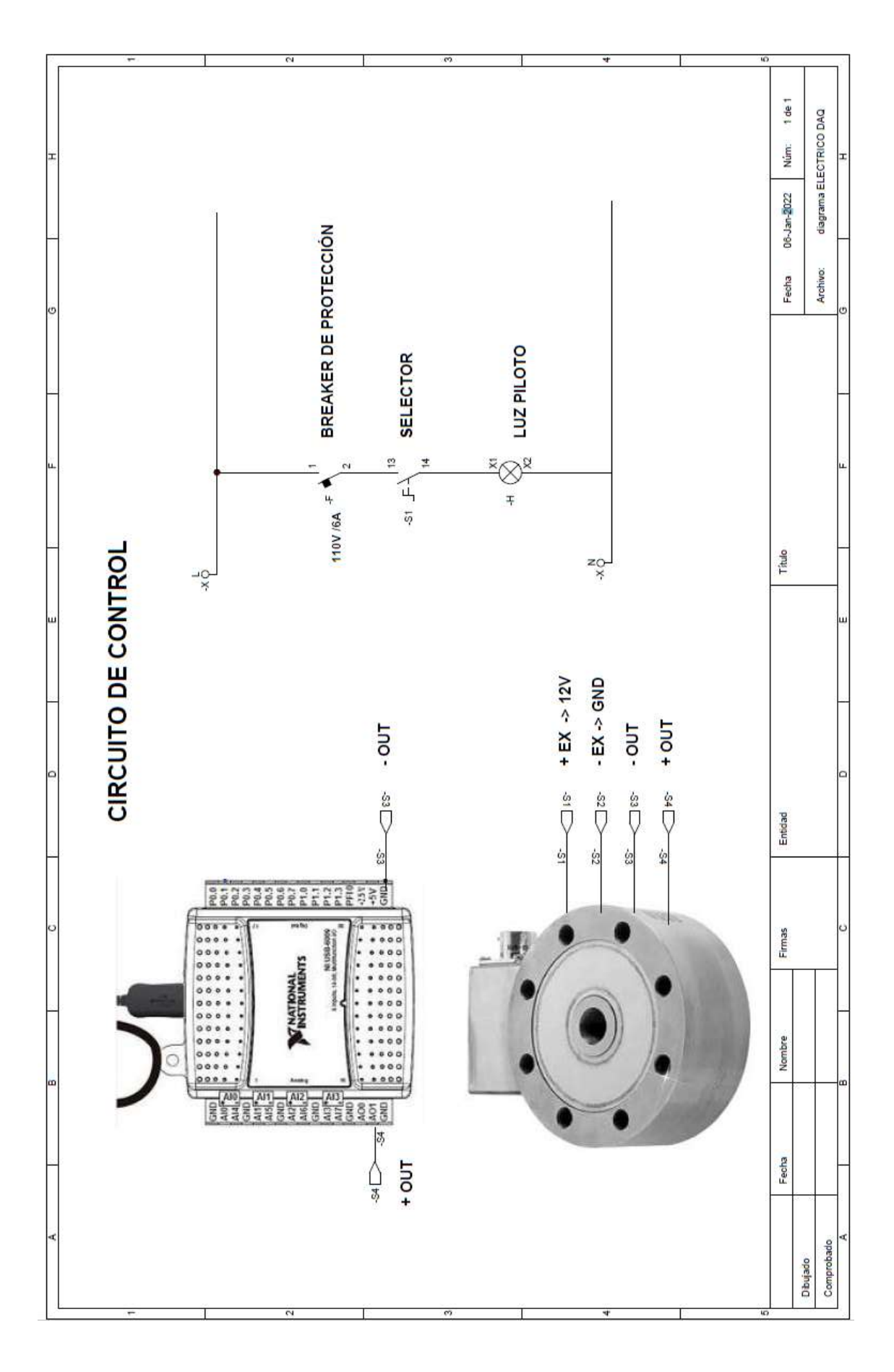

## ANEXO F: ESQUEMA ELÉCTRICO DE CONEXIÓN